# **Chapter 2: Getting Started with the Azure Cloud**

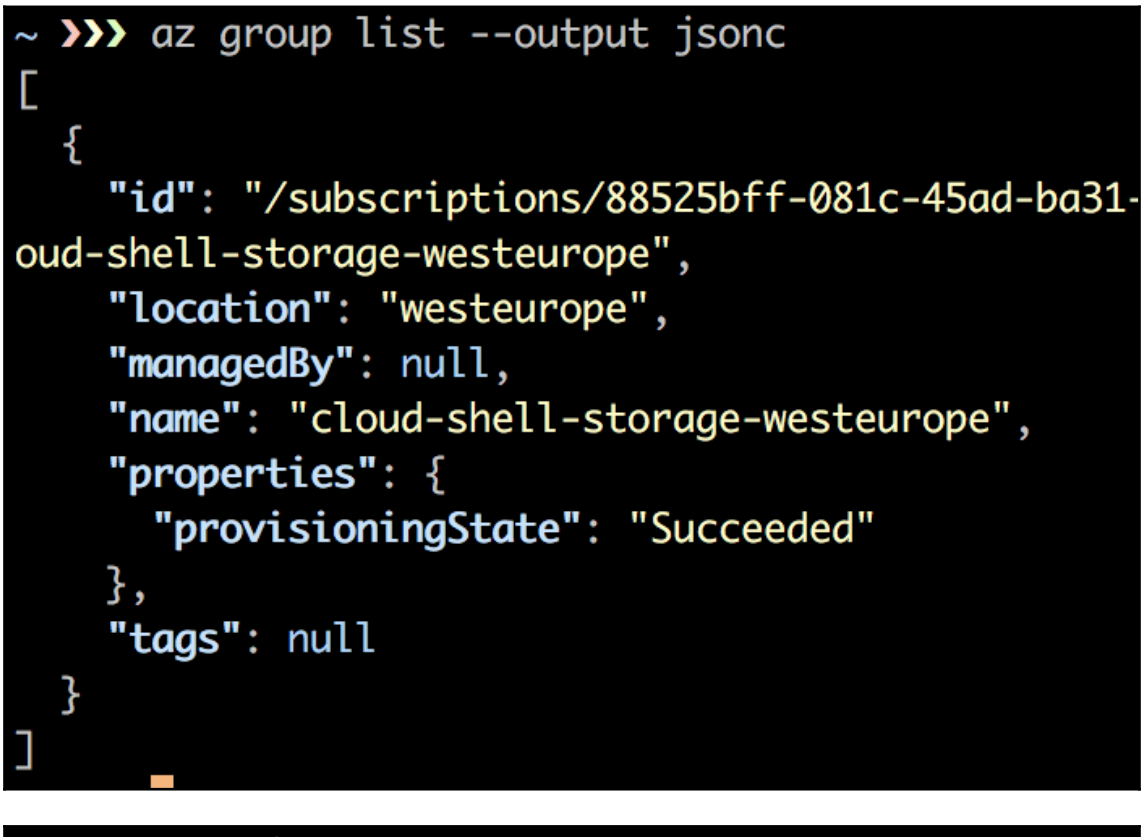

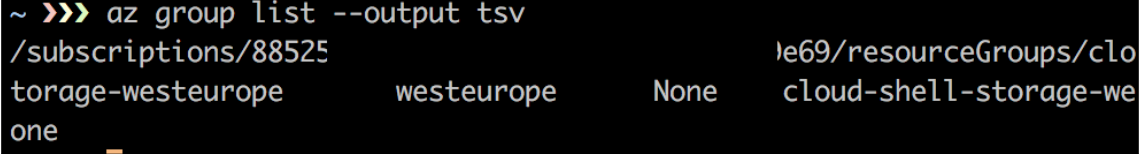

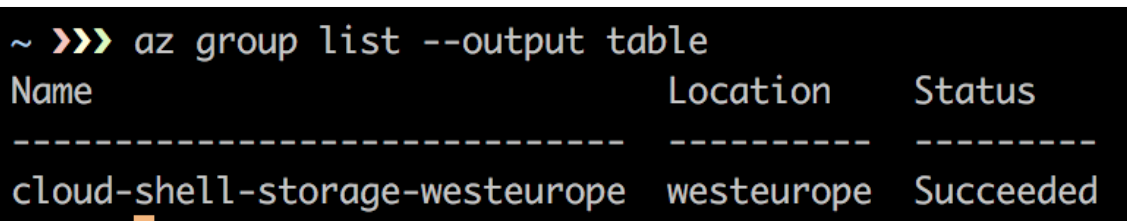

PS /Users/frederik> Login-AzureRmAccount WARNING: To sign in, use a web browser to open the page https://microsoft.com/de vicelogin and enter the code B6DSM5FWE to authenticate.

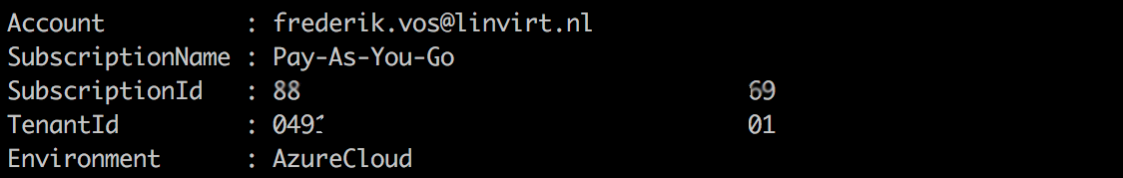

PS /Users/frederik> New-AzureRmADServicePrincipal -DisplayName linvirt1 -Passwor d \$pass

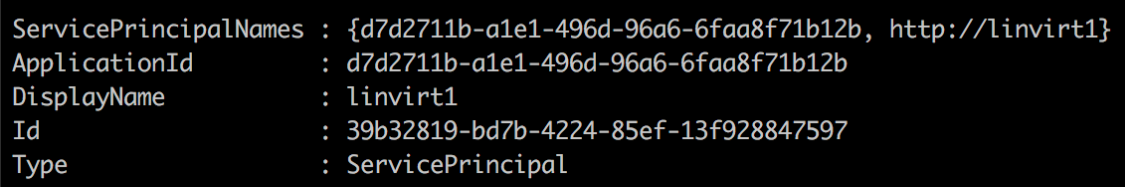

 $\overline{\phantom{0}}$ 

PS /Users/frederik> New-AzureRmVM -Name "UbuntuVM" -Location westus >> -ResourceGroupName MyResource1 -ImageName UbuntuLTS ` >> -Size Standard B1S cmdlet New-AzureRmVM at command pipeline position 1 Supply values for the following parameters: Credential User: student Password for user student: \*\*\*\*\*\*\*\*\*\*

Creating Azure resources 11% | **Гооооооо** 

I

Creating UbuntuVM virtual machine.

 $\rightarrow$  ssh-keygen Generating public/private rsa key pair. Enter file in which to save the key (/Users/frederik/.ssh/id\_rsa): Enter passphrase (empty for no passphrase): Enter same passphrase again: Your identification has been saved in /Users/frederik/.ssh/id\_rsa. Your public key has been saved in /Users/frederik/.ssh/id\_rsa.pub.

# **Chapter 3: Basic Linux Administration**

```
alias cp='cp -i'
alias egrep='egrep --color=auto'
alias fgrep='fgrep --color=auto'
alias grep='grep --color=auto'
alias l.='ls -d .* --color=auto'
alias ll='ls -l --color=auto'
alias ls='ls --color=auto'
alias mc='. /usr/libexec/mc/mc-wrapper.sh'
alias mv='mv -i'
alias rm='rm -i'
```
## [linvirt@CentOS-01 ~]\$ printenv PATH

/usr/local/bin:/usr/bin:/usr/local/sbin:/usr/sbin:/home/linvirt/.local/bin:/home /linvirt/bin

The table below shows the section numbers of the manual followed by the types of pages they contain.

- Header files (usually found in /usr/include) 0
- Executable programs or shell commands  $\mathbf{1}$
- System calls (functions provided by the kernel)  $\overline{2}$
- $\overline{3}$ Library calls (functions within program libraries)
- Special files (usually found in /dev)  $\overline{4}$
- File formats and conventions eq /etc/passwd 5
- 6 Games
- Miscellaneous (including macro packages and conventions), e.g.  $\overline{7}$  $man(7)$ ,  $groff(7)$
- 8 System administration commands (usually only for root)
- Kernel routines [Non standard] 9

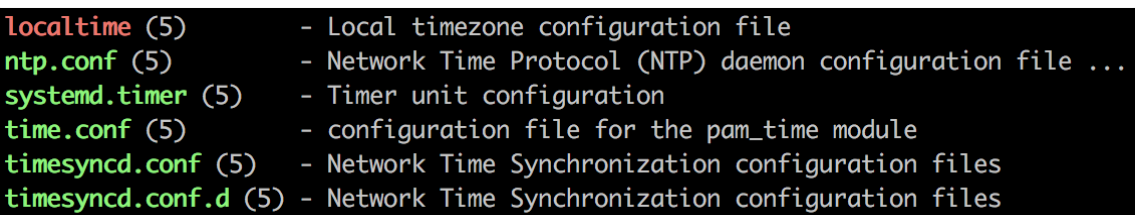

[linvirt@CentOS-01 ~]\$ cat /etc/shells /bin/sh /bin/bash /sbin/nologin /usr/bin/sh /usr/bin/bash /usr/sbin/nologin /bin/tcsh /bin/csh

[root@server1 student]# grep -B1 umask /etc/profile

# By default, we want umask to get set. This sets it for login shell if  $[$  \$UID -gt 199 ] &&  $[$  "`/usr/bin/id -gn`" = "`/usr/bin/id -un`" ]; then umask 002 else umask 022

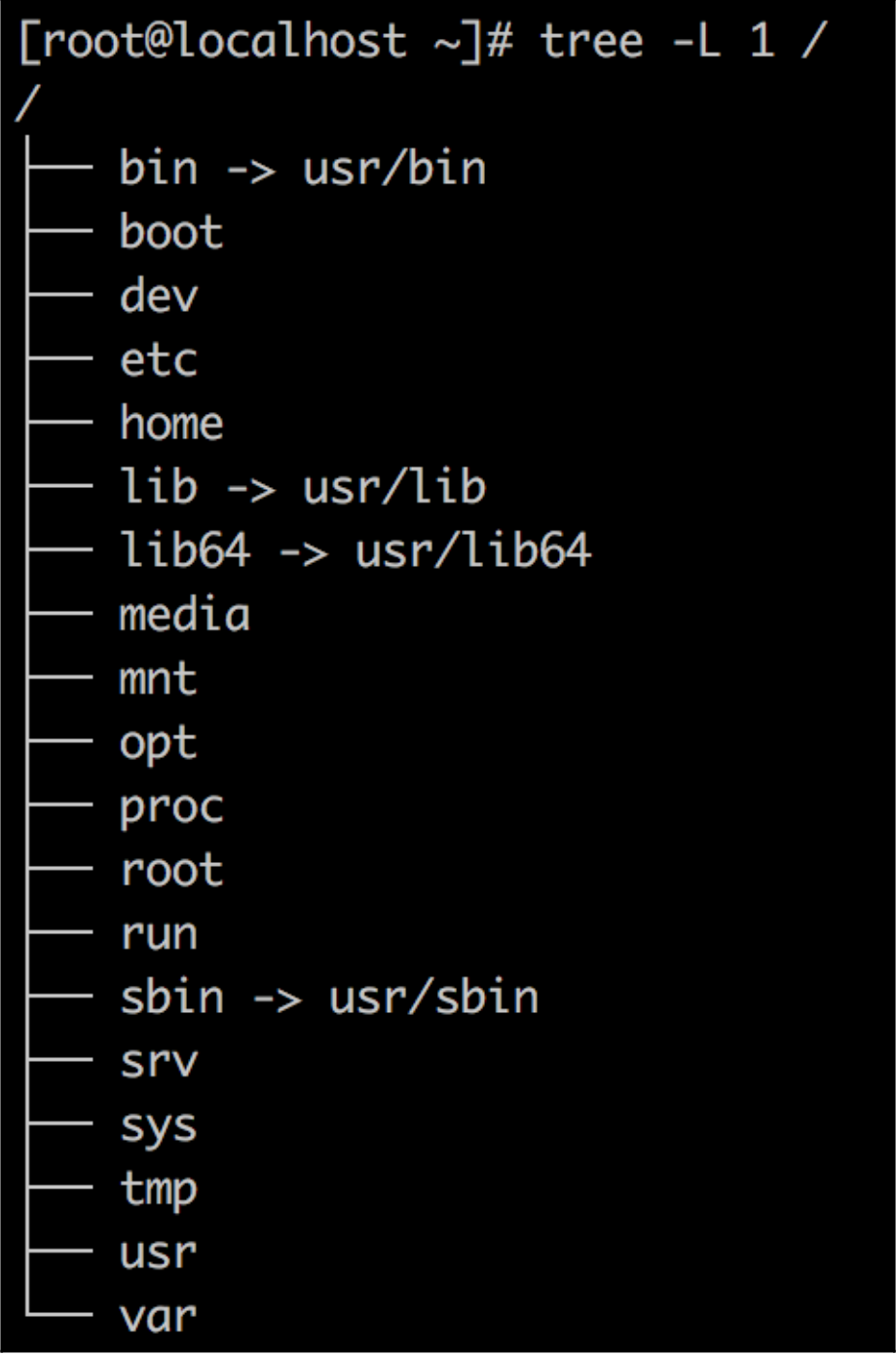

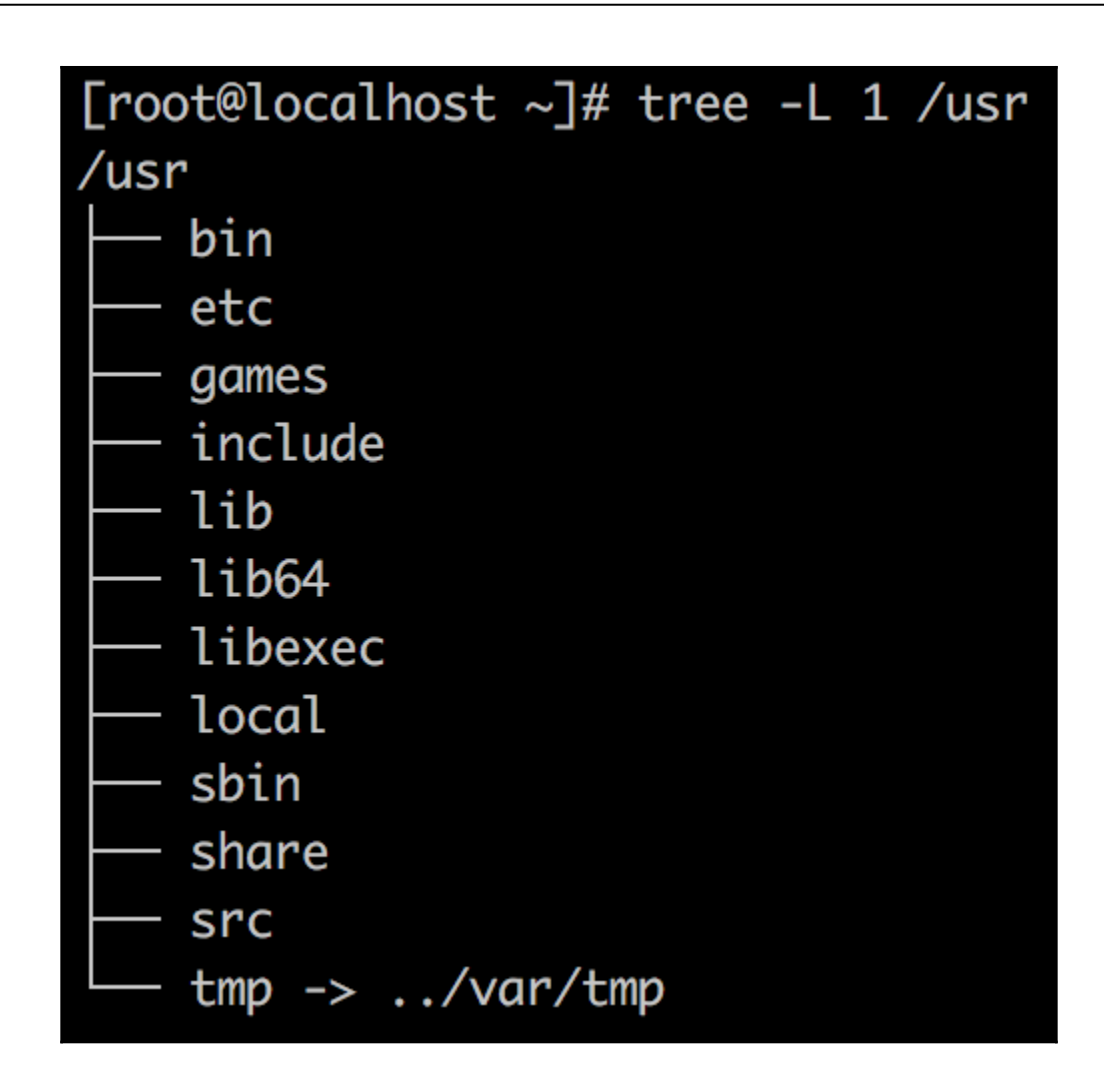

# [root@localhost ~]# tree -L 1 /usr/local /usr/local

- bin
- etc
- games
- include
- lib
- lib64
- libexec
- sbin
- share
- src

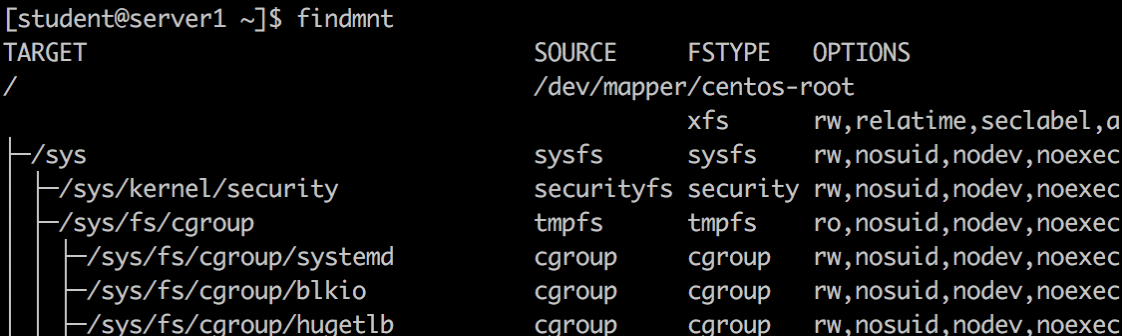

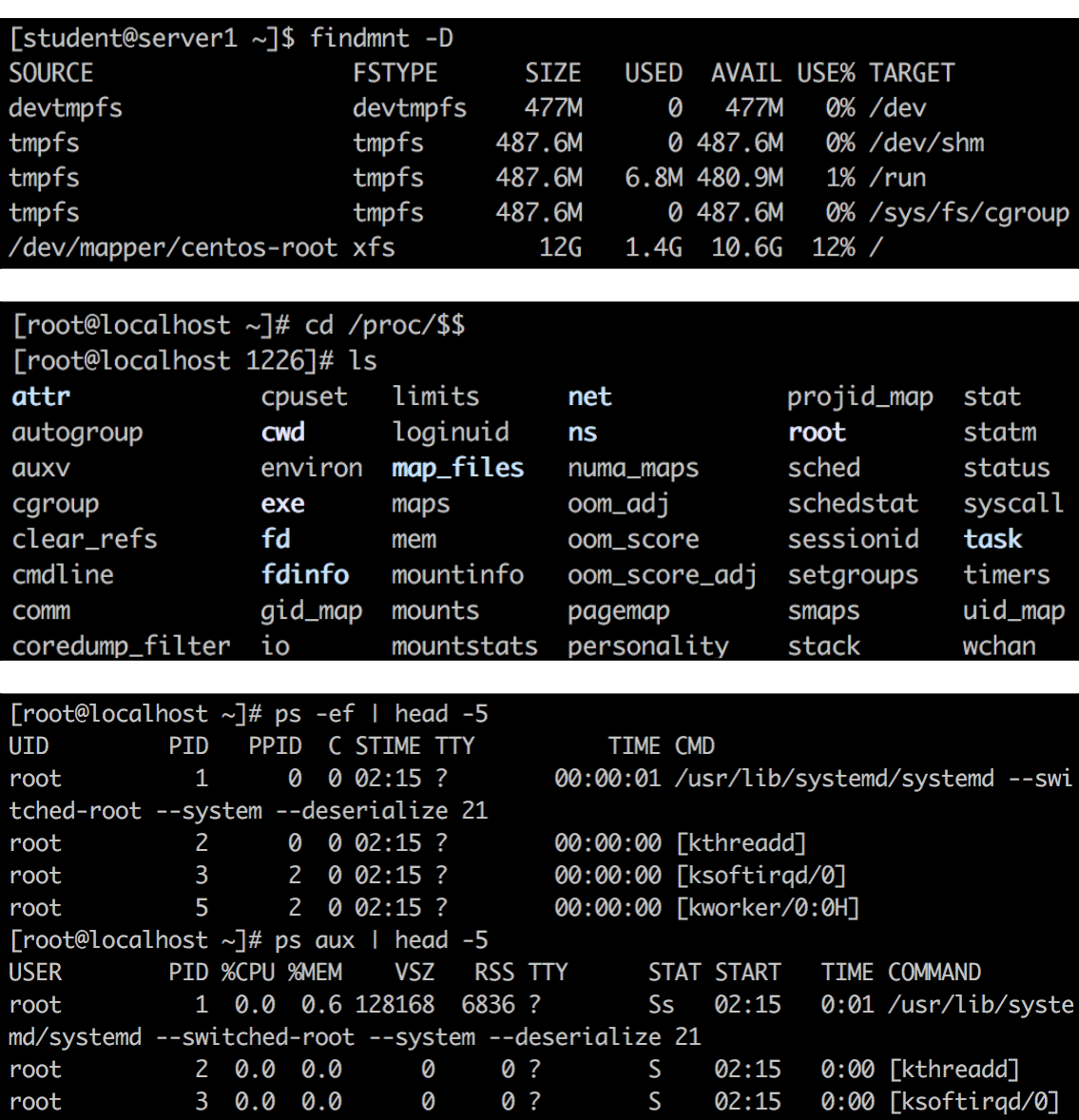

0 ?

0 ?

0:00 [ksoftirqd/0]

0:00 [kworker/0:0H]

 $02:15$ 

02:15

 $s<$ 

 $30.000.0$ 

 $50.000.0$ 

root

root

0

0

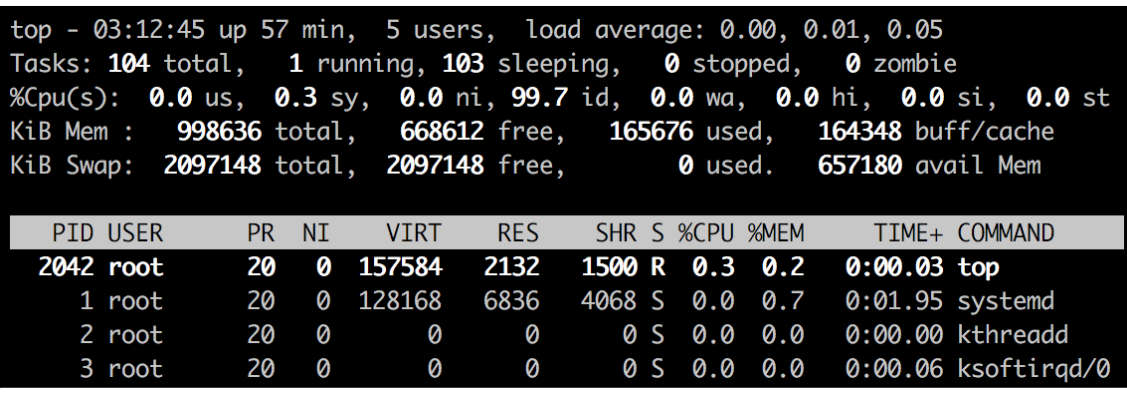

PS /Users/frederik> New-AzureRmVM -Name "CentOS-01" -Location westus >> -ResourceGroupName MyResource1 -ImageName CentOS ` >> -Size Standard\_B1S cmdlet New-AzureRmVM at command pipeline position 1 Supply values for the following parameters: Credential User: linvirt Password for user linvirt: \*\*\*\*\*\*\*\*\*\*

[linvirt@CentOS-01 ~]\$ sudo getent passwd linvirt [sudo] password for linvirt: linvirt:x:1000:1000::/home/linvirt:/bin/bash

[linvirt@CentOS-01 ~]\$ sudo getent shadow linvirt linvirt:\$

 $1:17645:0:99999:7:::$ 

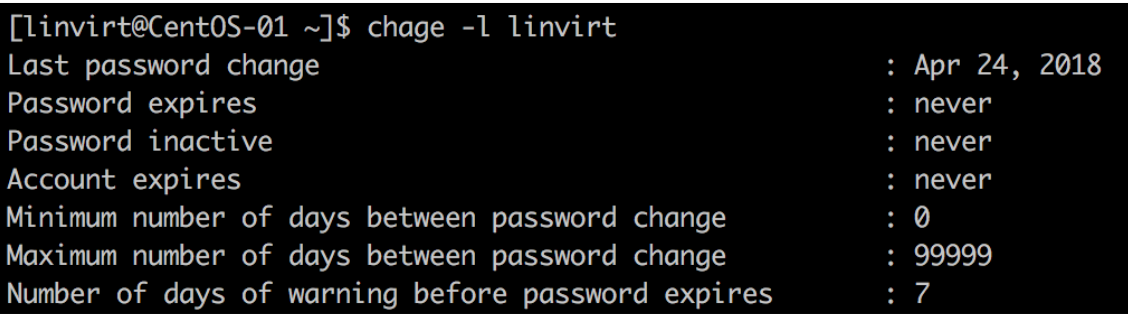

[linvirt@CentOS-01 ~]\$ sudo chfn linvirt [sudo] password for linvirt: Changing finger information for linvirt. Name []: Jane Roe Office  $[]$ : 112 Office Phone []: 00-01 Home Phone []: 00-02

[linvirt@CentOS-01 ~]\$ loginctl list-sessions SESSION **UTD USFR SEAT** 1001 student 43 42 1000 linvirt

2 sessions listed. [linvirt@CentOS-01 ~]\$ loginctl show-session 43  $Id=43$ User=1001 Name=student Timestamp=Tue 2018-04-24 12:16:08 UTC TimestampMonotonic=19702968317  $VTNr=0$ Remote=ves RemoteHost=77.95.96.78 Service=sshd

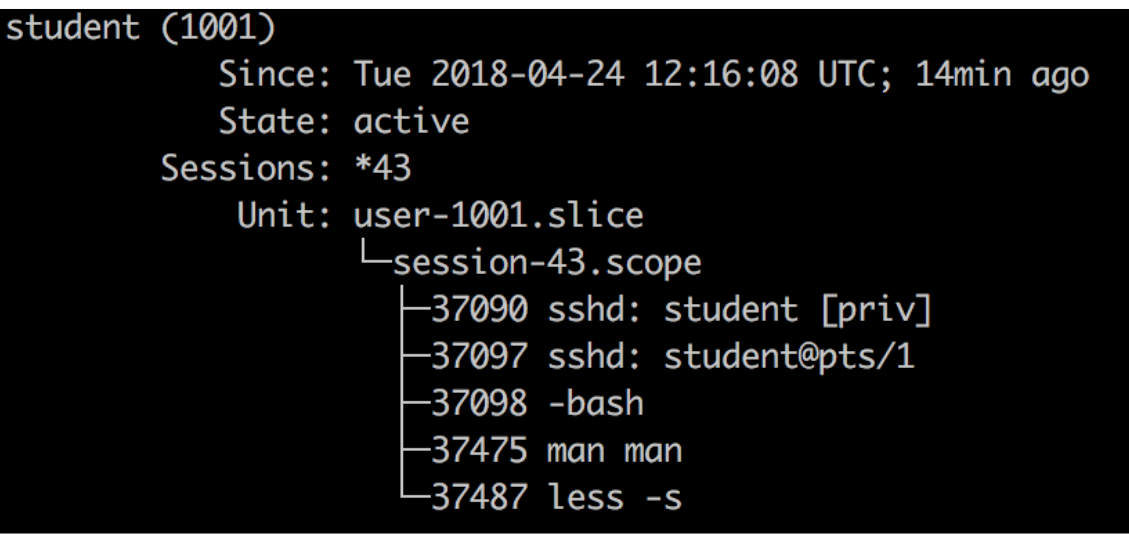

# **Chapter 4: Managing Azure**

PS /Users/frederik> Get-AzureRMStorageAccount | Select StorageAccountName, Location

StorageAccountName Location

------------------ --------

chapter42585 westus

PS /Users/frederik> Get-AzureRMStorageAccountKey -ResourceGroupName \$myRG -Name chapter42585 | Selec t KeyName, Value

KeyName Value

key1 A5Jd46nZattrWNUYky key2 u2vr1BmF7Y4DEzv/JM

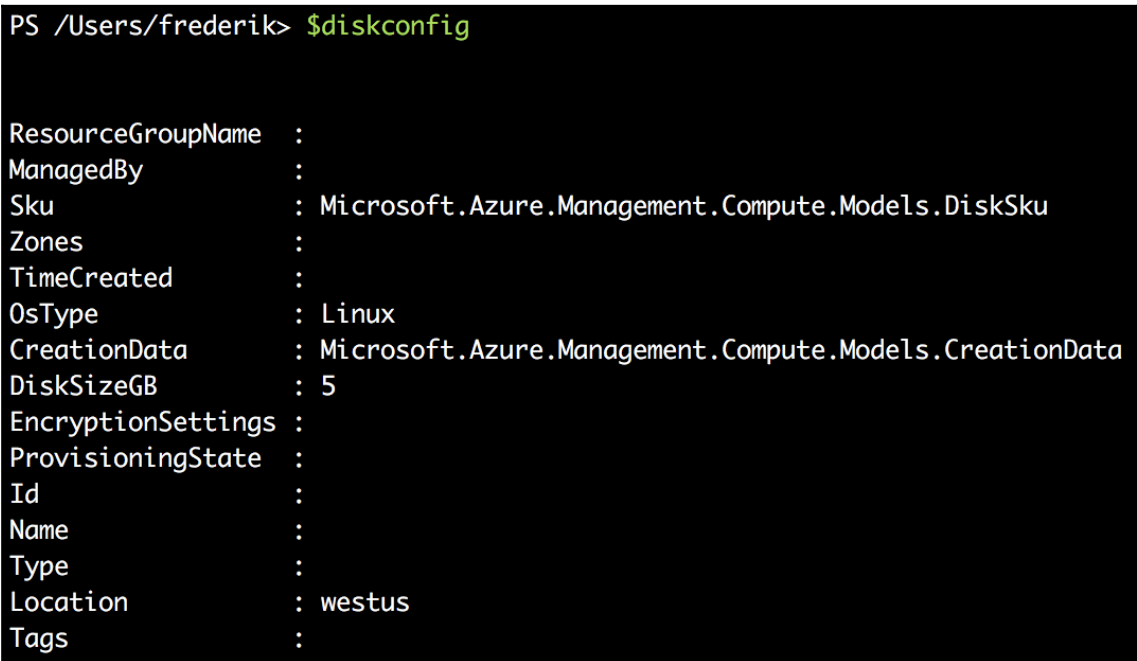

## PS /Users/frederik> \$Disk01

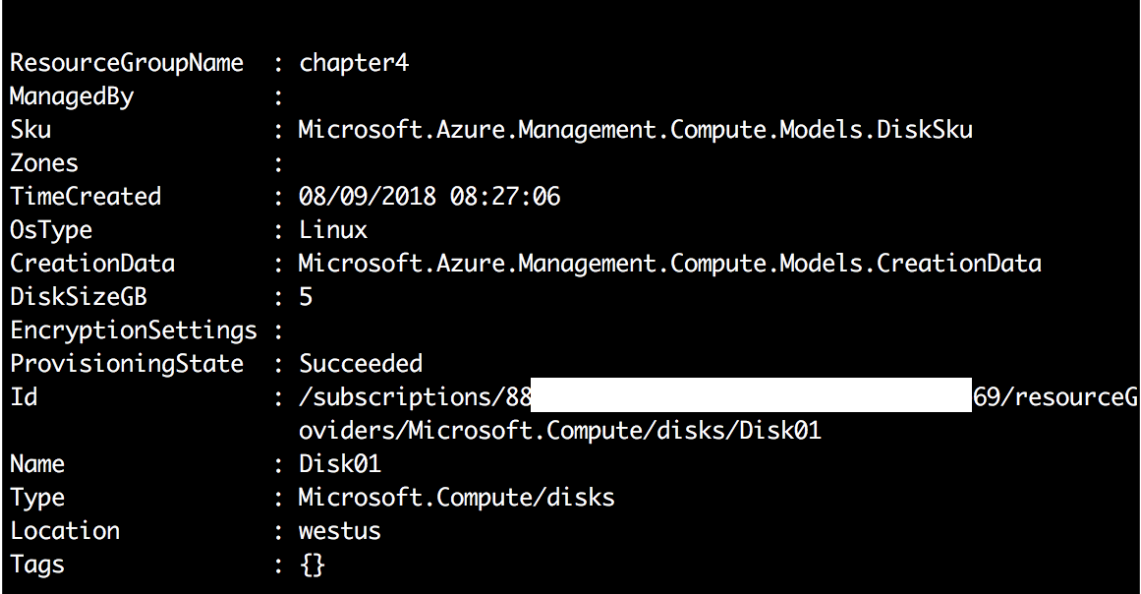

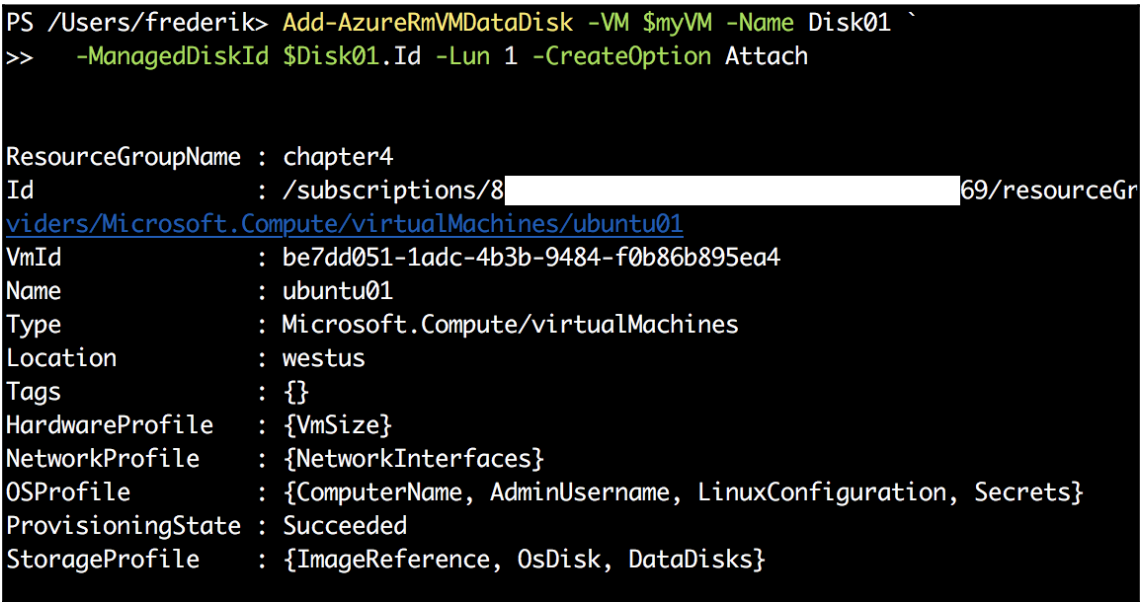

PS /Users/frederik> Update-AzureRmVM -ResourceGroupName \$myRG -VM \$myVM RequestId IsSuccessStatusCode StatusCode ReasonPhrase True OK OK

PS /Users/frederik> \$(Get-AzureRmVM -Name \$myTestVM -ResourceGroupName \$myRG).StorageProfile.DataDisks : Disk01 **Name** DiskSizeGB  $\therefore$  5  $\therefore$  1 Lun  $:$  None Caching CreateOption : Attach SourceImage VirtualHardDisk :

PS /Users/frederik> \$myShare01 File End Point: https://chapter42585.file.core.windows.net/ LastModified **Name** . . . . 08/09/2018... myshare01-staff

## PS /Users/frederik> (Get-AzureStorageShare -Context \$mySA.Context).Uri

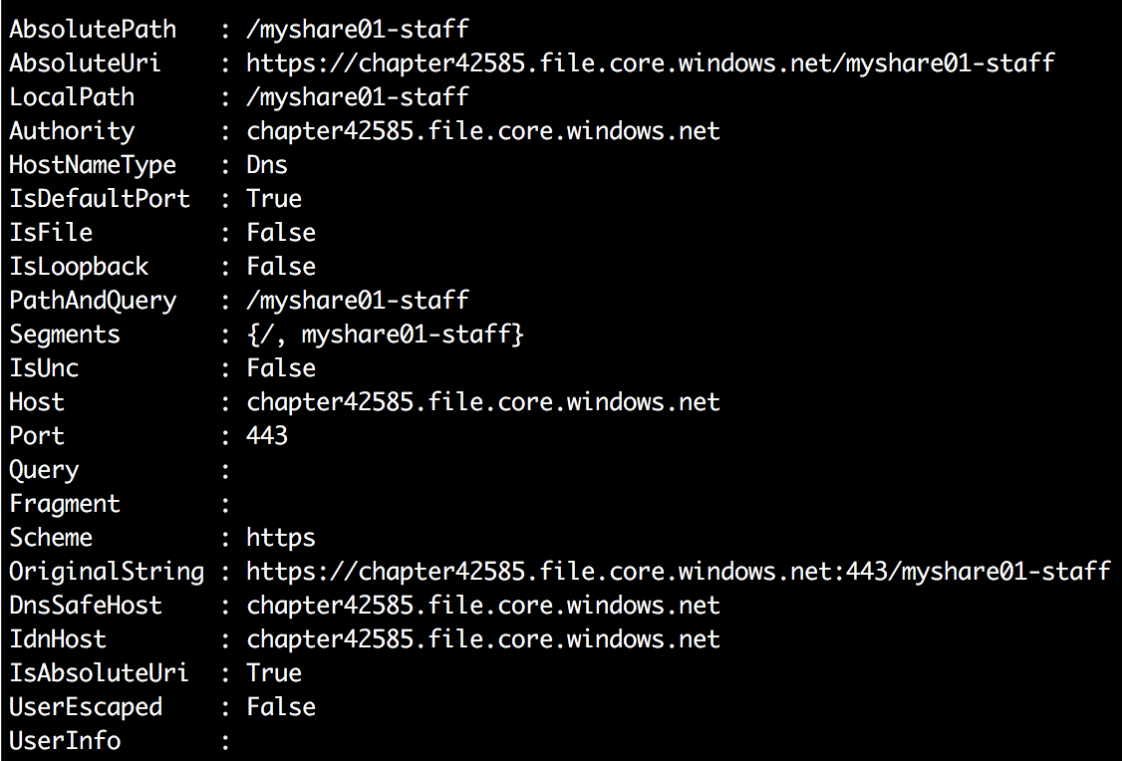

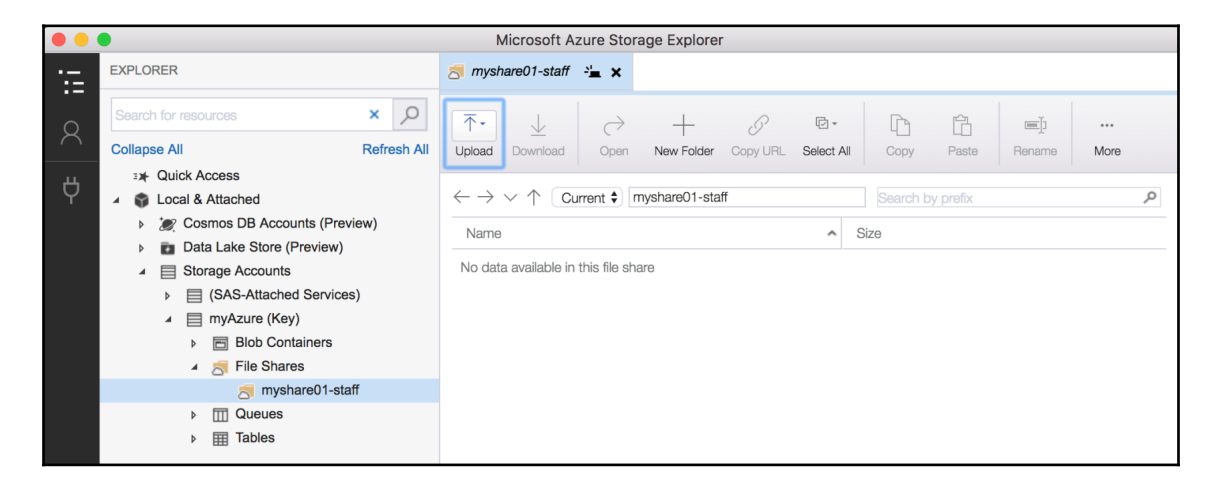

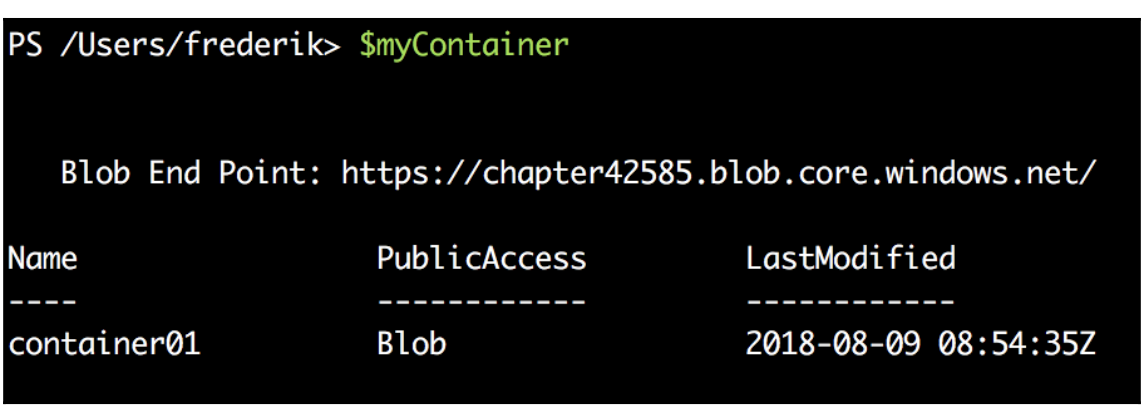

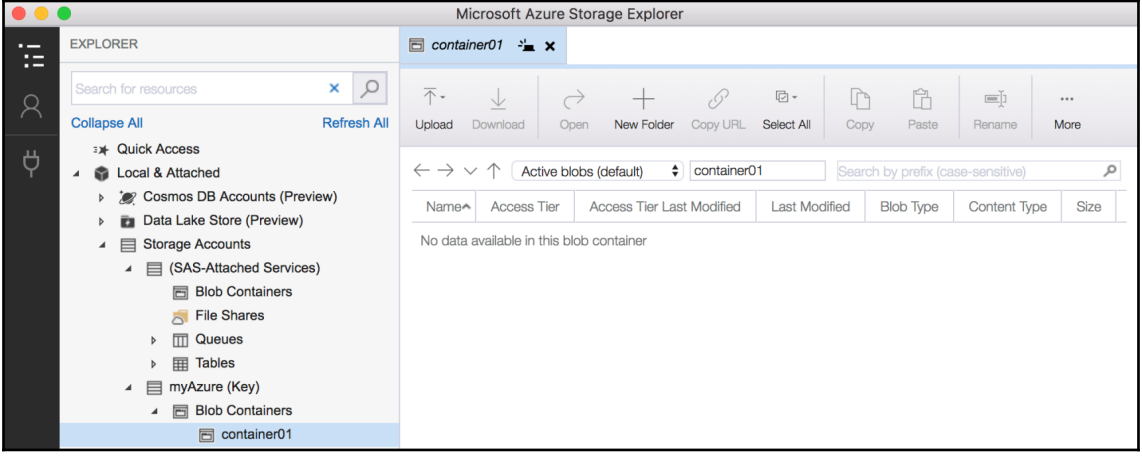

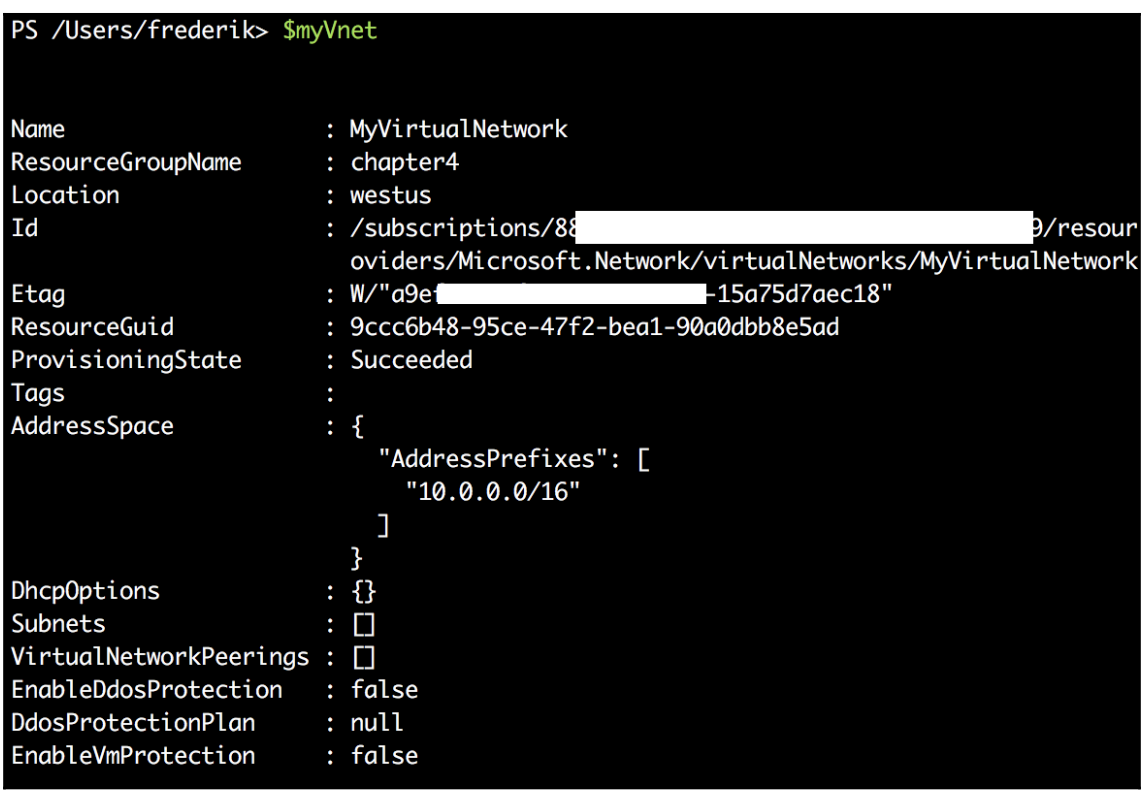

## PS /Users/frederik> \$myVnet

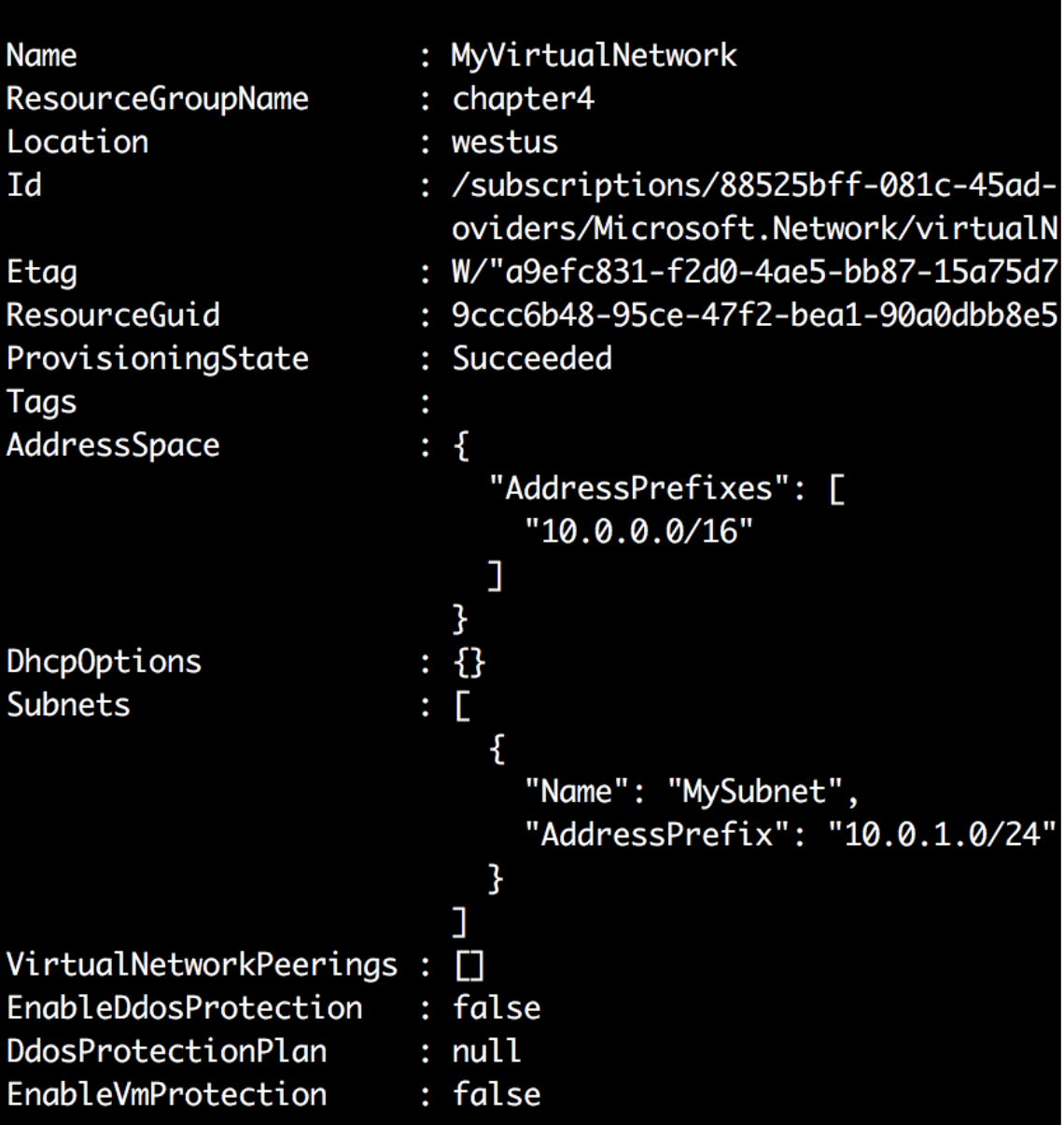

PS /Users/frederik> Get-AzureRmVirtualNetworkSubnetConfig -VirtualNetwork \$myVnet

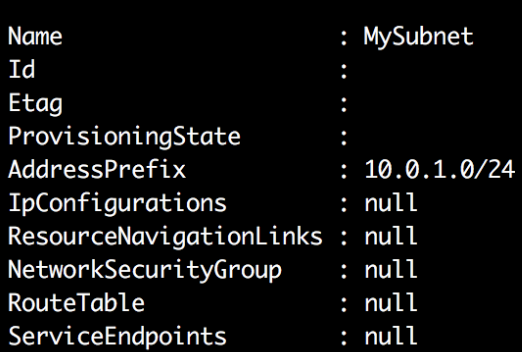

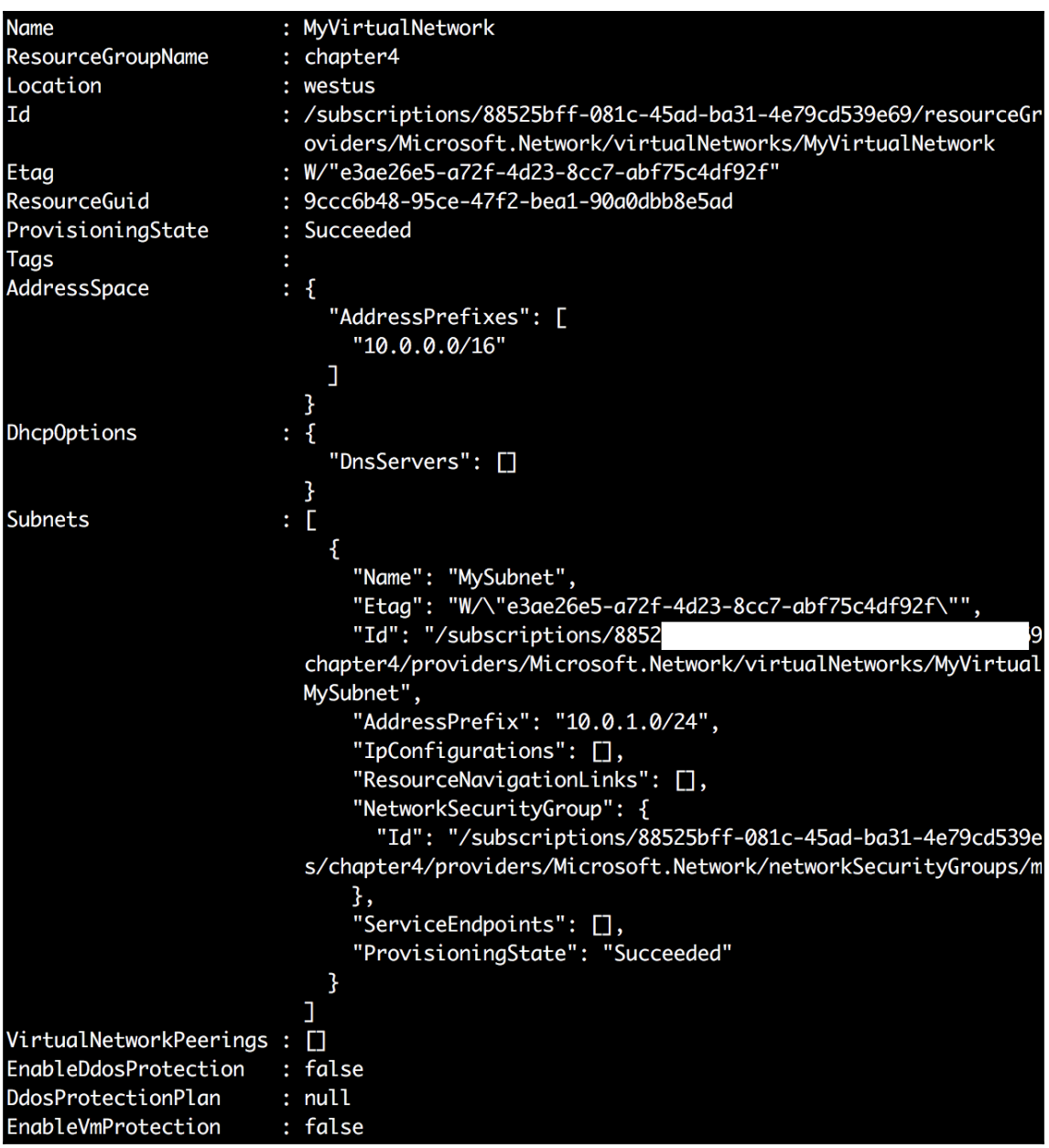

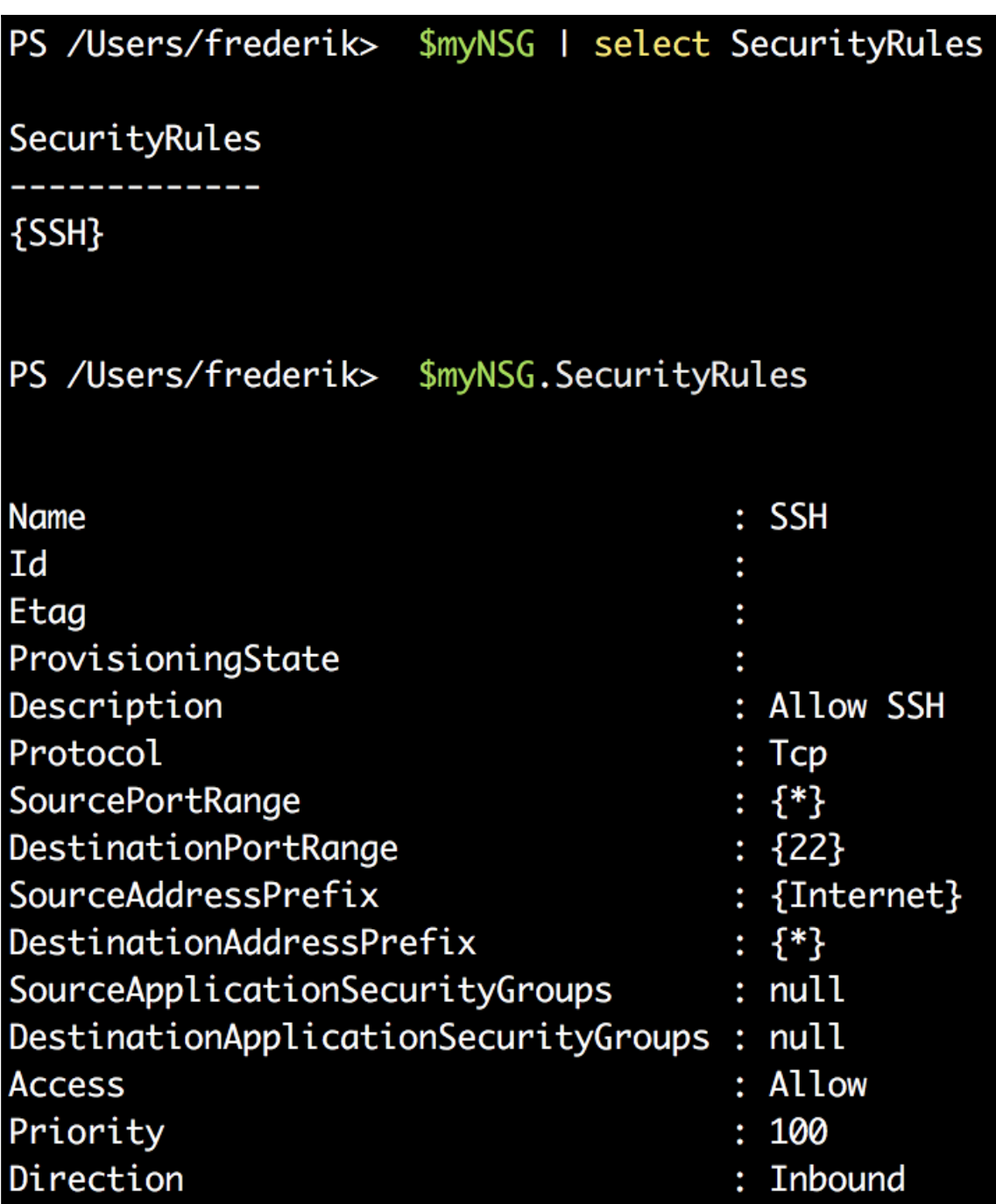

## PS /Users/frederik> \$pip

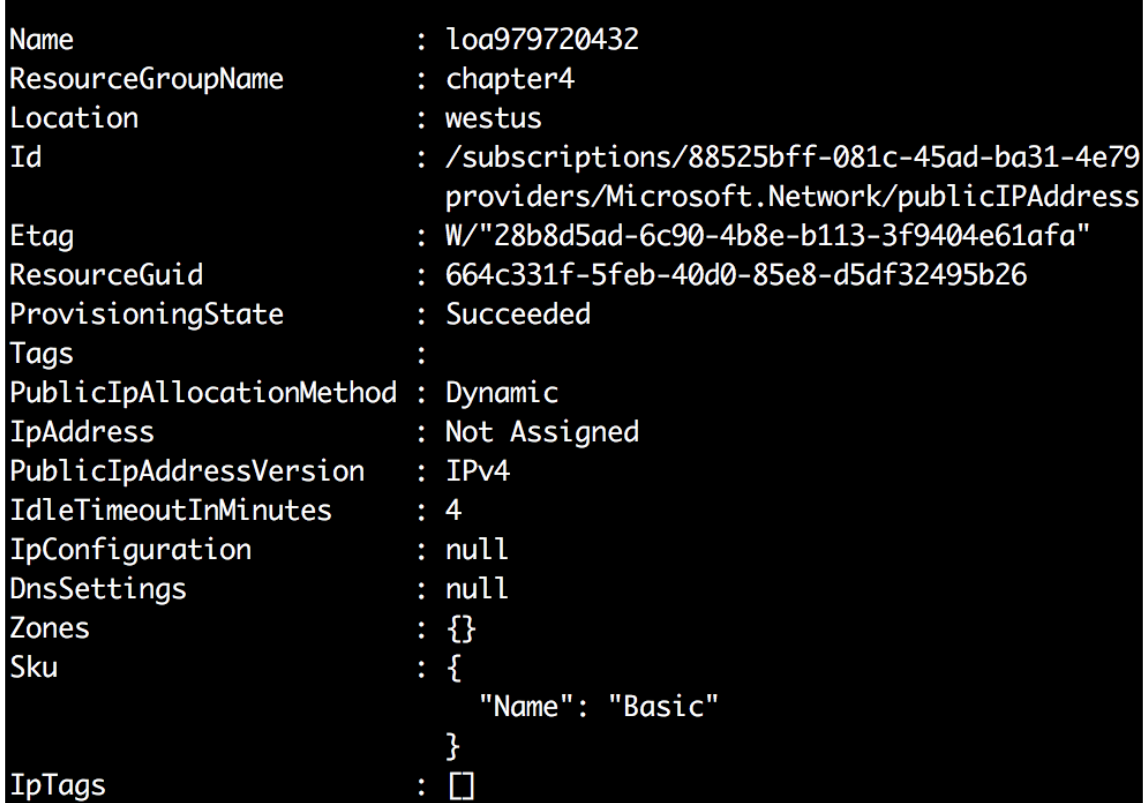

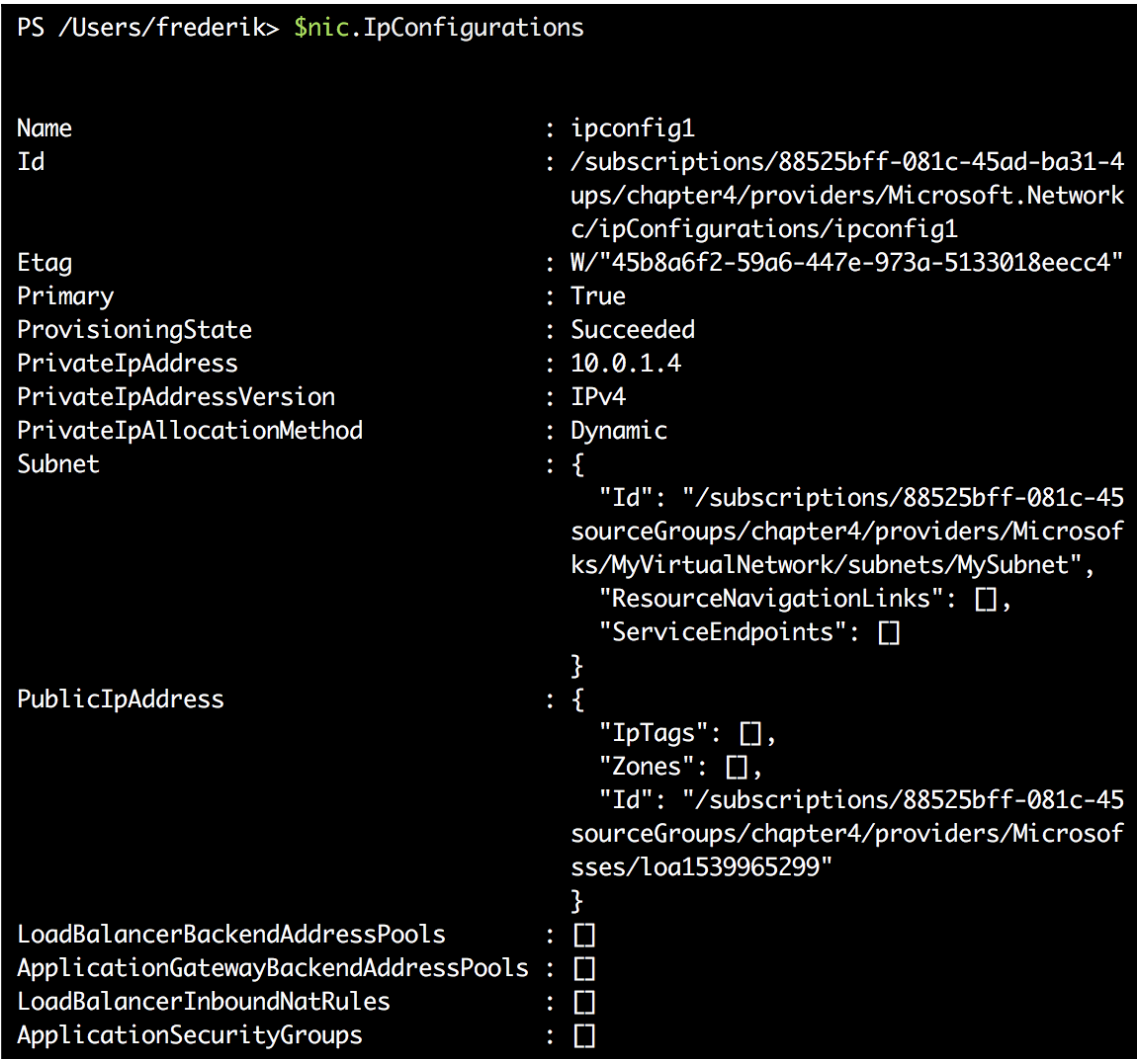

# **Chapter 5: Advanced Linux Administration**

 $[linvirt@centos ~]$ \$ rpm -qa | grep openssh openssh-server-7.4p1-13.el7\_4.x86\_64 openssh-7.4p1-13.el7\_4.x86\_64 openssh-clients-7.4p1-13.el7\_4.x86\_64 [linvirt@centos ~]\$ rpm -qc openssh-server /etc/pam.d/sshd /etc/ssh/sshd\_config /etc/sysconfig/sshd  $[linvirt@centos ~]$ \$ rpm -qd openssh-server /usr/share/man/man5/moduli.5.gz /usr/share/man/man5/sshd\_config.5.gz /usr/share/man/man8/sftp-server.8.gz /usr/share/man/man8/sshd.8.gz [linvirt@centos ~]\$ rpm -qf /etc/ssh/sshd\_config openssh-server-7.4p1-13.el7\_4.x86\_64  $[linvirt@centos ~\sim]$ \$ rpm -V openssh-server ..?....T. c /etc/ssh/sshd\_config ..?...... c /etc/sysconfig/sshd

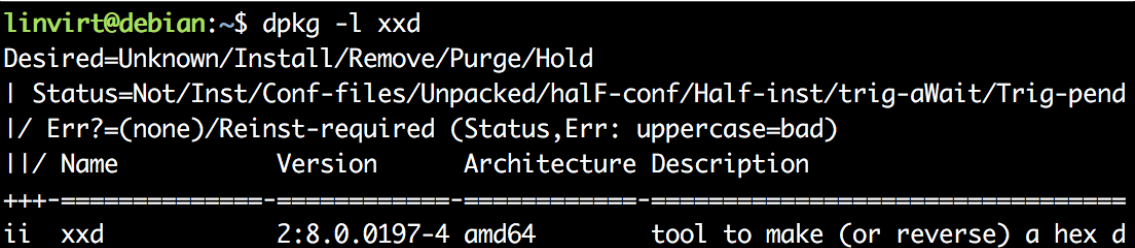

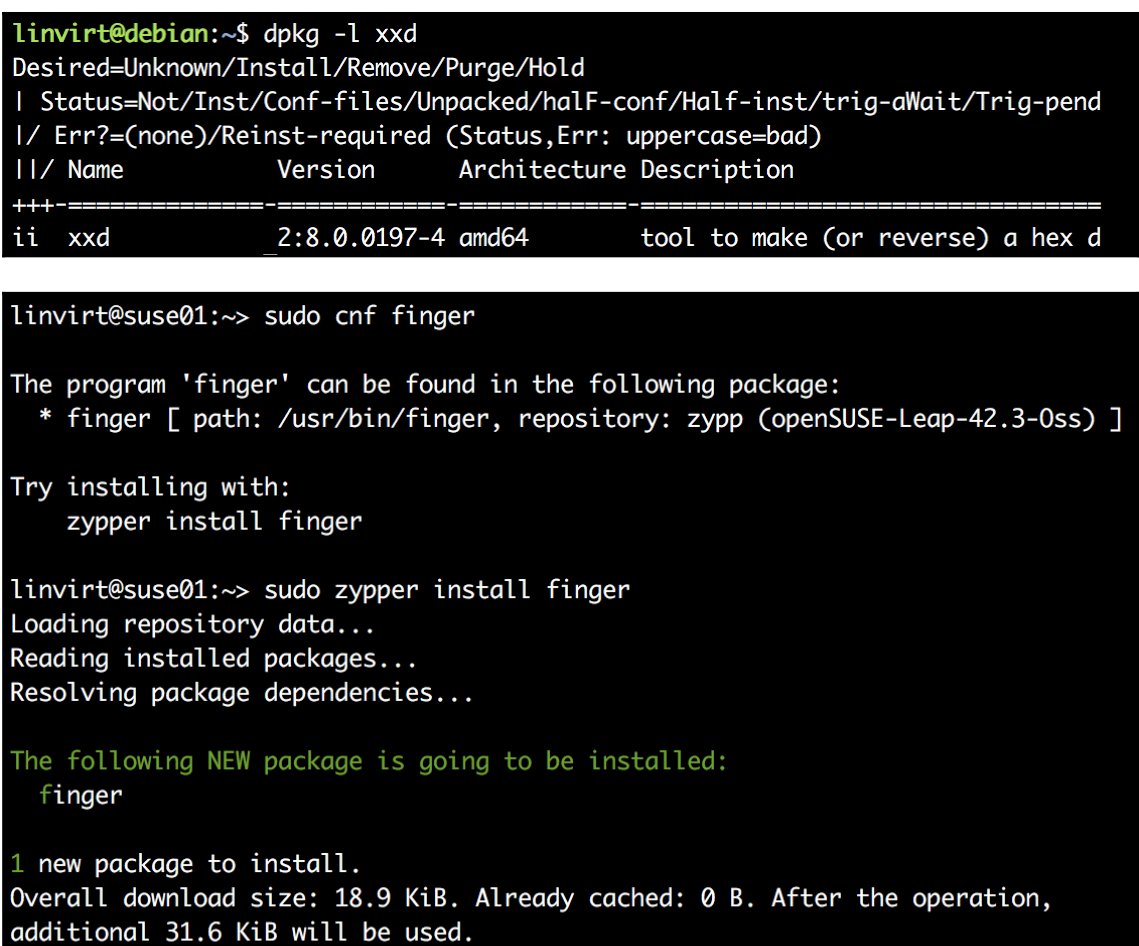

Continue?  $[y/n/$ ...? shows all options]  $(y)$ :

Flinvirt@Cent0S-01 ~7\$ sudo udevadm info -p /sys/class/net/eth\*

P: /devices/LNXSYSTM:00/device:00/PNP0A03:00/device:08/VMBUS:01/vmbus\_15/net/eth0

- E: DEVPATH=/devices/LNXSYSTM:00/device:00/PNP0A03:00/device:08/VMBUS:01/vmbus\_15/net/eth0
- E: ID\_NET\_DRIVER=hv\_netvsc
- E: ID\_NET\_NAME\_MAC=enx000d3a3ae27f
- E: ID\_OUI\_FROM\_DATABASE=Microsoft Corp.
- E: ID\_PATH=acpi-VMBUS:01
- E: ID\_PATH\_TAG=acpi-VMBUS\_01
- E: IFINDEX=2
- E: INTERFACE=eth0
- E: SUBSYSTEM=net
- E: SYSTEMD\_ALIAS=/sys/subsystem/net/devices/eth0
- E: TAGS=:systemd:
- E: USEC\_INITIALIZED=135398
- E: net.ifnames=0

## [linvirt@CentOS-01 ~]\$ ip link show

1: lo: <LOOPBACK, UP, LOWER\_UP> mtu 65536 qdisc noqueue state UNKNOWN mode DEFAULT glen 1

link/loopback 00:00:00:00:00:00 brd 00:00:00:00:00:00

2: eth0: <BROADCAST, MULTICAST, UP, LOWER\_UP> mtu 1500 gdisc pfifo\_fast state UP mo de DEFAULT glen 1000

link/ether 00:0d:3a:3a:e2:7f brd ff:ff:ff:ff:ff:ff:

[linvirt@CentOS-01 ~]\$ ip link show dev eth0

2: eth0: <BROADCAST, MULTICAST, UP, LOWER\_UP> mtu 1500 qdisc pfifo\_fast state UP mo de DEFAULT glen 1000

link/ether 00:0d:3a:3a:e2:7f brd ff:ff:ff:ff:ff:ff:ff

[linvirt@CentOS-01 ~]\$ ip addr show 1: lo: <LOOPBACK, UP, LOWER\_UP> mtu 65536 qdisc noqueue state UNKNOWN qlen 1 link/loopback 00:00:00:00:00:00 brd 00:00:00:00:00:00 inet 127.0.0.1/8 scope host lo valid\_lft forever preferred\_lft forever  $inet6 :: 1/128$  scope host valid\_lft forever preferred\_lft forever 2: eth0: <BROADCAST, MULTICAST, UP, LOWER\_UP> mtu 1500 gdisc pfifo\_fast state UP ql en 1000 link/ether 00:0d:3a:3a:e2:7f brd ff:ff:ff:ff:ff:ff inet 192.168.1.4/24 brd 192.168.1.255 scope global eth0 valid\_lft forever preferred\_lft forever inet6 fe80::20d:3aff:fe3a:e27f/64 scope link valid\_lft forever preferred\_lft forever  $[linvirt@CentOS-01 ~15$  ip addr show eth0 2: eth0: <BROADCAST, MULTICAST, UP, LOWER\_UP> mtu 1500 gdisc pfifo\_fast state UP ql en 1000 link/ether 00:0d:3a:3a:e2:7f brd ff:ff:ff:ff:ff:ff inet 192.168.1.4/24 brd 192.168.1.255 scope global eth0 valid\_lft forever preferred\_lft forever inet6 fe80::20d:3aff:fe3a:e27f/64 scope link valid\_lft forever preferred\_lft forever

[linvirt@CentOS-01 ~]\$ ip route show dev eth0 default via 192.168.1.1 168.63.129.16 via 192.168.1.1 proto static 169.254.0.0/16 scope link metric 1002 169.254.169.254 via 192.168.1.1 proto static 192.168.1.0/24 proto kernel scope link src 192.168.1.4 [linvirt@CentOS-01  $~1$ ]\$ ip route show 0.0.0.0/0 default via 192.168.1.1 dev eth0

[linvirt@CentOS-01 ~]\$ ip route get 9.9.9.9 9.9.9.9 via 192.168.1.1 dev eth 0 src 192.168.1.4 cache

### linvirt@suse:/etc/sysconfig/network> sudo wicked show eth0 eth0 up link: #2, state up, mtu 1500 ethernet, hwaddr 00:0d:3a:2a:89:29 type:  $config:$ compat:suse:/etc/sysconfig/network/ifcfg-eth0 leases: ipv4 dhcp granted leases: ipv6 dhcp requesting ipv4 10.1.0.4/24 [dhcp] addr: ipv4 default via 10.1.0.1 proto dhcp route: ipv4 168.63.129.16/32 via 10.1.0.1 proto dhcp route: ipv4 169.254.169.254/32 via 10.1.0.1 proto dhcp route:

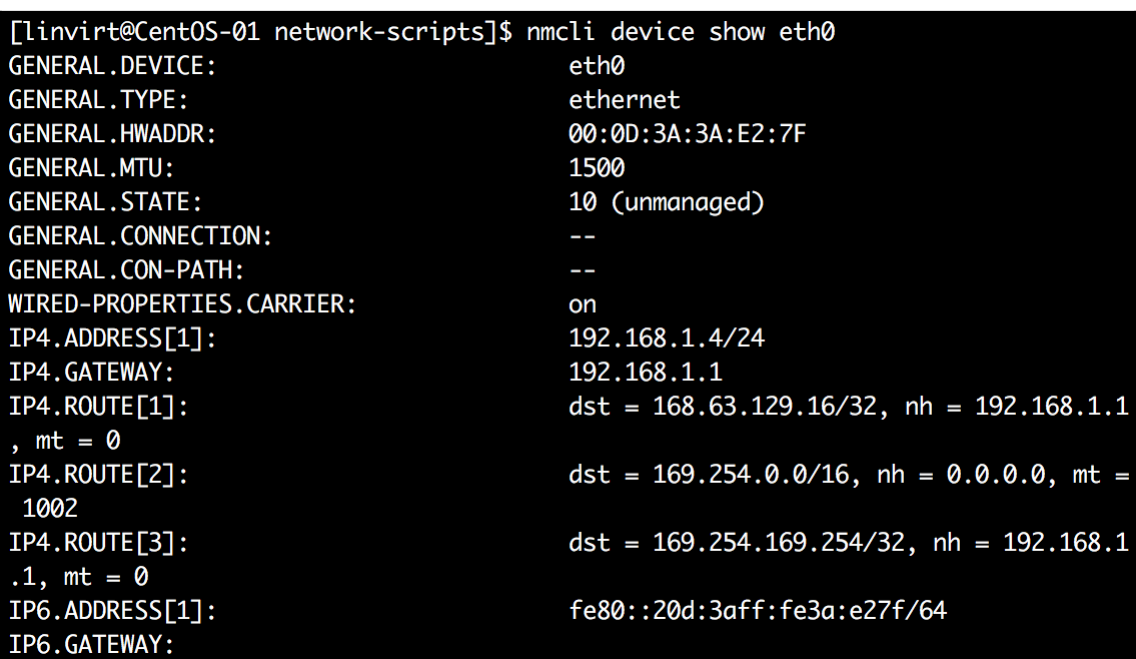

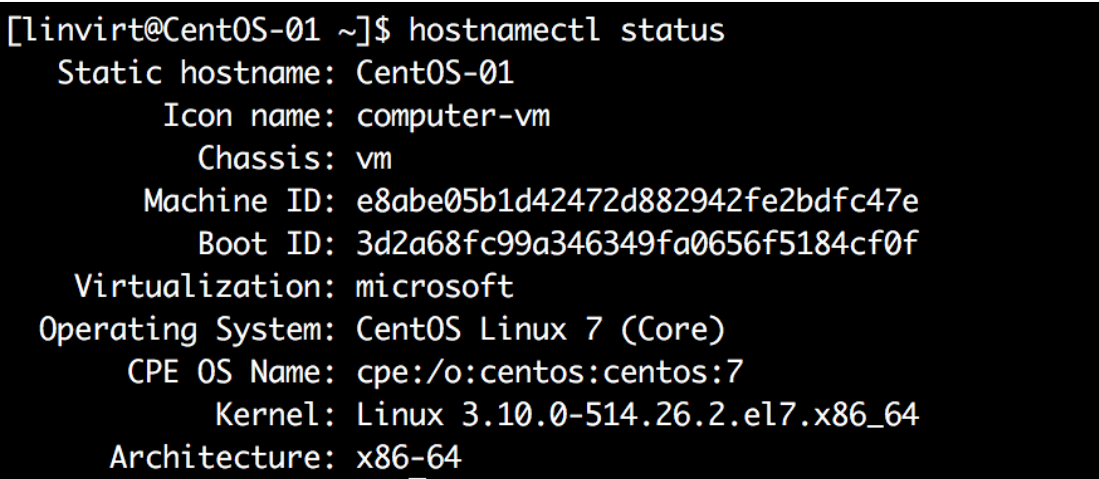

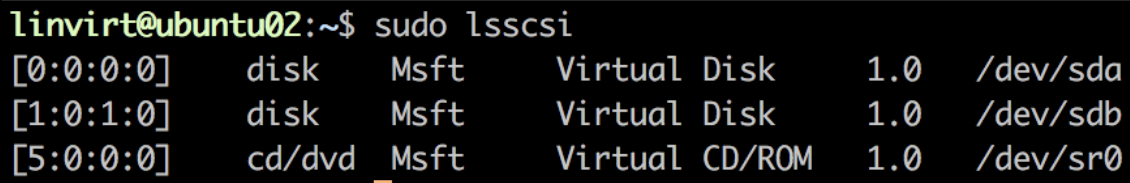

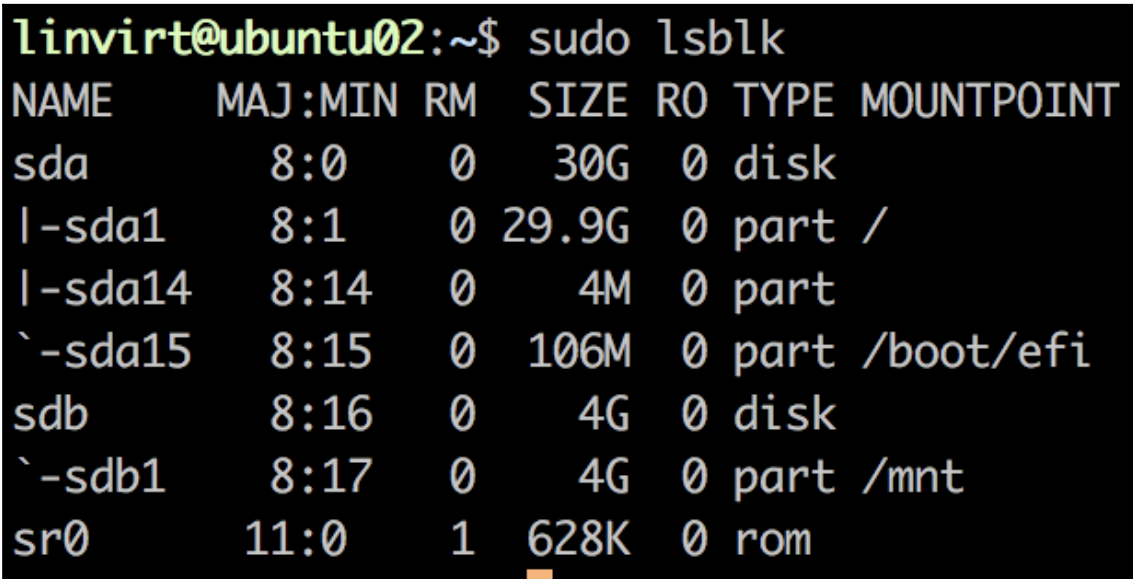

linvirt@suse01:~> sudo btrfs subvolume list /srv/mydata ID 258 gen 8 top level 5 path finance linvirt@suse01:~> findmnt /home/finance **TARGET FSTYPE OPTIONS SOURCE** /home/finance /dev/sdc[/finance] btrfs rw, relatime, space\_cache, subvolid=258, sub

```
[linvirt@centos ~]$ cat /proc/mdstat
Personalities : [raid0]
md127 : active raid0 sde[2] sdc[1] sdd[0]
      15716352 blocks super 1.2 512k chunks
unused devices: <none>
[linvirt@centos ~]$ sudo mdadm --detail /dev/md127
/dev/md127:
           Version: 1.2
     Creation Time: Wed Jun 6 15:24:36 2018
        Raid Level : raid0
       Array Size: 15716352 (14.99 GiB 16.09 GB)
      Raid Devices : 3
    Total Devices : 3
       Persistence : Superblock is persistent
      Update Time : Wed Jun 6 15:24:36 2018
             State: clean
    Active Devices : 3
   Working Devices : 3
   Failed Devices: 0
     Spare Devices : 0
```
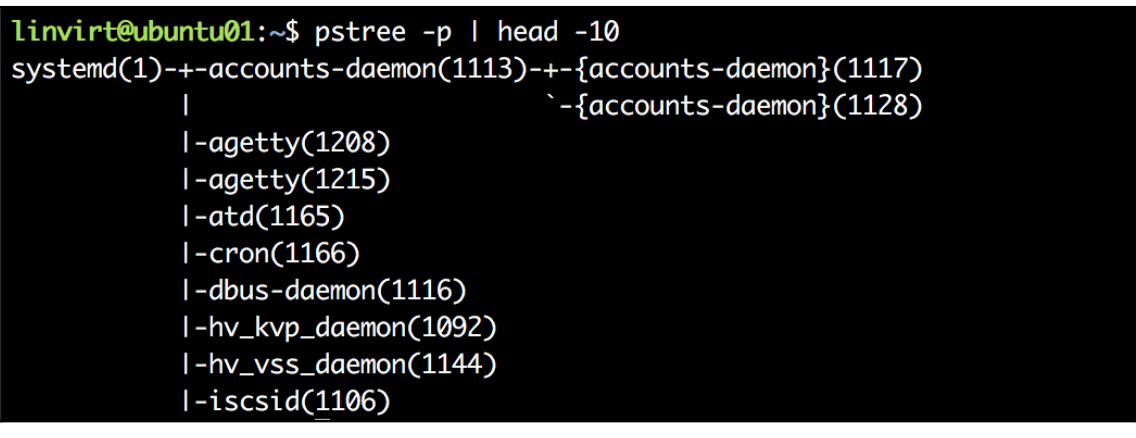

linvirt@ubuntu01:~\$ systemctl status sshd.service • ssh.service - OpenBSD Secure Shell server Loaded: loaded (/lib/systemd/system/ssh.service; enabled; vendor preset: enab led) Active: active (running) since Thu 2018-06-07 07:34:44 UTC; 58min ago Main PID: 1291 (sshd) Tasks: 1 (limit: 1051) CGroup: /system.slice/ssh.service  $-1291$  /usr/sbin/sshd -D Jun 07 07:34:44 ubuntu01 systemd[1]: Starting OpenBSD Secure Shell server... Jun 07 07:34:44 ubuntu01 sshd[1291]: Server listening on 0.0.0.0 port 22. Jun 07 07:34:44 ubuntu01 sshd[1291]: Server listenina on :: port 22.

# **Chapter 6: Managing Linux Security and Identities**

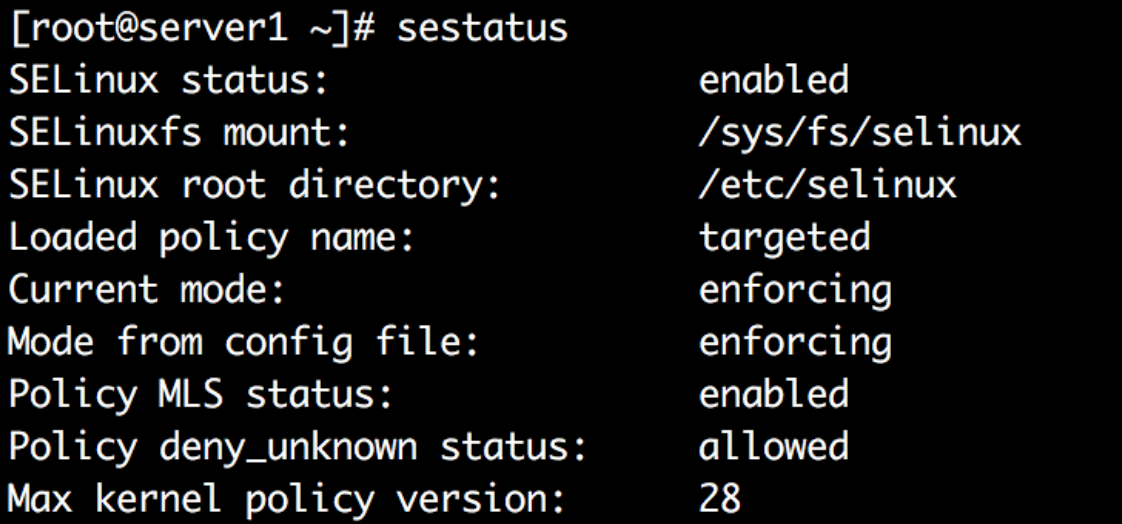

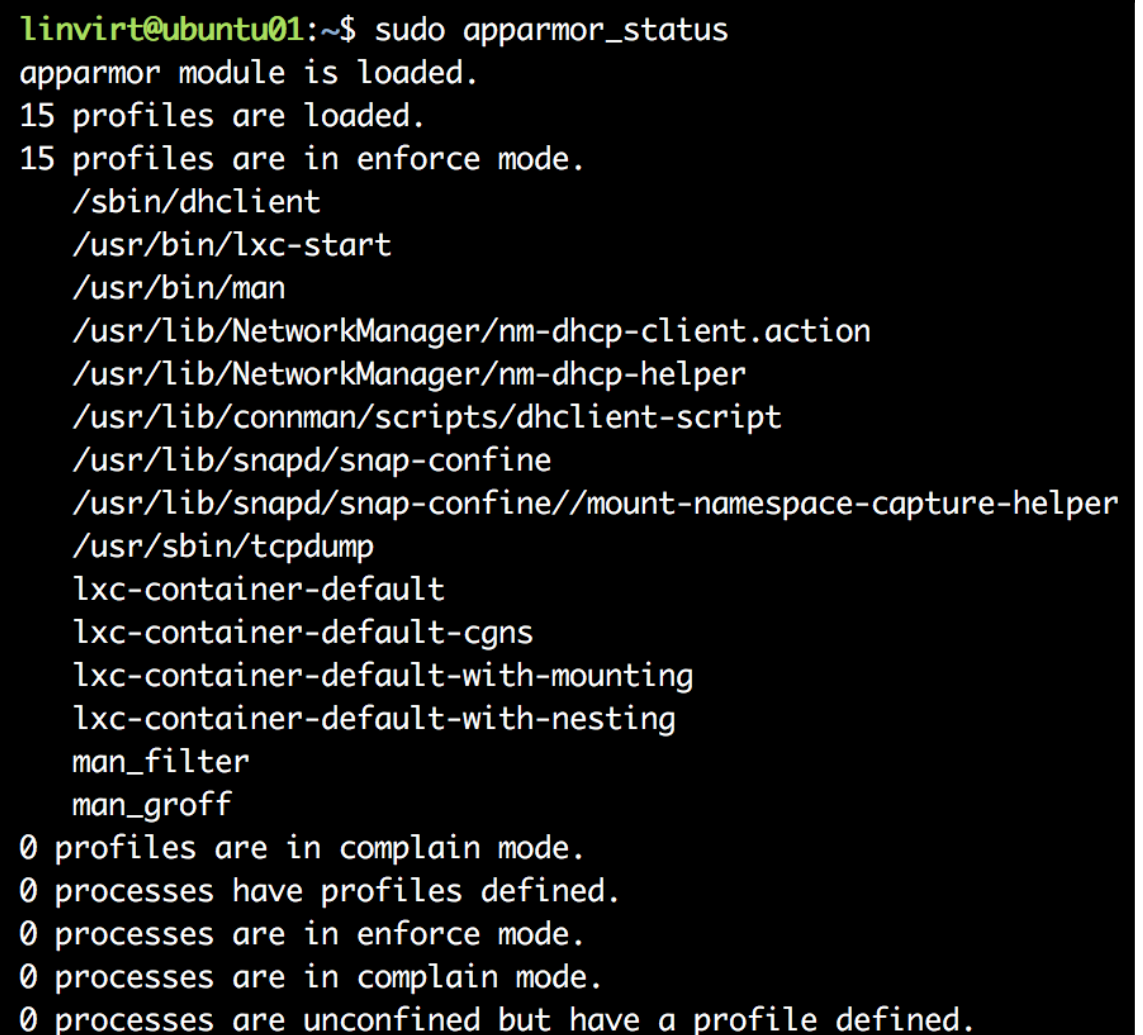

```
Profile: /usr/sbin/nginx
Capability: dac_override
Severity:
           9
```
1 - #include <abstractions/lxc/container-base>

2 - #include <abstractions/lxc/start-container>

 $[3 - \text{capability dac_override}]$ 

(A)llow /  $[(D)eny]$  /  $(I)$ gnore / Audi(t) / Abo(r)t / (F)inish

Profile: /usr/sbin/nginx Path: /var/log/nginx/error.log New Mode: w Severity: 8

- 1 #include <abstractions/lxc/container-base>
- 2 #include <abstractions/lxc/start-container>
- $[3 \sqrt{var/log/nginx/error.log w, ]$

 $linvirt@ubuntu@1:-$ echo test > ~/test$ -bash: /home/linvirt/test: Read-only file system  $linvirt@ubuntu@1:-$ findmnt -T ~$ TARGET SOURCE FSTYPE OPTIONS
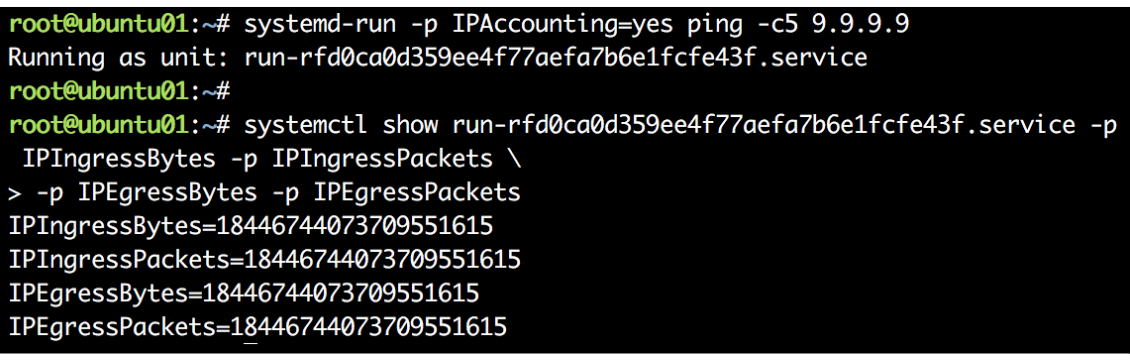

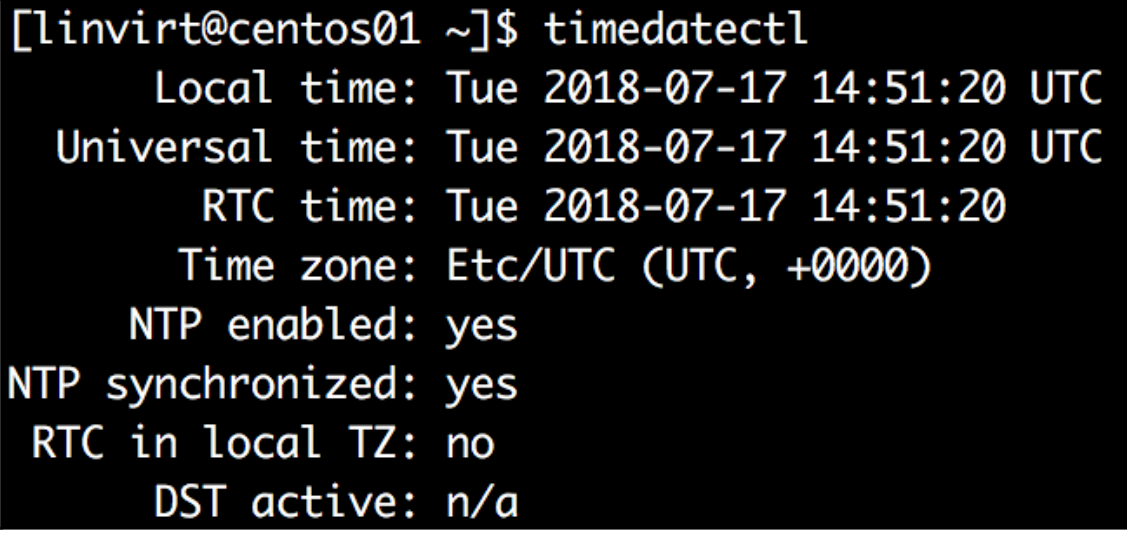

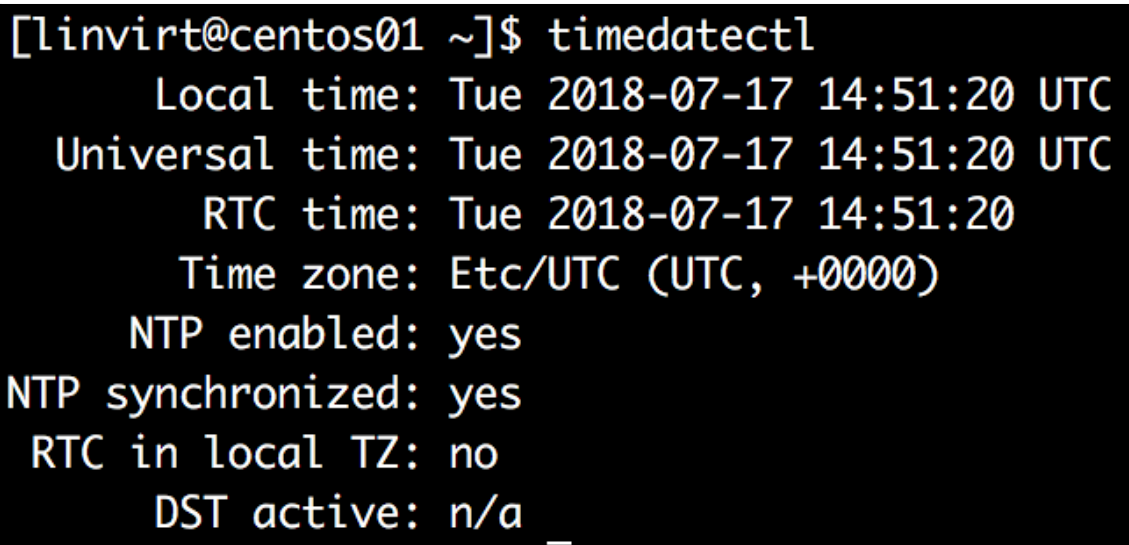

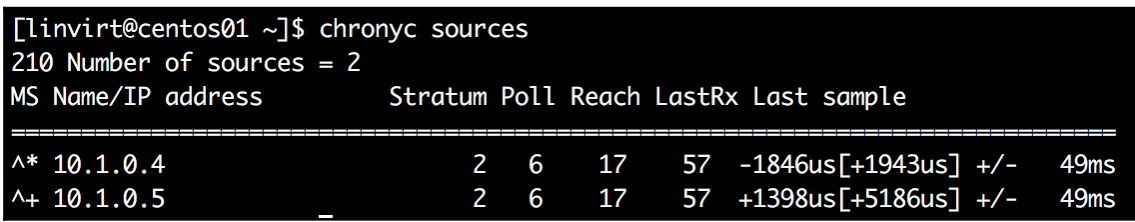

linvirt@ubuntu01:~\$ sudo realm discover frederikvoslinvirt.onmicrosoft.com frederikvoslinvirt.onmicrosoft.com

type: kerberos realm-name: FREDERIKVOSLINVIRT.ONMICROSOFT.COM domain-name: frederikvoslinvirt.onmicrosoft.com configured: no server-software: active-directory client-software: sssd required-package: sssd-tools required-package: sssd required-package: libnss-sss required-package: libpam-sss required-package: adcli required-package: samba-common-bin

frederikvoslinvirt.onmicrosoft.com type: kerberos realm-name: FREDERIKVOSLINVIRT.ONMICROSOFT.COM domain-name: frederikvoslinvirt.onmicrosoft.com configured: kerberos-member server-software: active-directory client-software: sssd required-package: sssd-tools required-package: sssd required-package: libnss-sss required-package: libpam-sss required-package: adcli required-package: samba-common-bin login-formats: %U@frederikvoslinvirt.onmicrosoft.com login-policy: allow-realm-logins

# **Chapter 7: Deploying Your Virtual Machines**

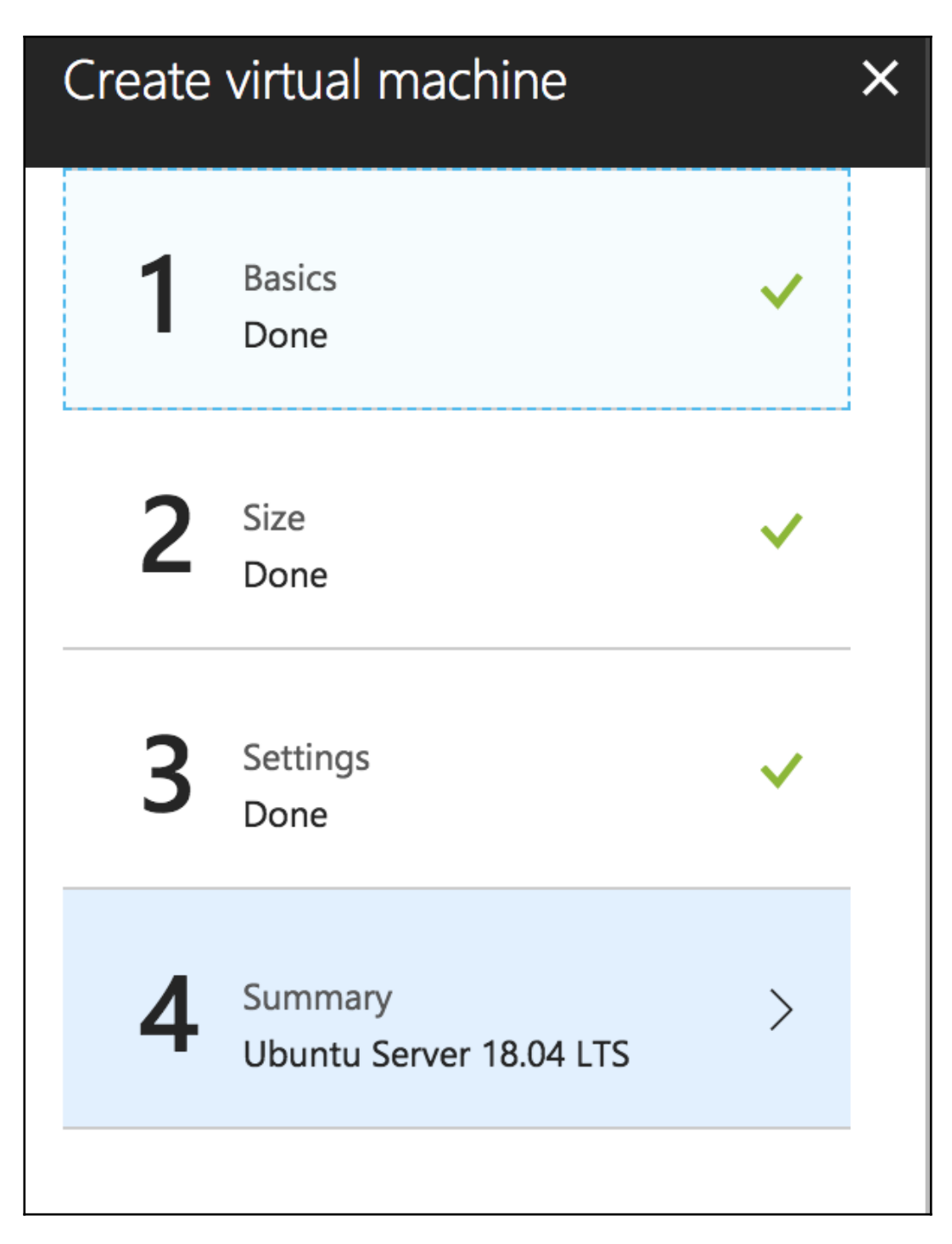

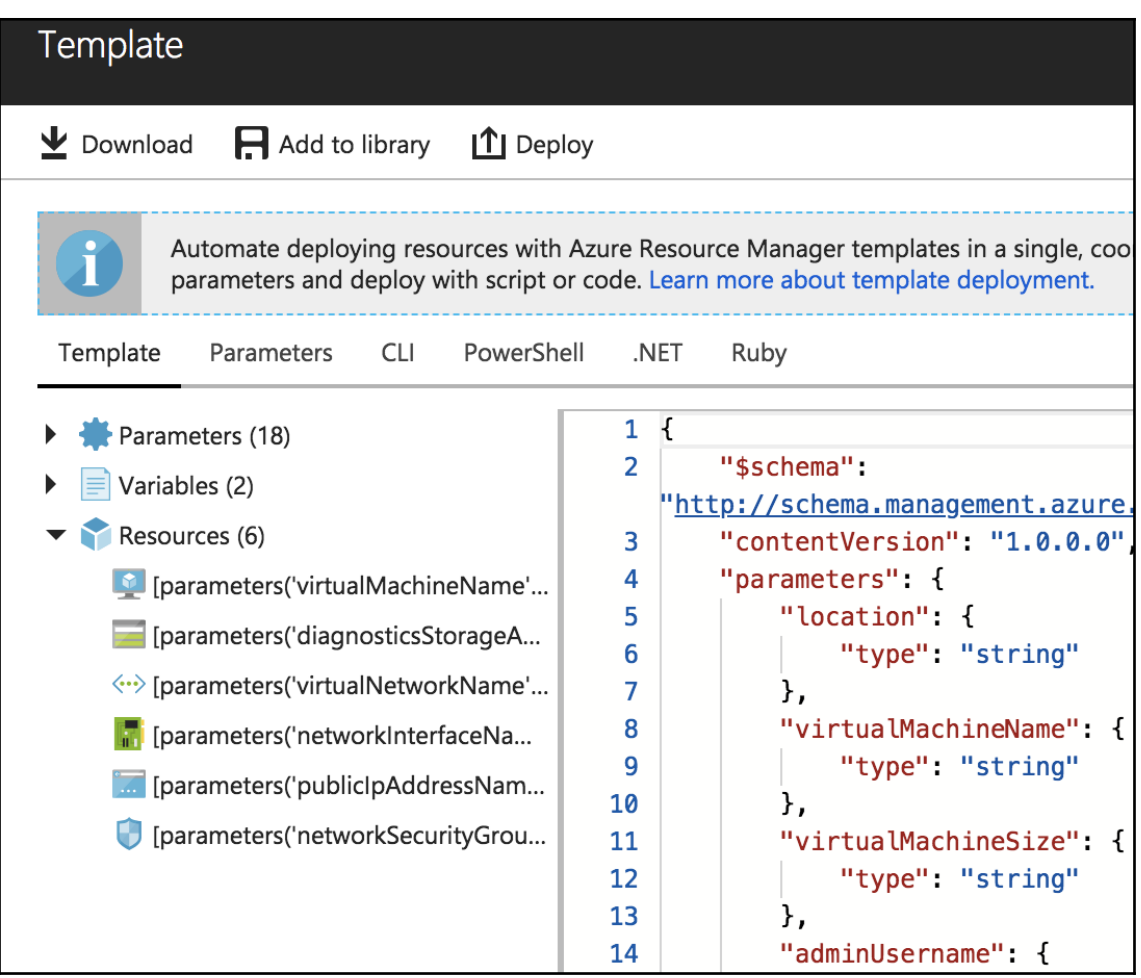

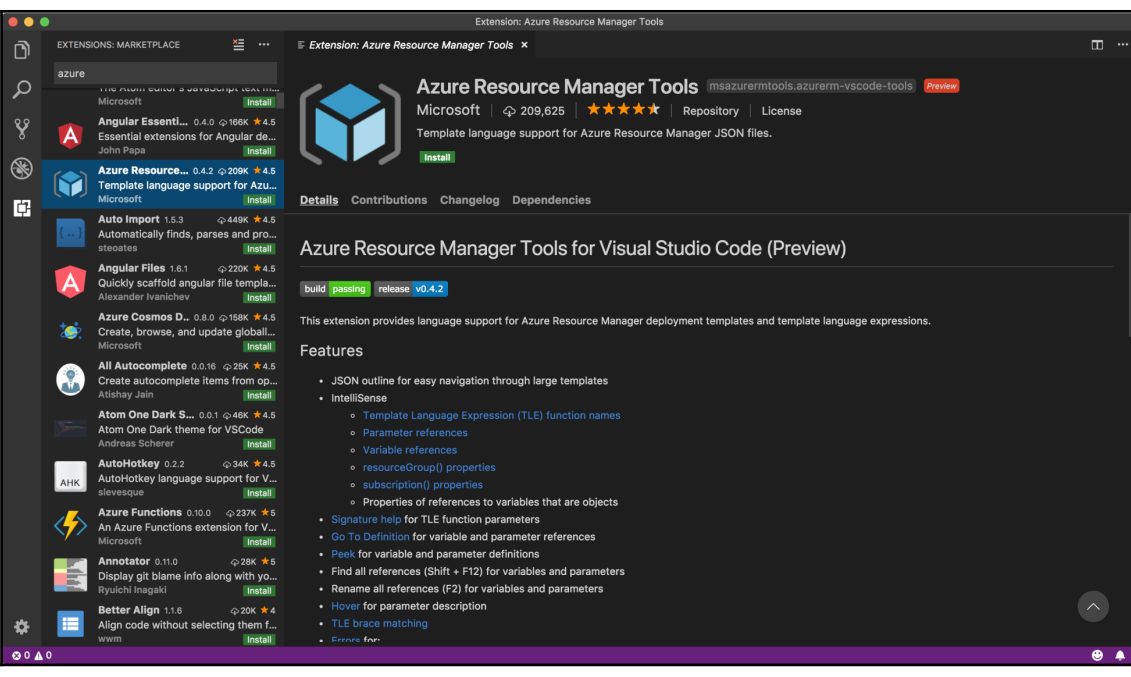

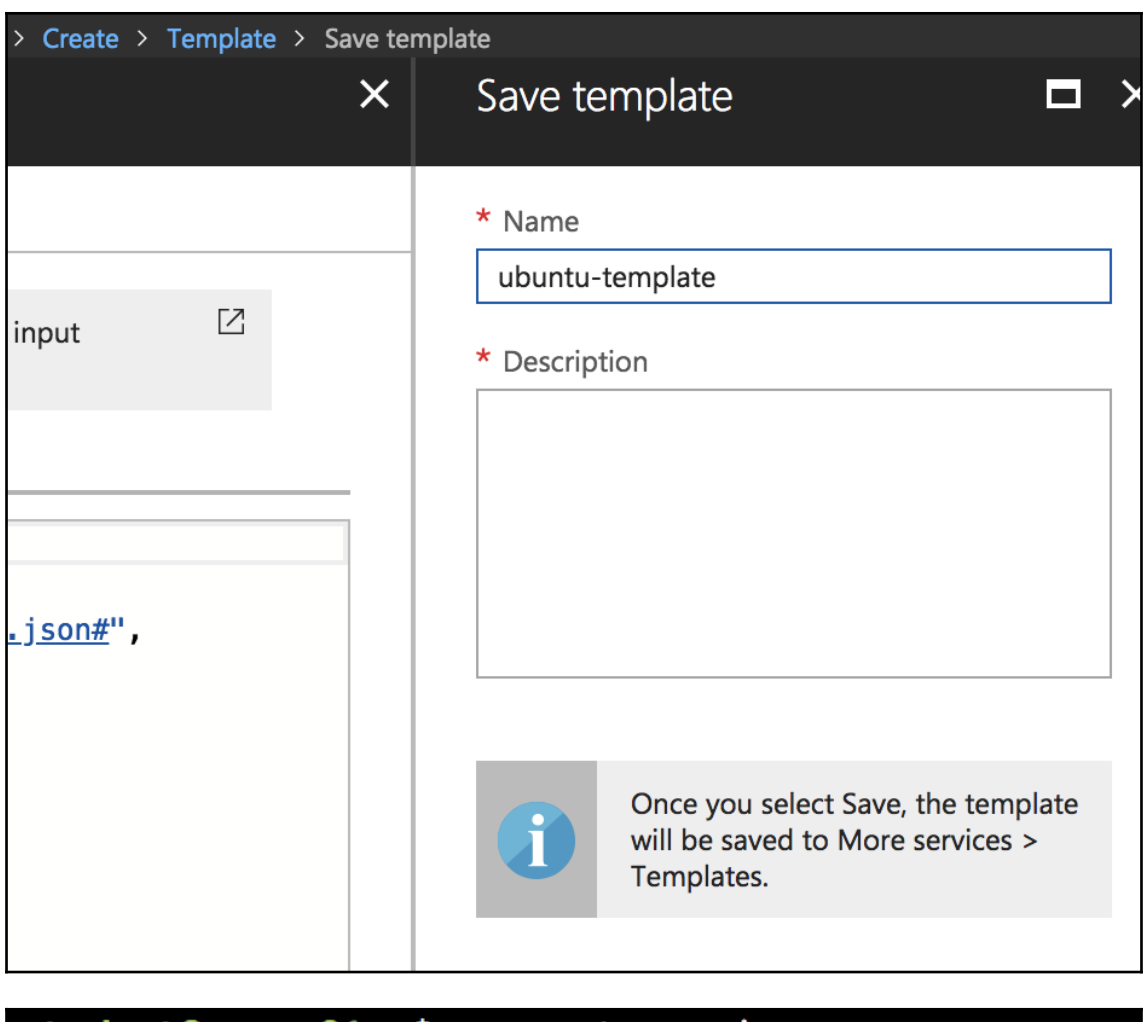

student@azure01:~\$ vagrant version Installed Version: 2.1.2 Latest Version: 2.1.2

You're running an up-to-date version of Vagrant!

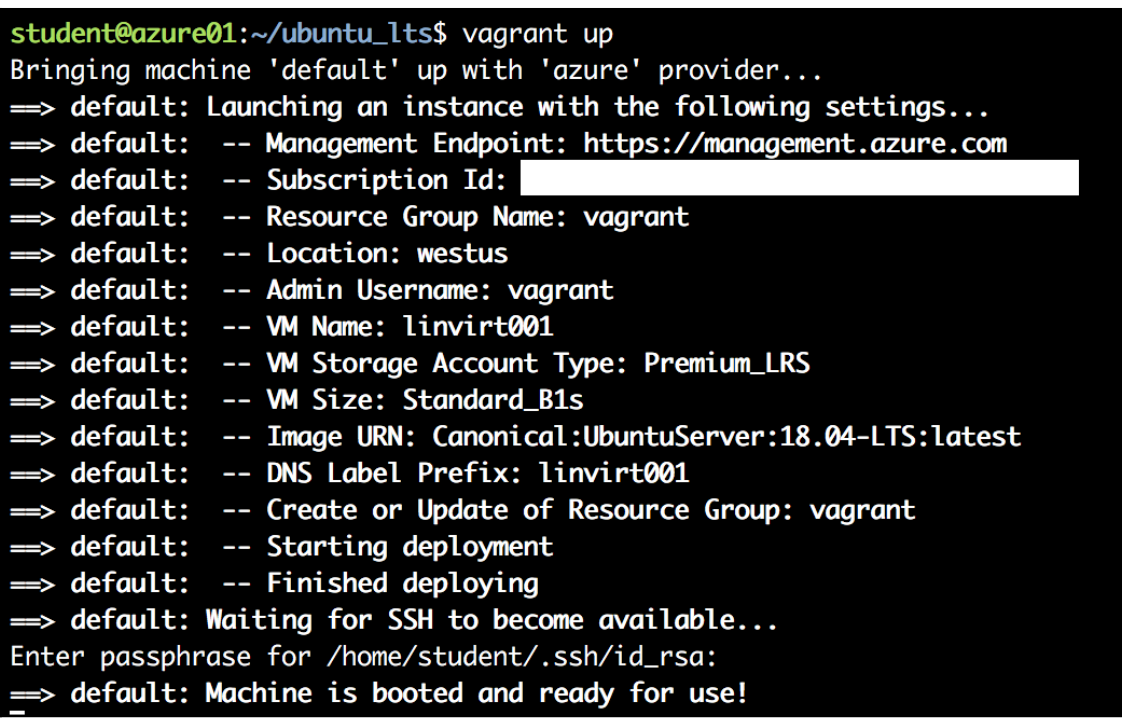

Enter passphrase for key '/home/student/.ssh/id\_rsa': => default: Running provisioner: shell... default: Running: /tmp/vagrant-shell20180807-2269-1i5pqjq.sh

# student@azure01:~\$ packer version Packer v1.2.5

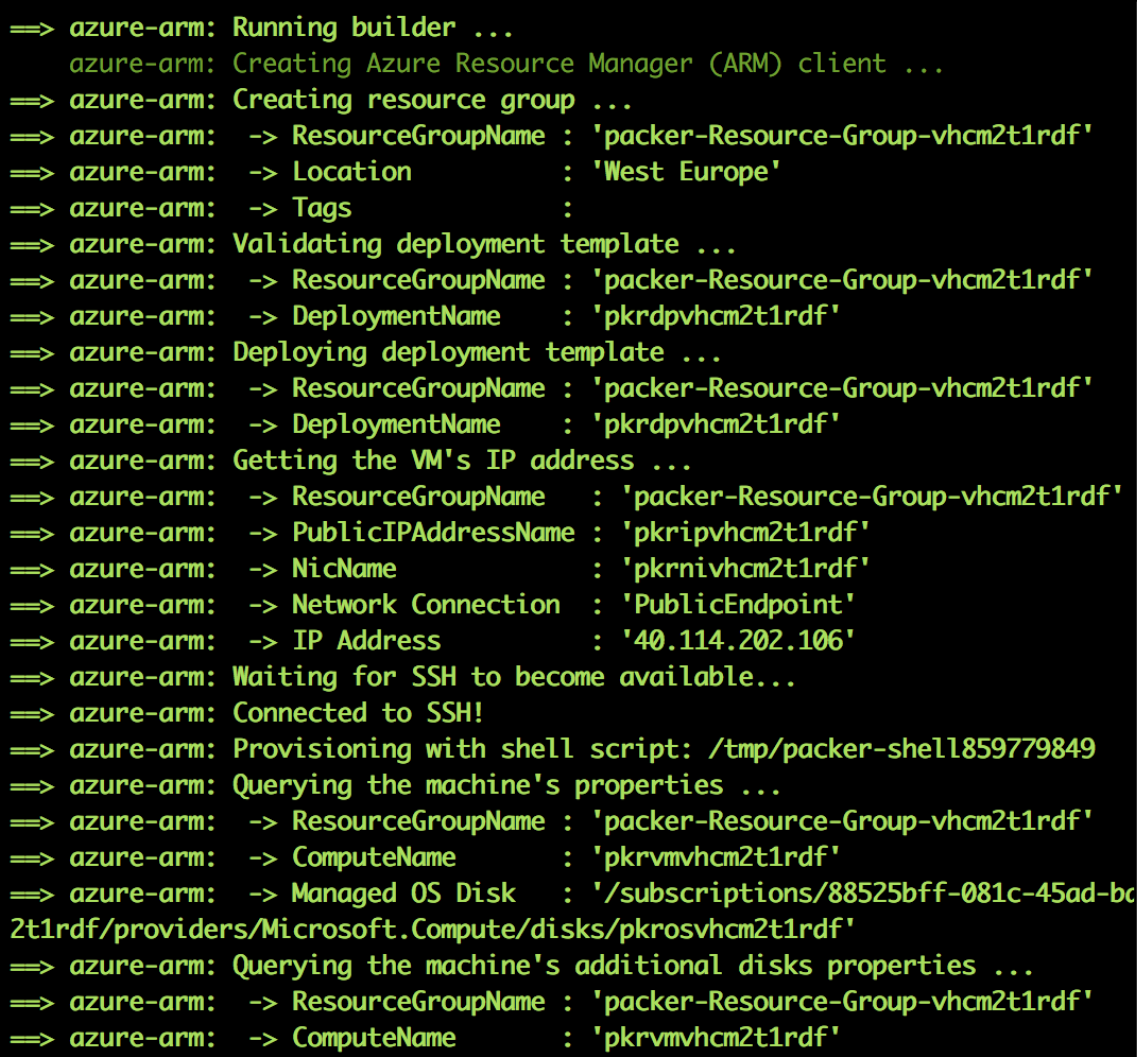

==> Builds finished. The artifacts of successful builds are: --> azure-arm: Azure.ResourceManagement.VMImage:

ManagedImageResourceGroupName: LinuxOnAzure ManagedImageName: myPackerImage ManagedImageLocation: westeurope

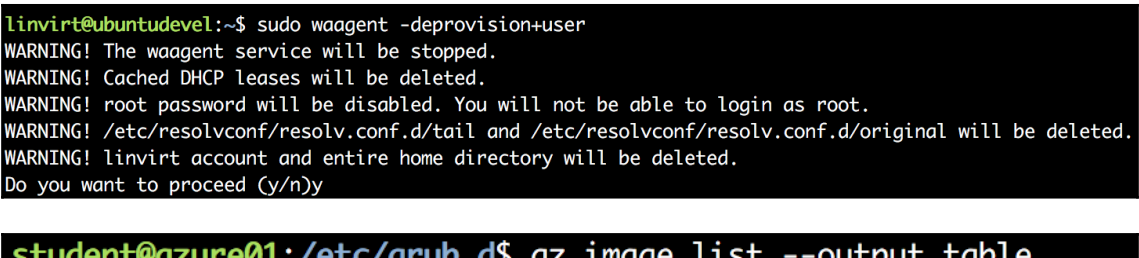

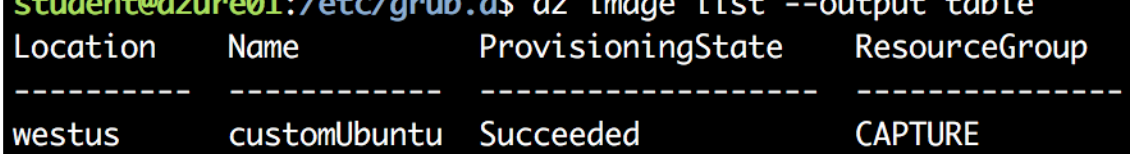

## **Chapter 8: Exploring Continuous Configuration Automation**

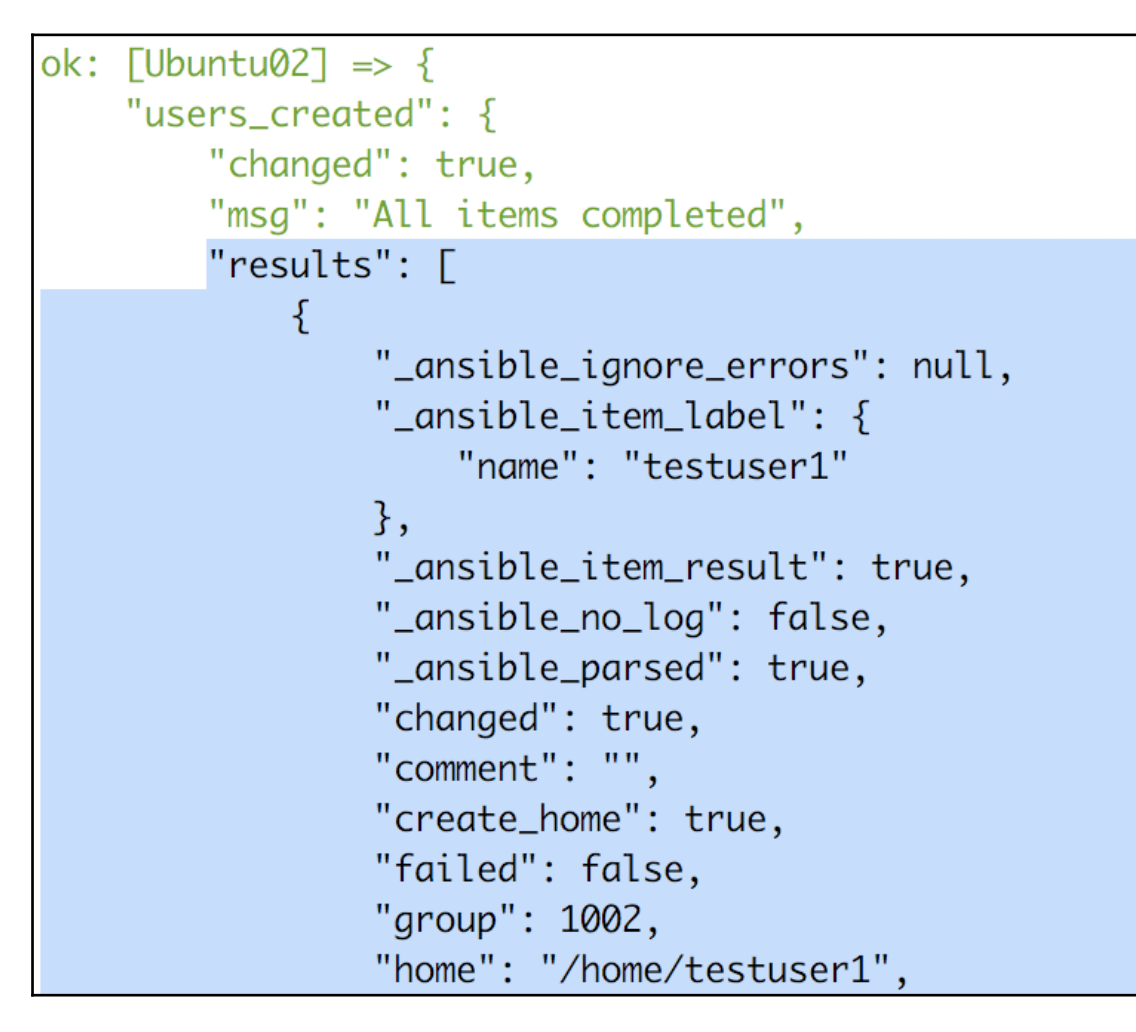

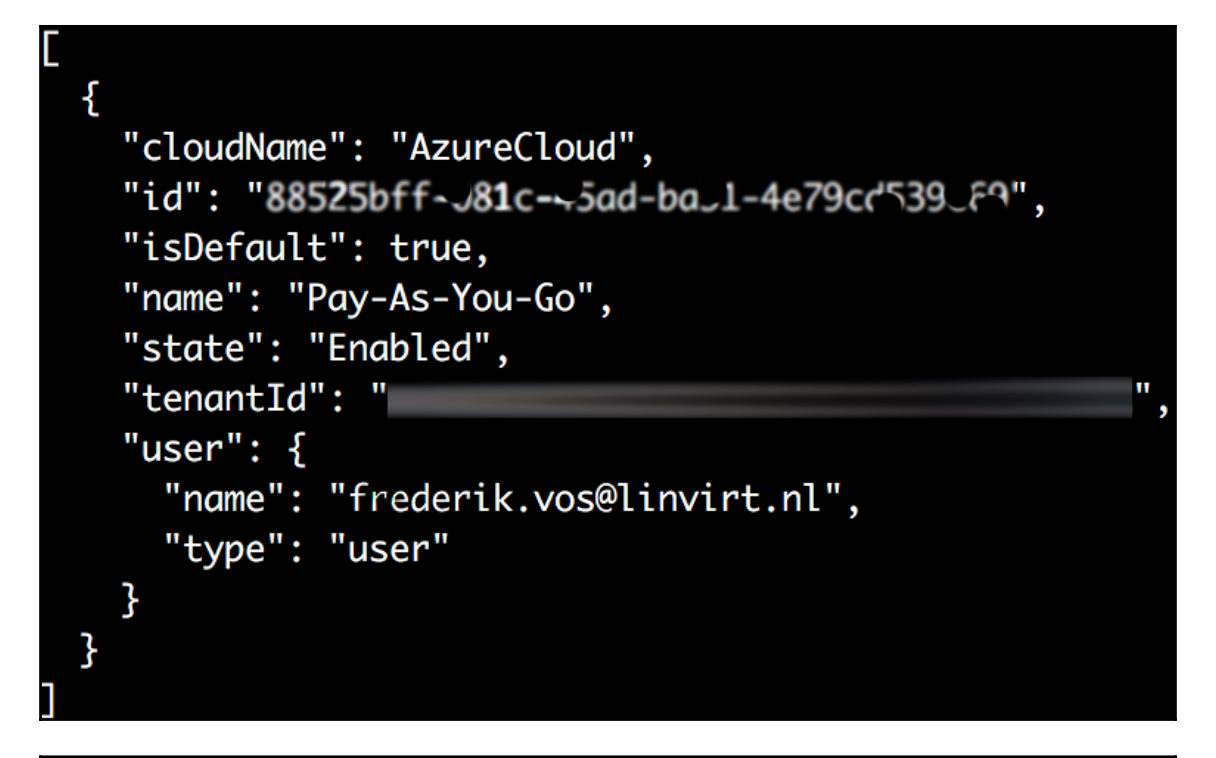

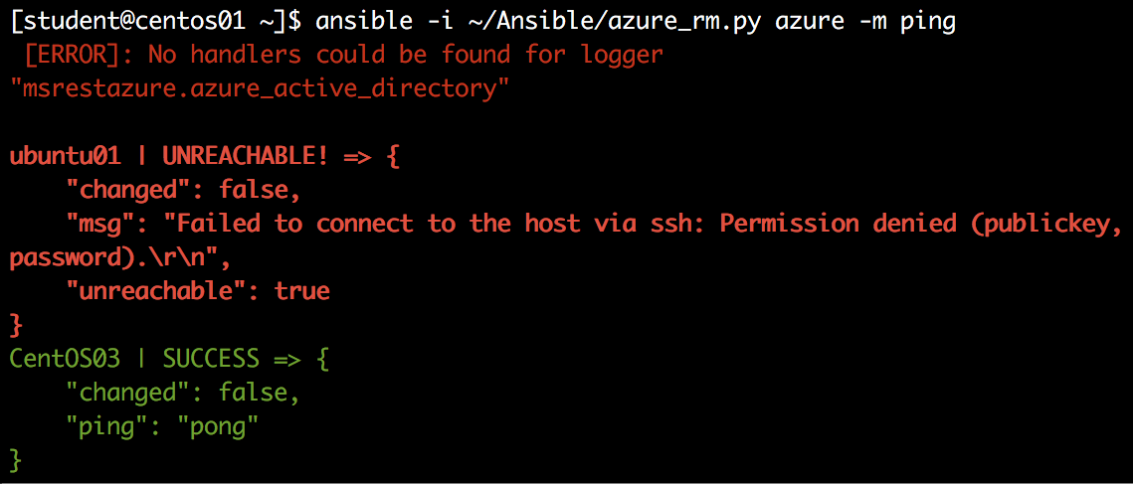

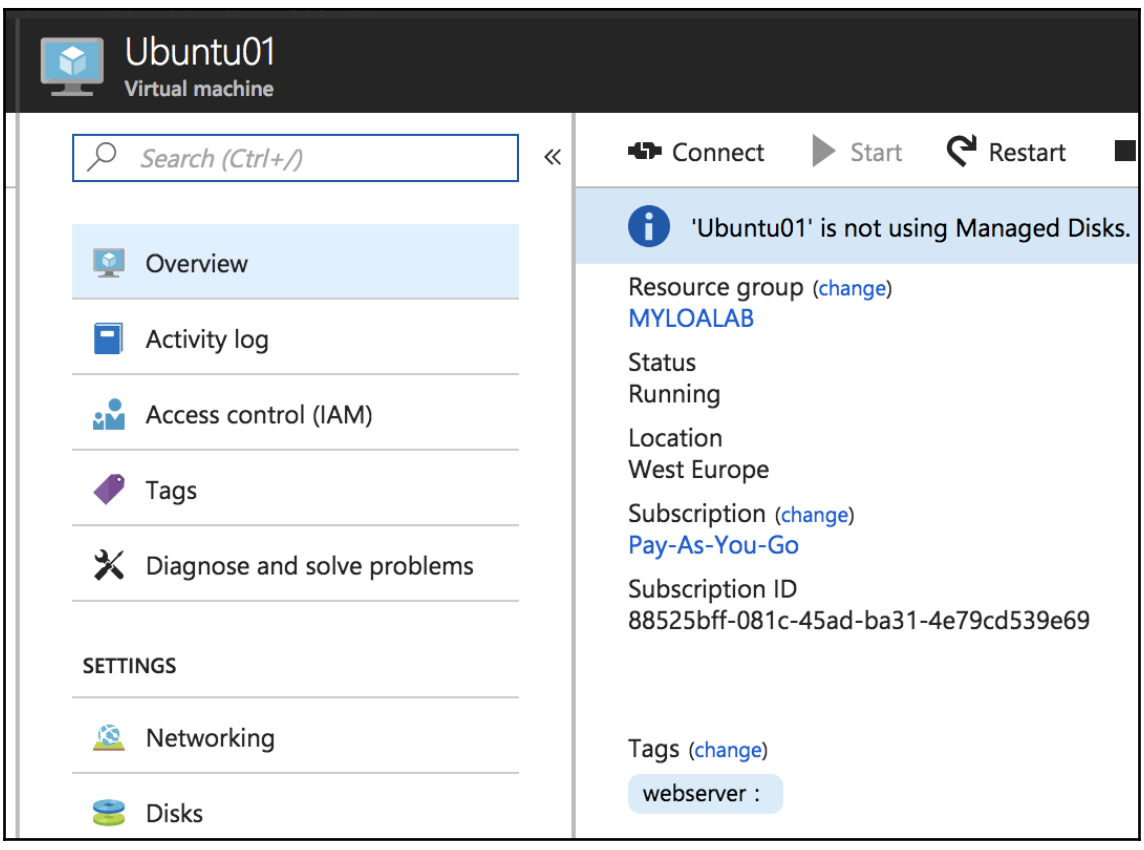

[ERROR ] The Salt Master has cached the public key for this node, this salt mi nion will wait for 10 seconds before attempting to re-authenticate Minion failed to authenticate with the master, has the minion key been accepted?

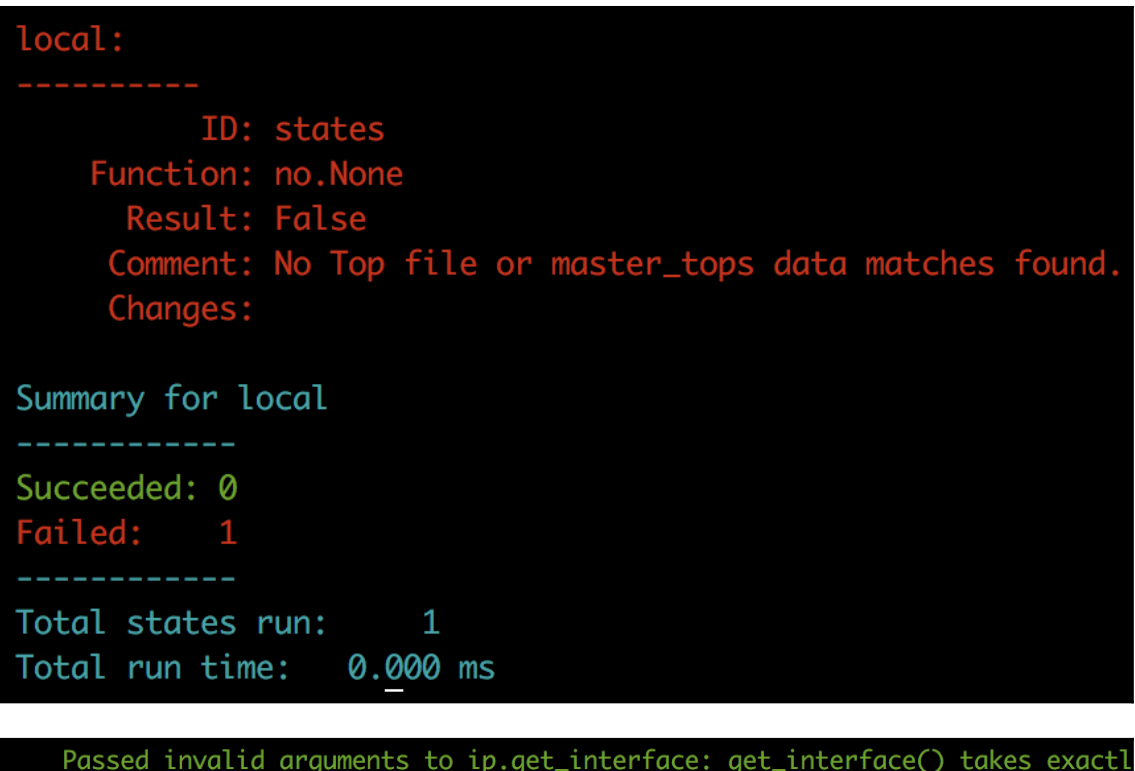

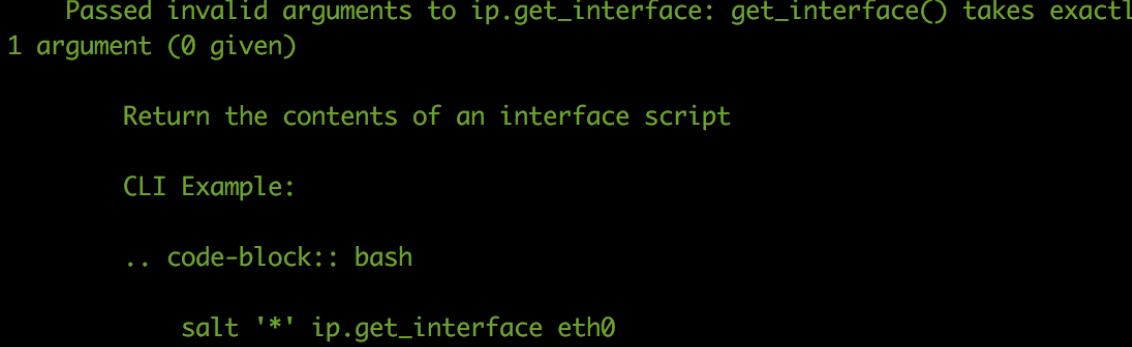

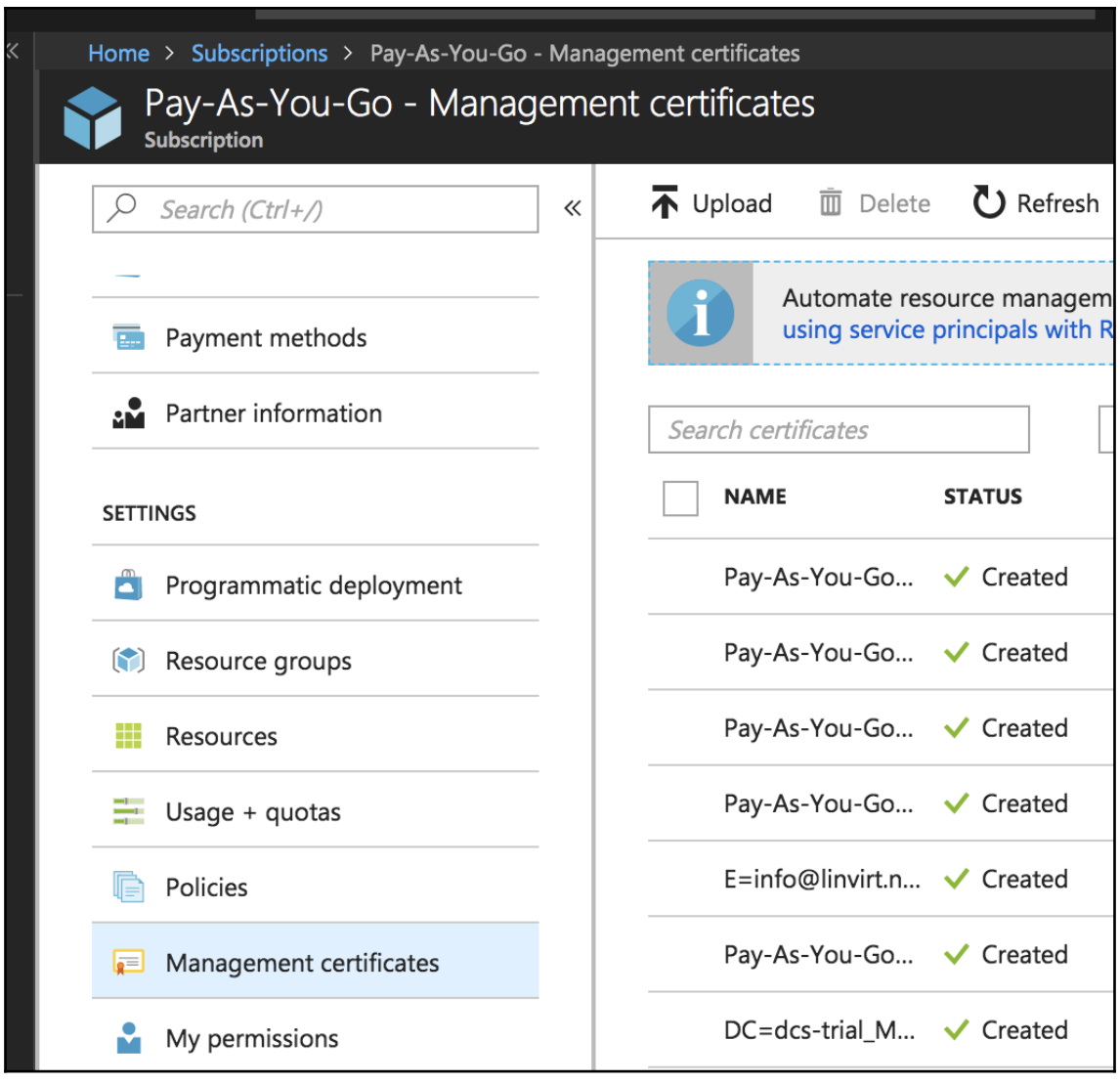

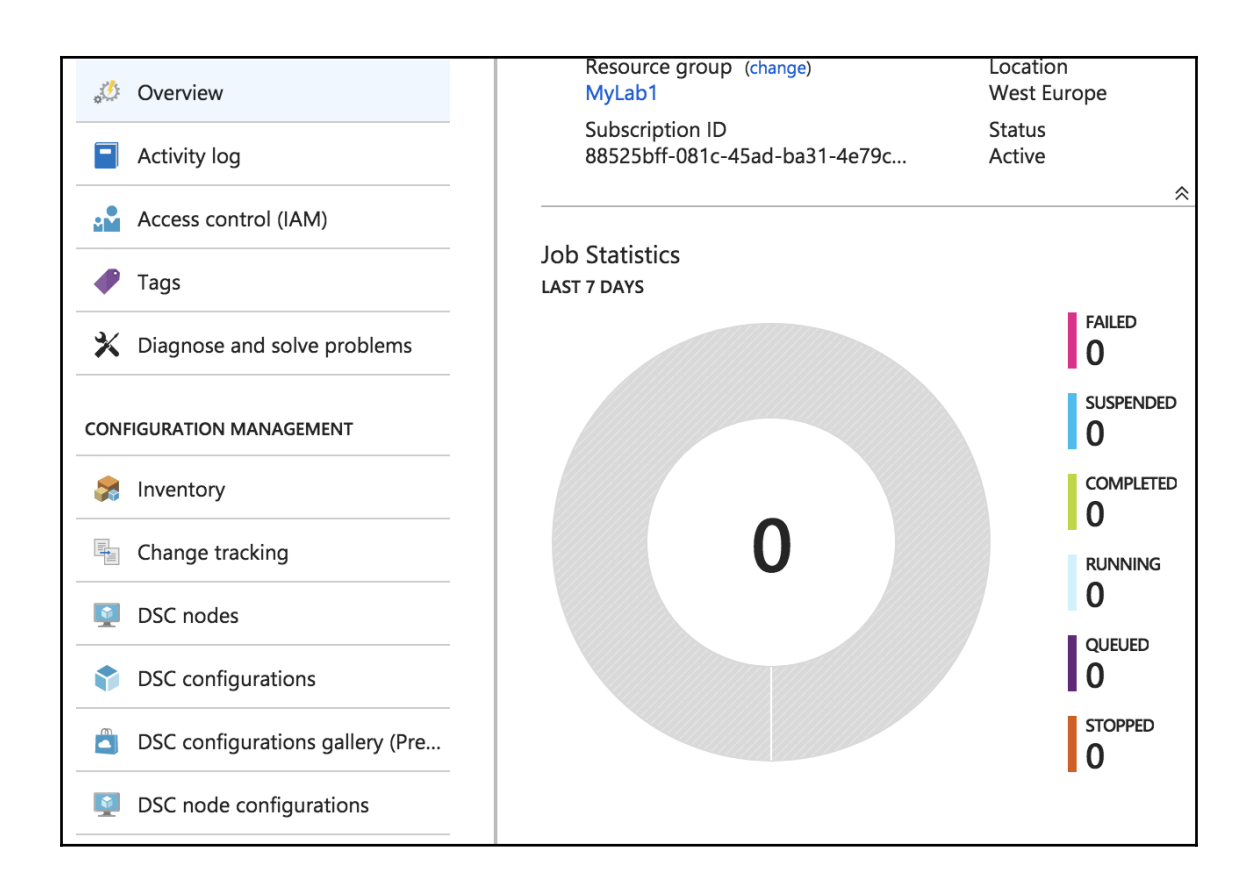

#### [root@centos01 bin]# /opt/omi/bin/omicli id instance of OMI\_Identify ſ [Key] InstanceID=2FDB5542-5896-45D5-9BE9-DC04430AAABE SystemName=centos01 ProductName=0MT ProductVendor=Microsoft ProductVersionMajor=1 ProductVersionMinor=4 ProductVersionRevision=2 ProductVersionString=1.4.2-3 Platform=LINUX\_X86\_64\_GNU OperatingSystem=LINUX Architecture=X86\_64 Compiler=GNU ConfigPrefix=GNU ConfigLibDir=/opt/omi/lib ConfigBinDir=/opt/omi/bin ConfigIncludeDir=/opt/omi/include ConfigDataDir=/opt/omi/share ConfigLocalStateDir=/var/opt/omi ConfigSysConfDir=/etc/opt/omi/conf ConfigProviderDir=/etc/opt/omi/conf ConfigLogFile=/var/opt/omi/log/omiserver.log ConfigPIDFile=/var/opt/omi/run/omiserver.pid ConfigRegisterDir=/etc/opt/omi/conf/omiregister ConfigSchemaDir=/opt/omi/share/omischema ConfigNameSpaces={root-omi, root-Microsoft-DesiredStateConfiguration, root-M icrosoft-Windows-DesiredStateConfiguration}

### **Chapter 9: Container Virtualization in Azure**

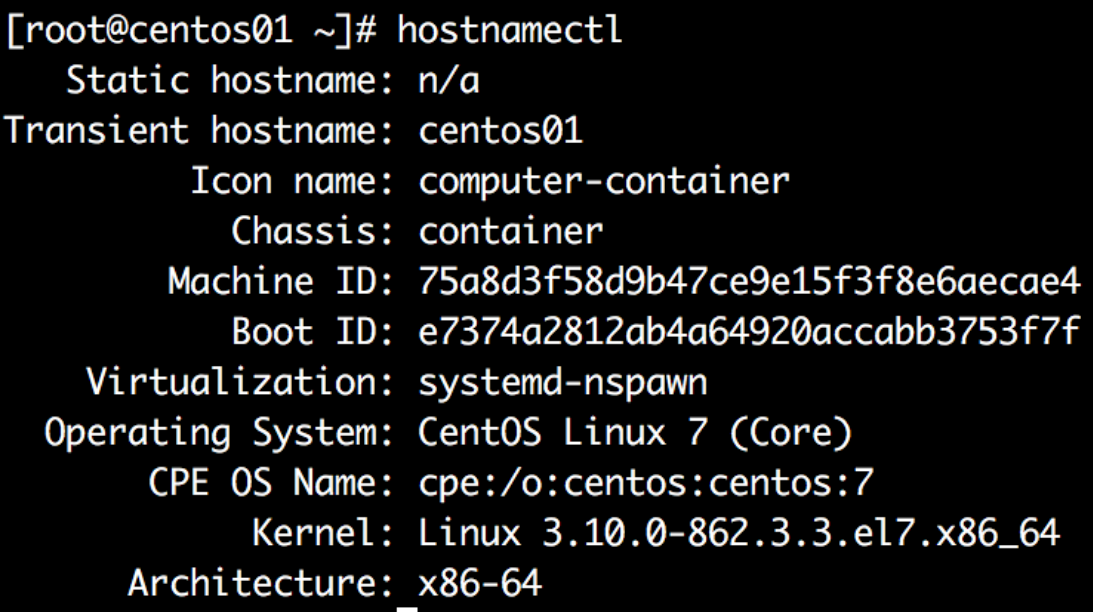

 $linvirt@rktd1 \sim $$  rkt version rkt Version: 1.30.0 appc Version: 0.8.11 Go Version: go1.9.6 Go OS/Arch: linux/amd64 Features: - TPM +SDJOURNAL

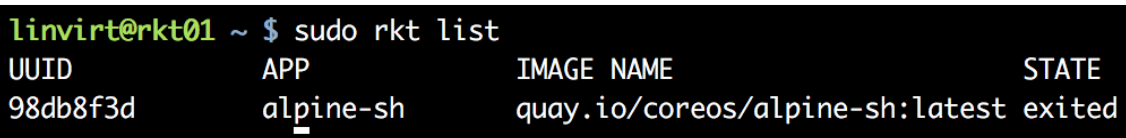

 $linvirt@rktd1 ~$  S sudo rkt status 98db8f3d state=exited created=2018-07-28 10:39:37 +0000 UTC started=2018-07-28 10:39:37 +0000 UTC networks=default:ip4=172.16.28.2 pid=1394 exited=true

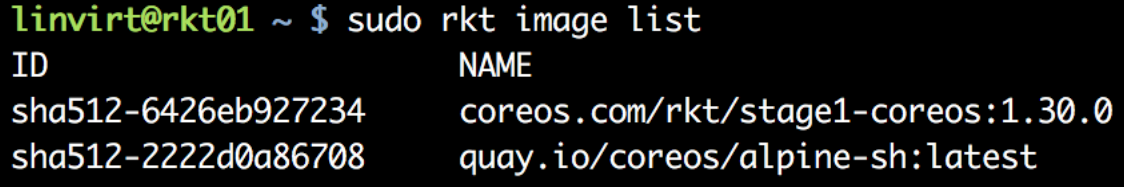

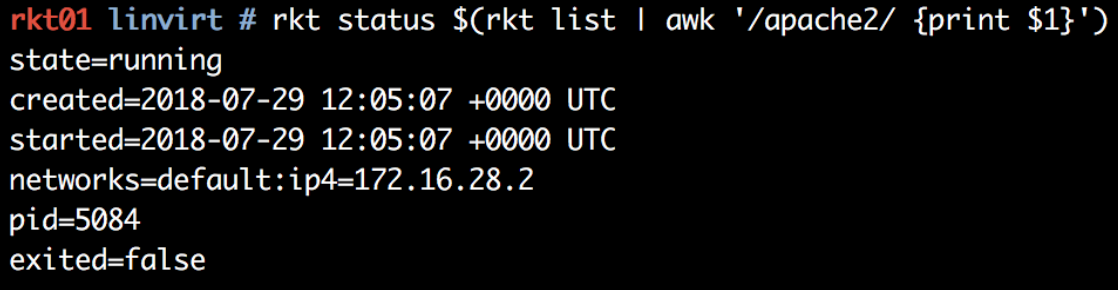

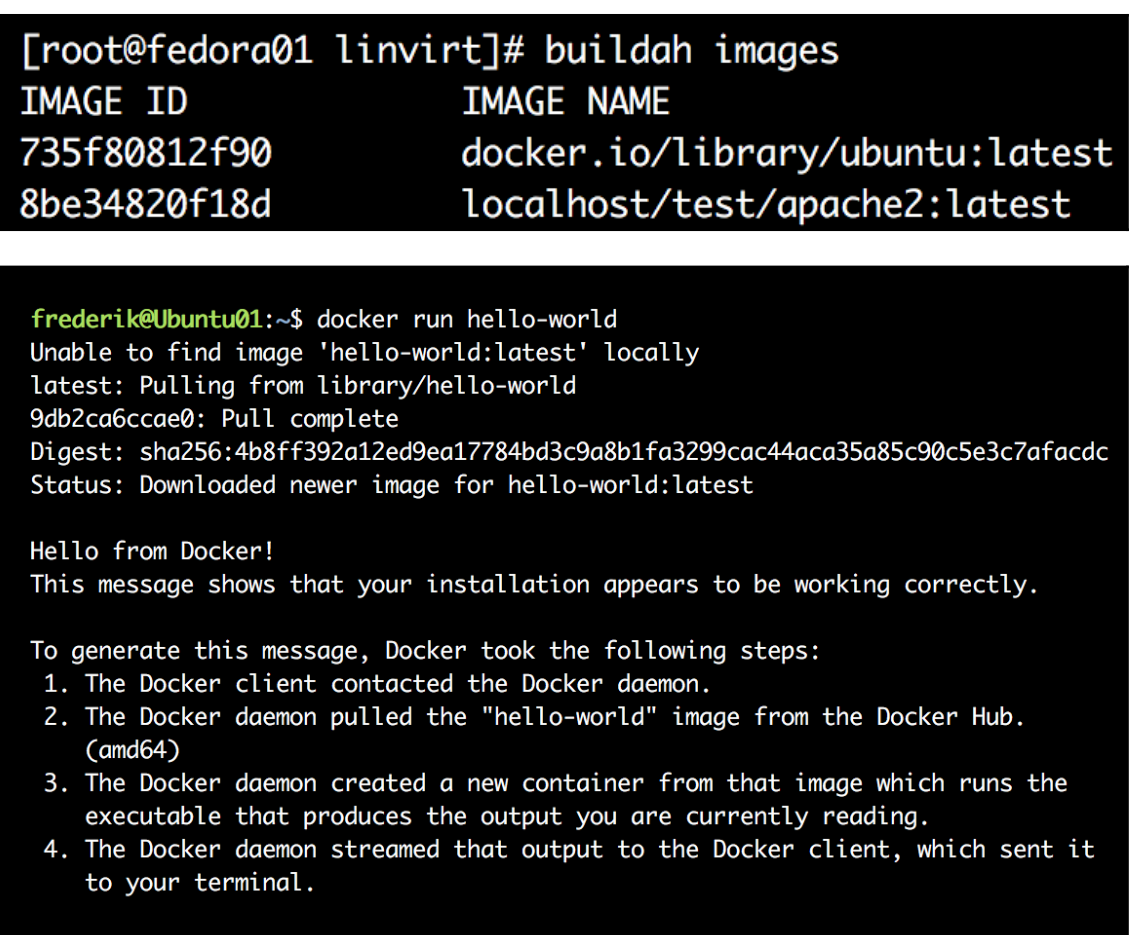

To try something more ambitious, you can run an Ubuntu container with:<br>\$ docker run -it ubuntu bash

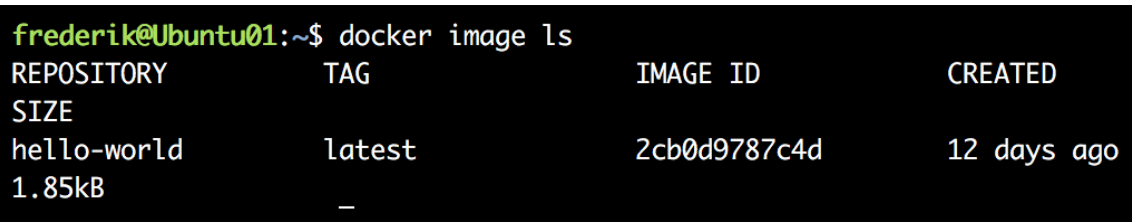

# Successfully built 059e5c8a6315 Successfully tagged apache\_image:latest

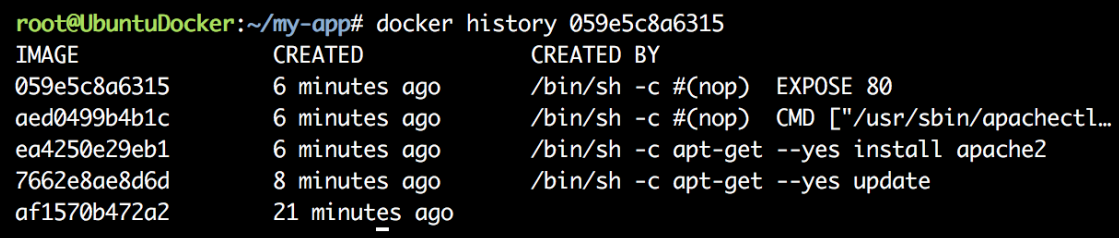

```
"Gateway": "172.17.0.1",
"GlobalIPv6Address": "",
"GlobalIPv6PrefixLen": 0,
"IPAddress": "172.17.0.2",
"IPPrefixLen": 16,
"IPv6Gateway": "",
"MacAddress": "02:42:ac:11:00:02",
"Networks": {
```
Kernel Version: 4.13.0-1018-azure Operating System: Ubuntu 16.04.4 LTS OSType: linux Architecture: x86\_64 CPUs: 2 Total Memory: 6.785GiB Name: ubuntu02 ID: DB54:7BWP:WJER:RZVI:3PHM:7A4N:NAOJ:X Docker Root Dir: /var/lib/docker Debug Mode (client): false Debug Mode (server): false Registry: https://index.docker.io/v1/ Labels: provider=azure Experimental: false Insecure Registries: 127.0.0.0/8 Live Restore Enabled: false

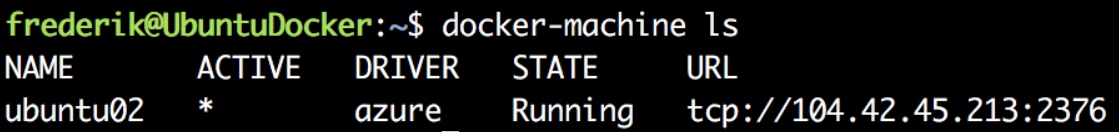

frederik@UbuntuDocker:~\$ docker-compose version docker-compose version 1.22.0, build f46880fe docker-py version: 3.4.1 CPython version: 3.6.6 OpenSSL version: OpenSSL 1.1.0f 25 May 2017

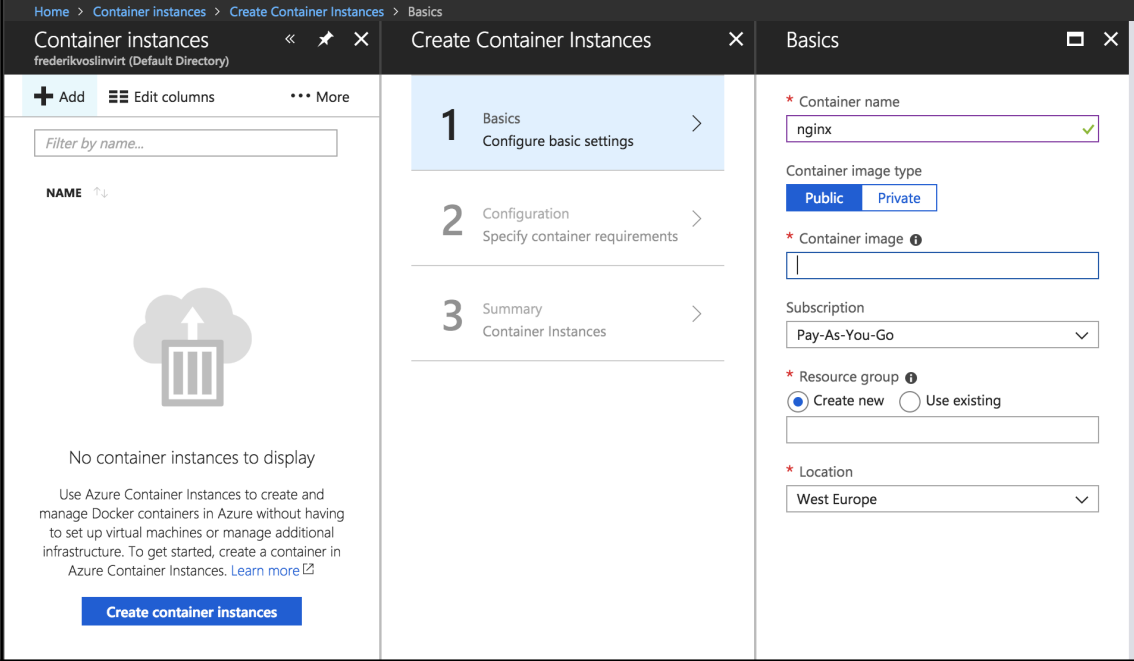

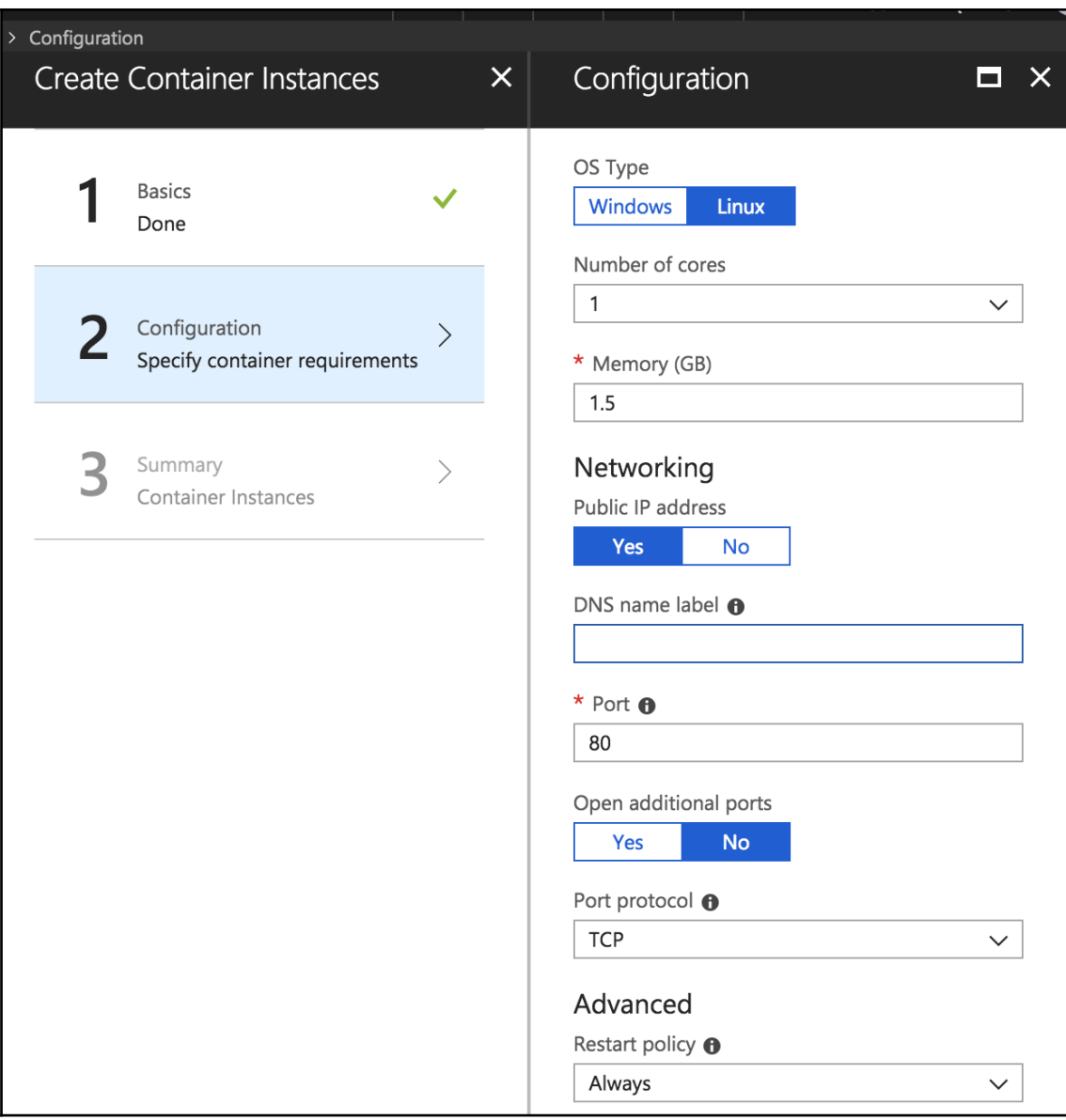

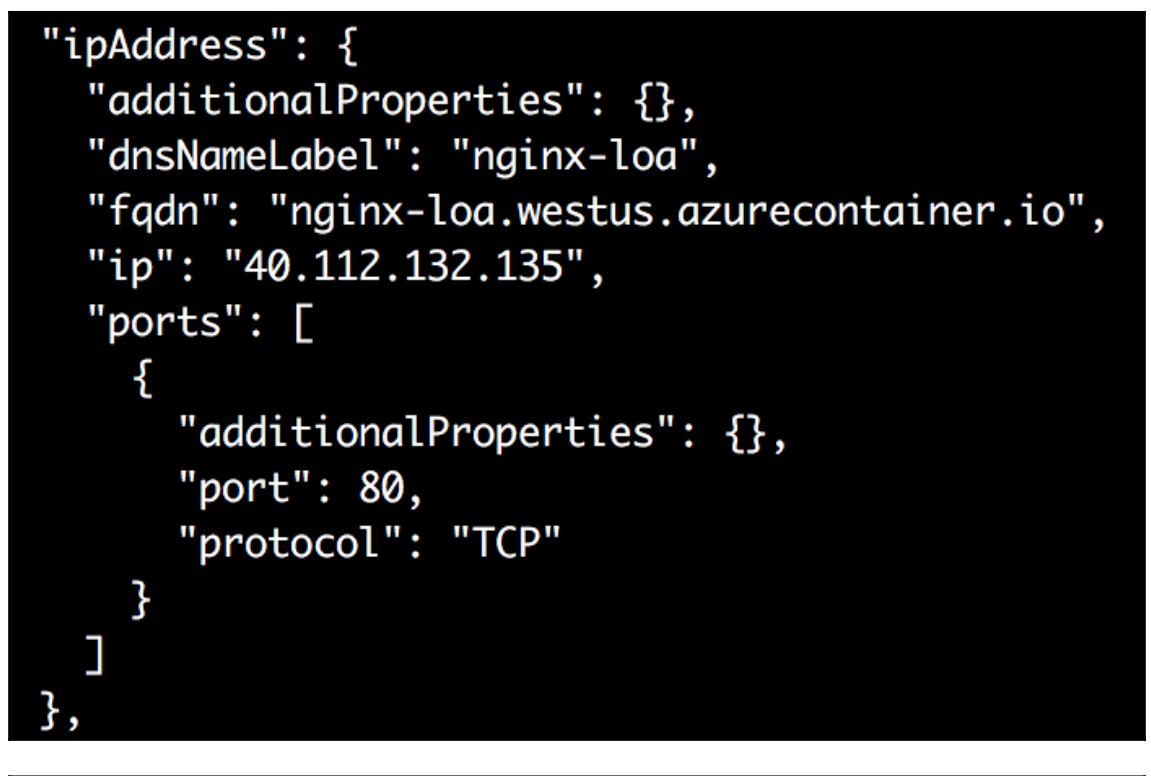

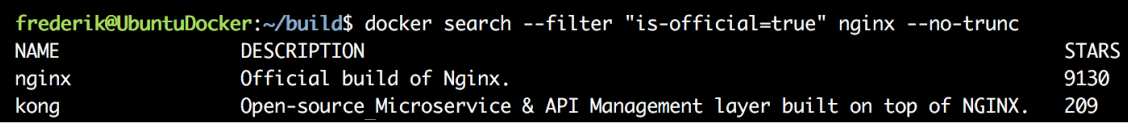

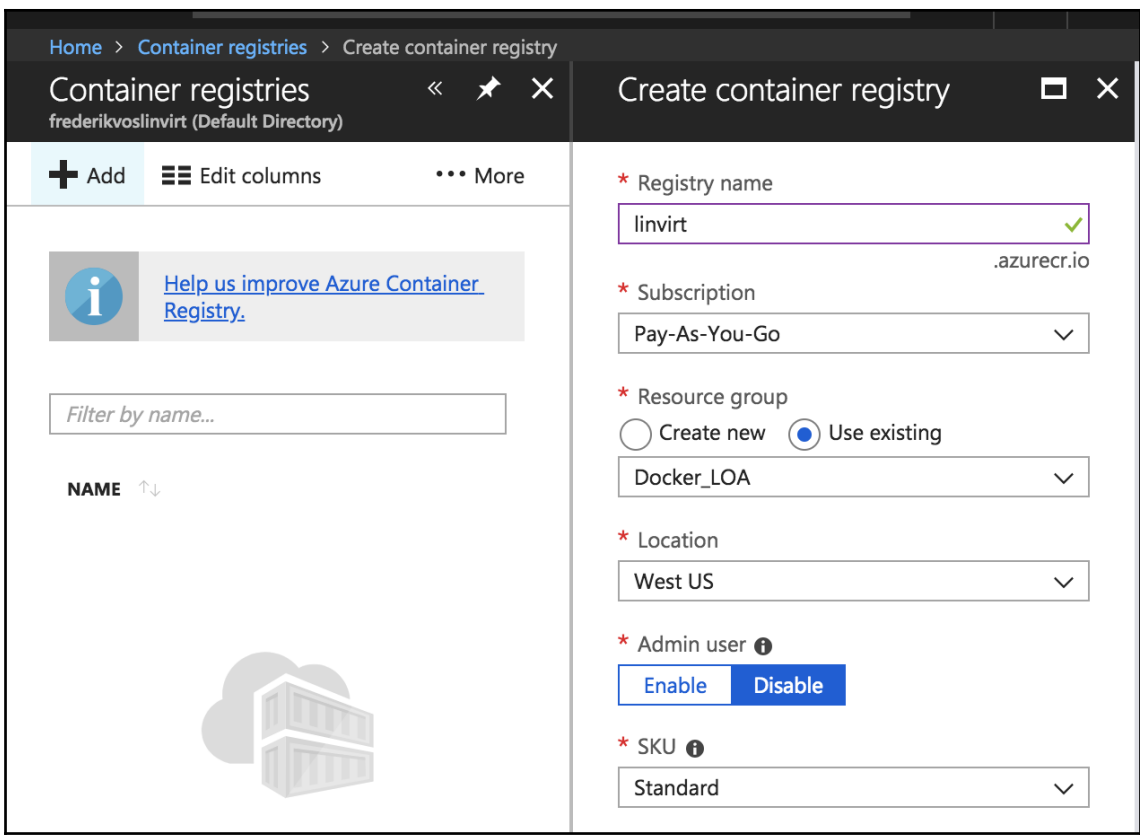

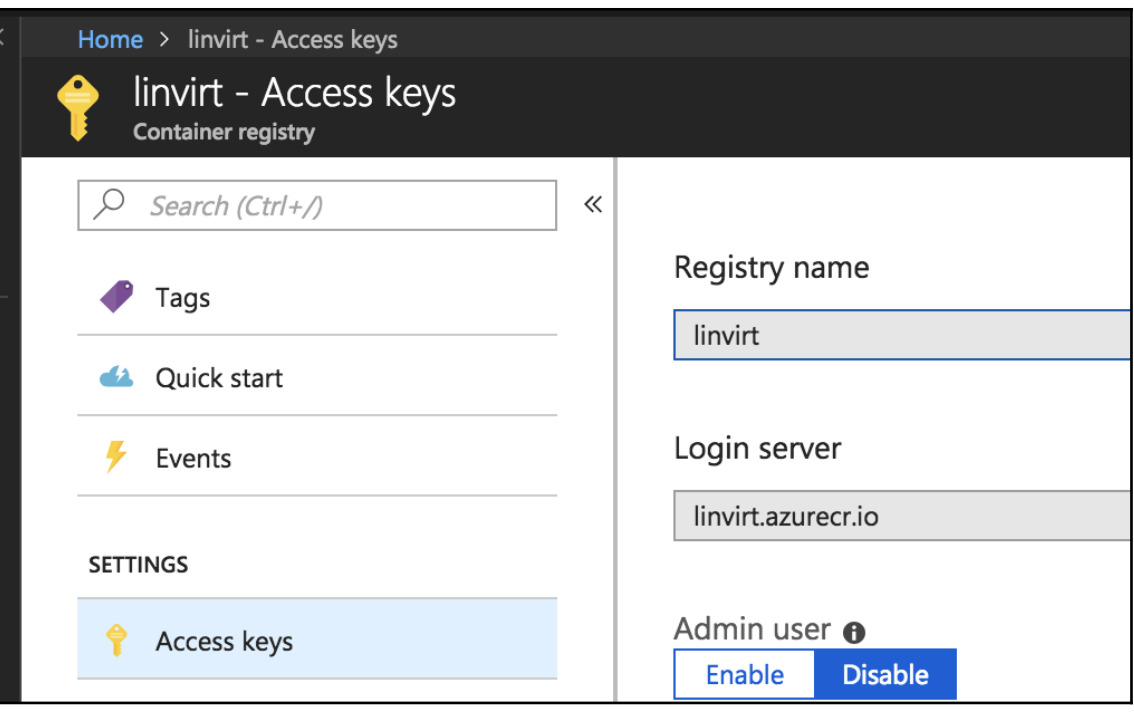

## **Chapter 10: Working with Azure Kubernetes Service**

```
"location": "westus",
"name": "Cluster01",
"networkProfile": {
  "dnsServiceIp": "10.0.0.10",
  "dockerBridgeCidr": "172.17.0.1/16",
  "networkPlugin": "kubenet",
  "networkPolicy": null,
  "podCidr": "10.244.0.0/16",
  "serviceCidr": "10.0.0.0/16"
},
"nodeResourceGroup": "MC_MyKubernetes_Cluster01_westus",
```
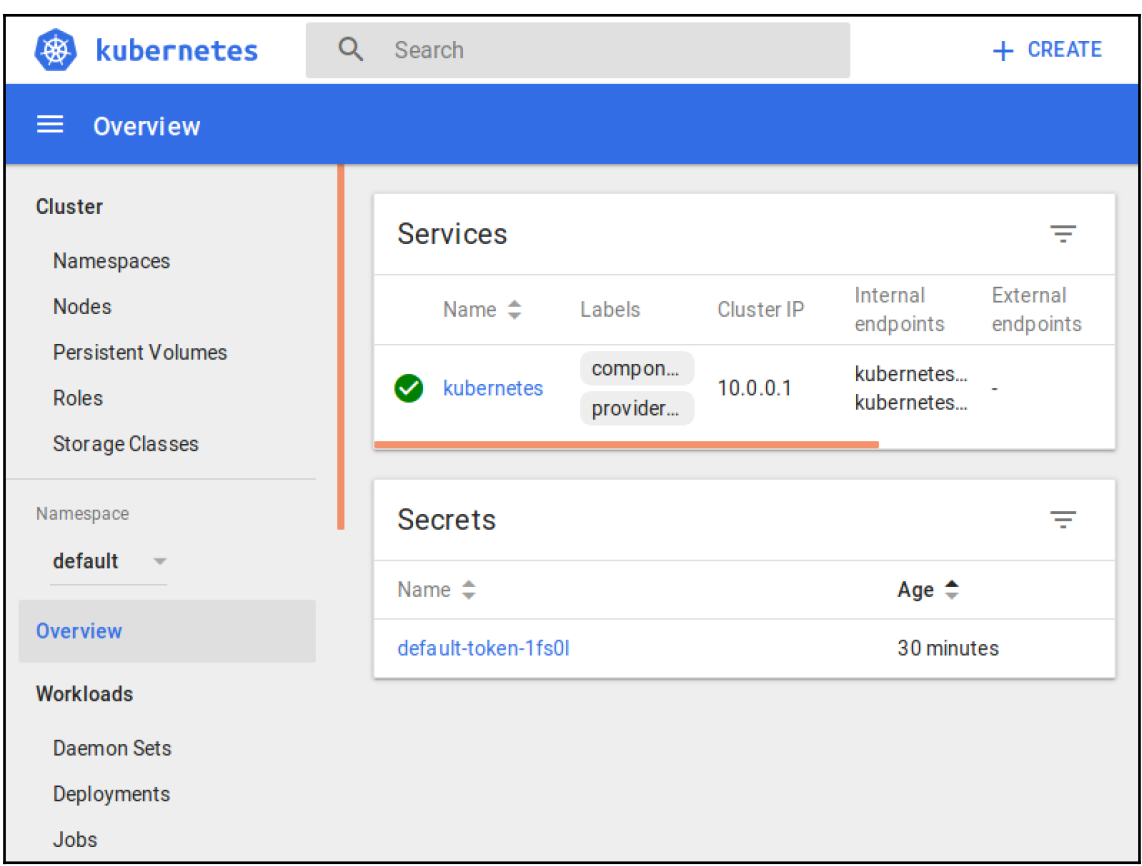

frederik in ~ at ubuntu via • v8.10.0 at  $\circledast$  minikube took 7m 58s → az aks get-credentials --resource-group MyKubernetes --name Cluster01 Merged "Cluster01" as current context in /home/frederik/.kube/config

#### frederik in ~ at ubuntu via • v8.10.0 at  $\circledast$  Cluster01 took 4s

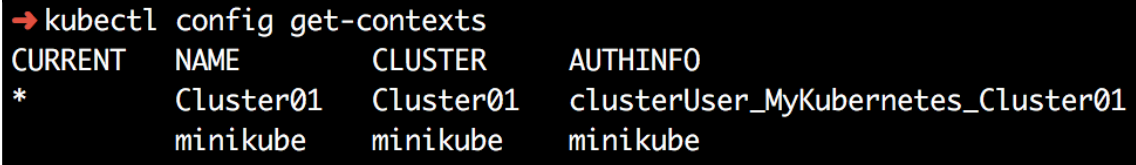

#### → kubectl cluster-info

Kubernetes master is running at https://cluster01-mykubernetes-88525b-08335046.h estus.azmk8s.io:443

Heapster is running at https://cluster01-mykubernetes-88525b-08335046.hcp.westus k8s.io:443/api/v1/namespaces/kube-system/services/heapster/proxy

KubeDNS is running at https://cluster01-mykubernetes-88525b-08335046.hcp.westus. 8s.io:443/api/v1/namespaces/kube-system/services/kube-dns:dns/proxy

kubernetes-dashboard is running at https://cluster01-mykubernetes-88525b-0833504 p.westus.azmk8s.io:443/api/v1/namespaces/kube-system/services/kubernetes-dashboa roxy

To further debug and diagnose cluster problems, use 'kubectl cluster-info dump'.

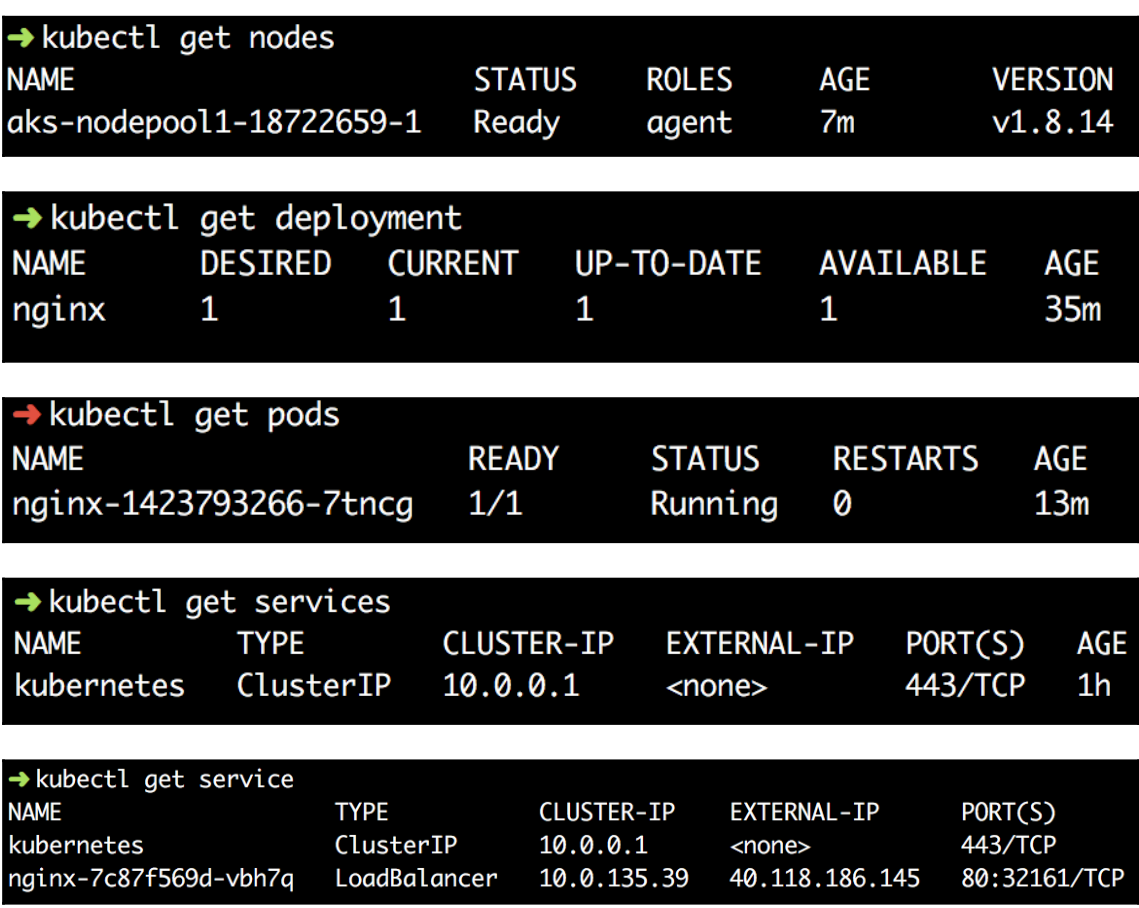

#### $\rightarrow$  helm version

Client: &version.Version{SemVer:"v2.9.1", GitCommit:"20adb27c7c586846 64e7390ebe710", GitTreeState:"clean"} Server: &version.Version{SemVer:"v2.9.1", GitCommit:"20adb27c7c586846 64e7390ebe710", GitTreeState:"clean"}

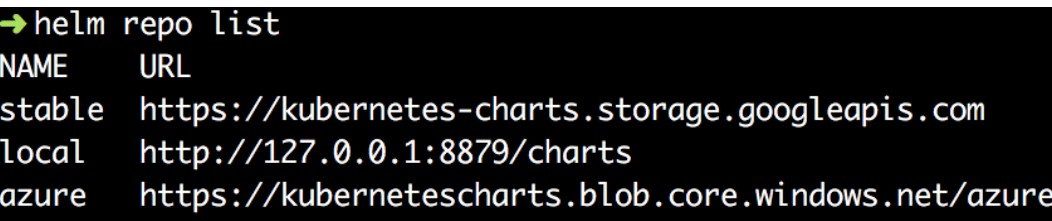

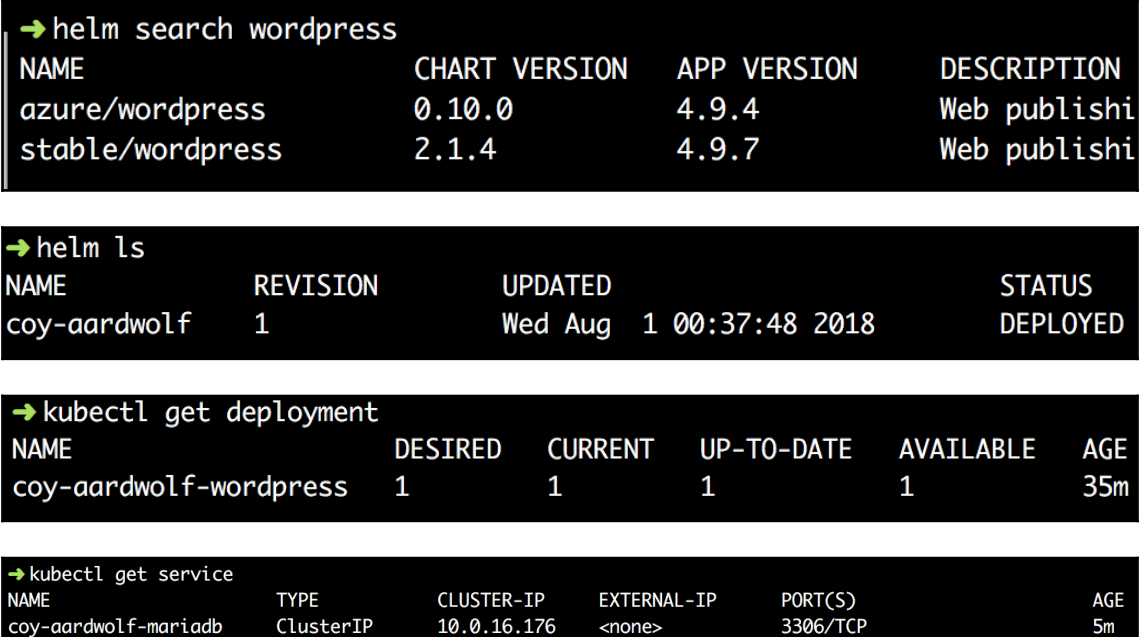

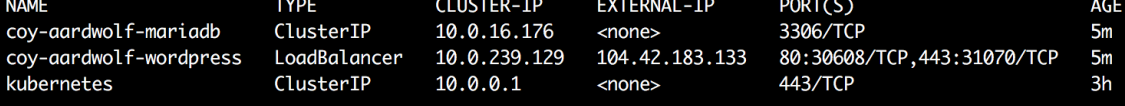

```
## Bitnami WordPress image version
## ref: https://hub.docker.com/r/bitnami/wordpress/tags/
##
image:
  registry: docker.io
  repository: bitnami/wordpress
  tag: 4.9.7-debian-9
 ## Specify a imagePullPolicy
 ## Defaults to 'Always' if image tag is 'latest', else set to 'I
  ## ref: http://kubernetes.io/docs/user-quide/images/#pre-pulling
  ##
  pullPolicy: IfNotPresent
 ## Optionally specify an array of imagePullSecrets.
 ## Secrets must be manually created in the namespace.
  ## ref: https://kubernetes.io/docs/tasks/configure-pod-container
  ##
 # pullSecrets:
    - myRegistrKeySecretName
  #
## User of the application
## ref: https://github.com/bitnami/bitnami-docker-wordpress#enviro
##
wordpressUsername: user
```
 $\rightarrow$  draft version &version.Version{SemVer:"v0.15.0", GitCommit:"9d73889a1318

### $\leftrightarrow$   $\rightarrow$  draft create --> Draft detected JavaScript (100.000000%) --> Ready to sail

### $\leftrightarrow$  draft up Draft Up Started: 'mynode': 01CKTRRQJS57FV02WPAPJFK24A mynode: Building Docker Image: SUCCESS  $\mathring{\mathbb{U}}$  (1.0008s) mynode: Pushing Docker Image: SUCCESS  $\mathring{\mathbb{L}}$  (275.2875s) mynode: Releasing Application: SUCCESS  $\mathring{\mathbb{U}}$  (6.5091s) Inspect the logs with `draft logs 01CKTRRQJS57FV02WPAPJFK24A`

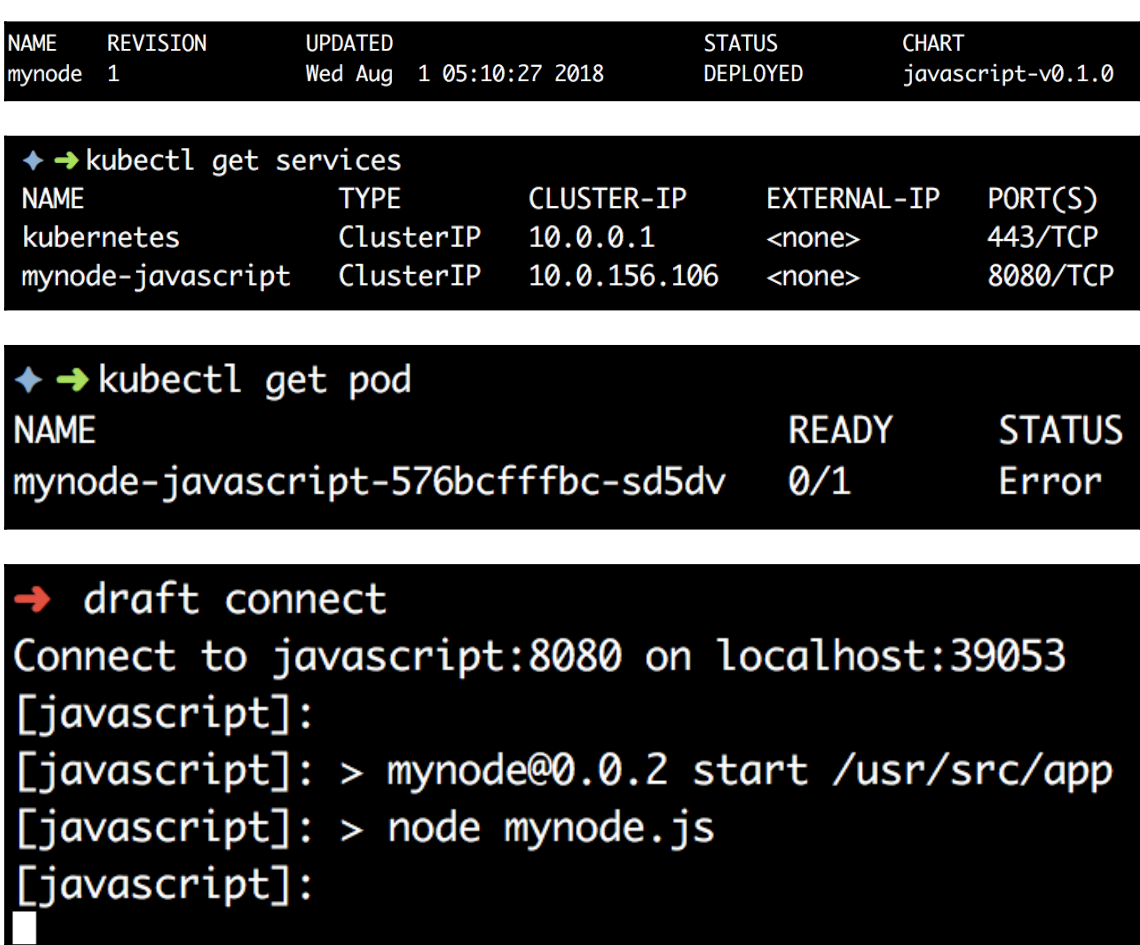

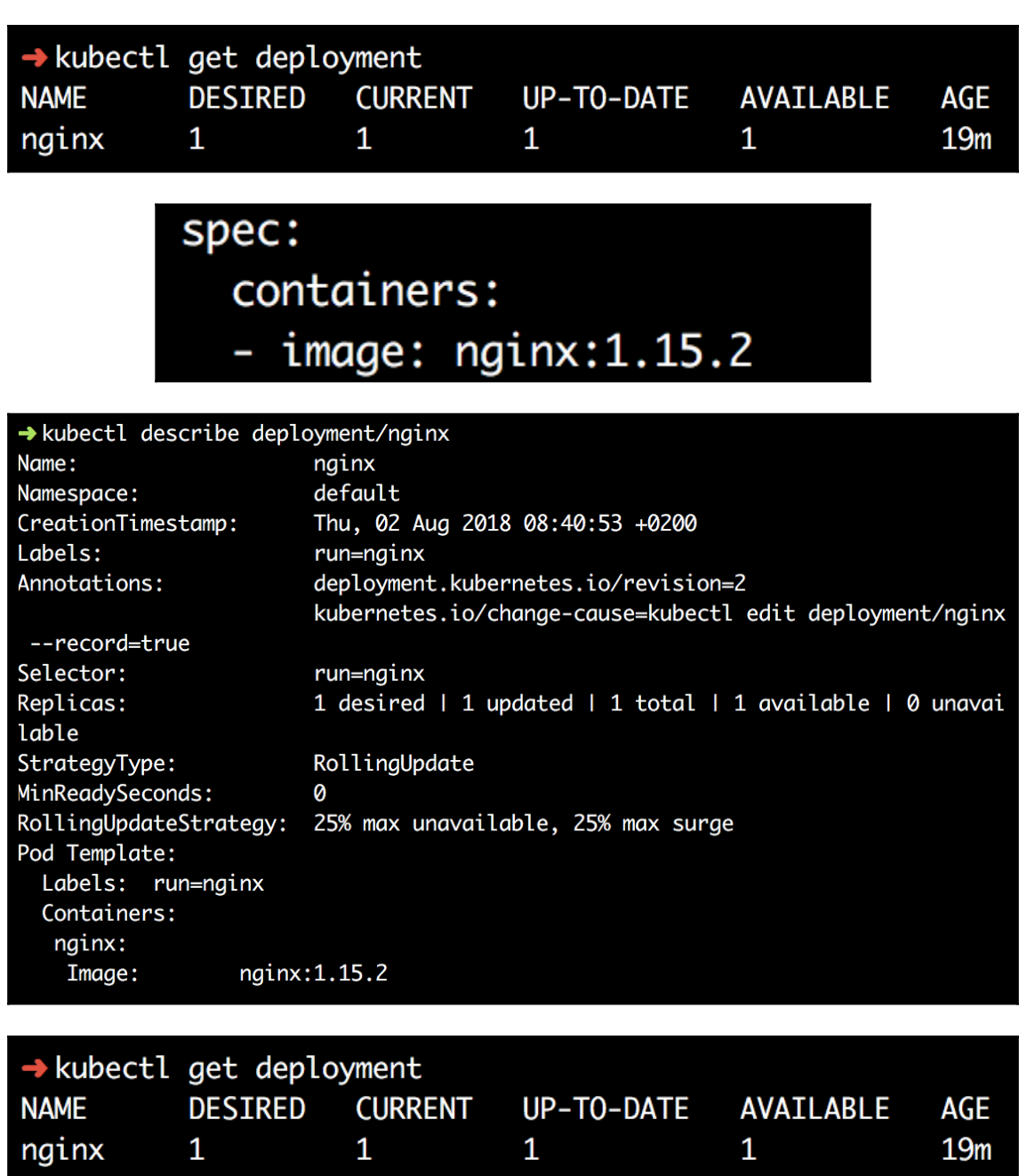
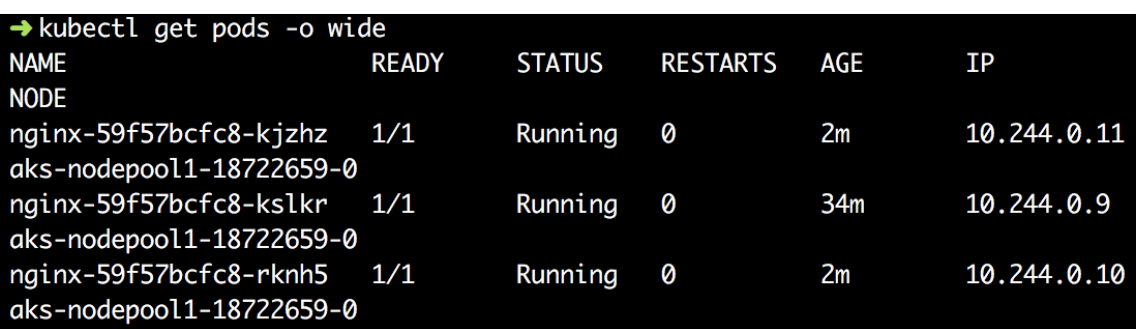

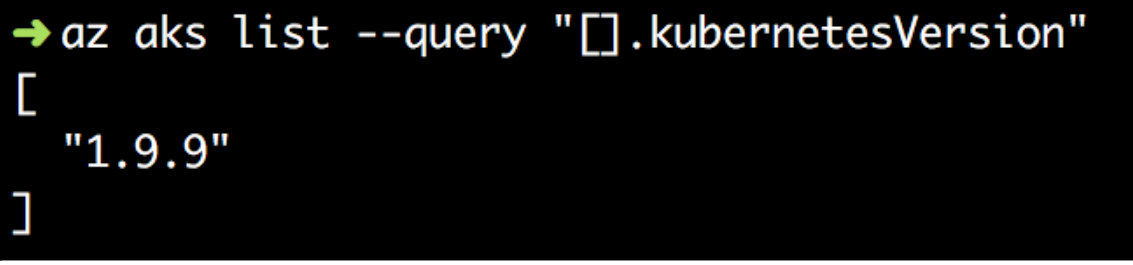

 $\rightarrow$  az aks get-versions --location westus --output table | egrep "^1.9.9"<br>1.9.9 1.10.3, 1.10.5, 1.10.6

## → kubectl get sc

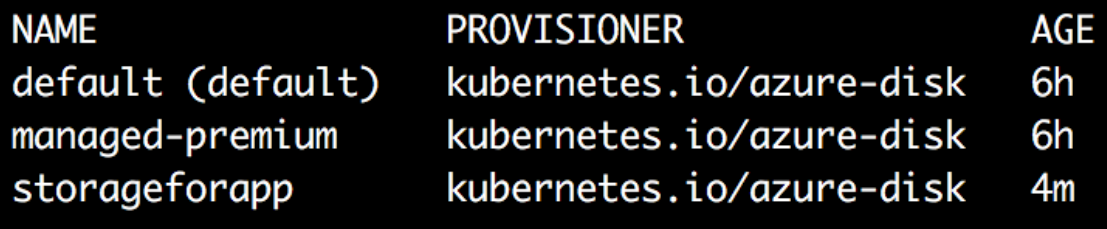

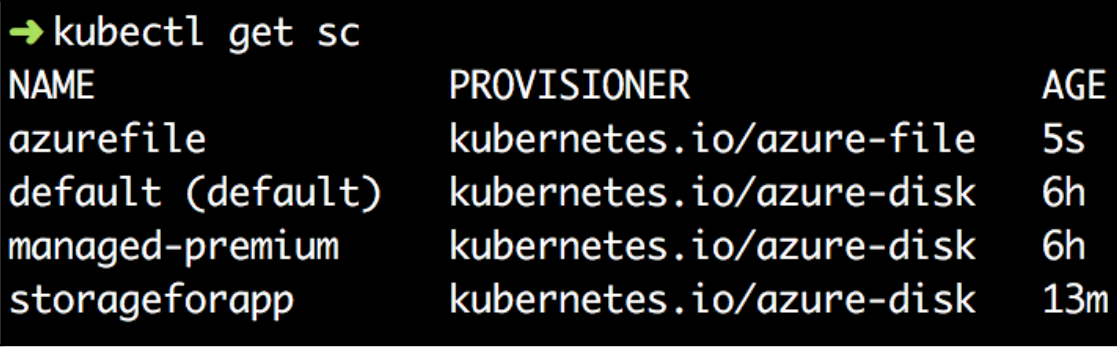

## **Chapter 11: Troubleshooting and Monitoring Your Workloads**

Run Command uses the VM agent to let you run a script inside this virtual machine. This can be helpful for troubleshooting and recovery, and for general machine and application maintenance. Select a command below to see details.

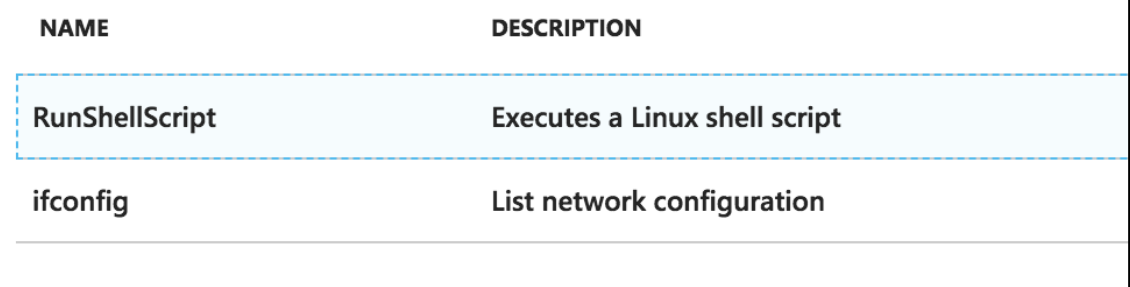

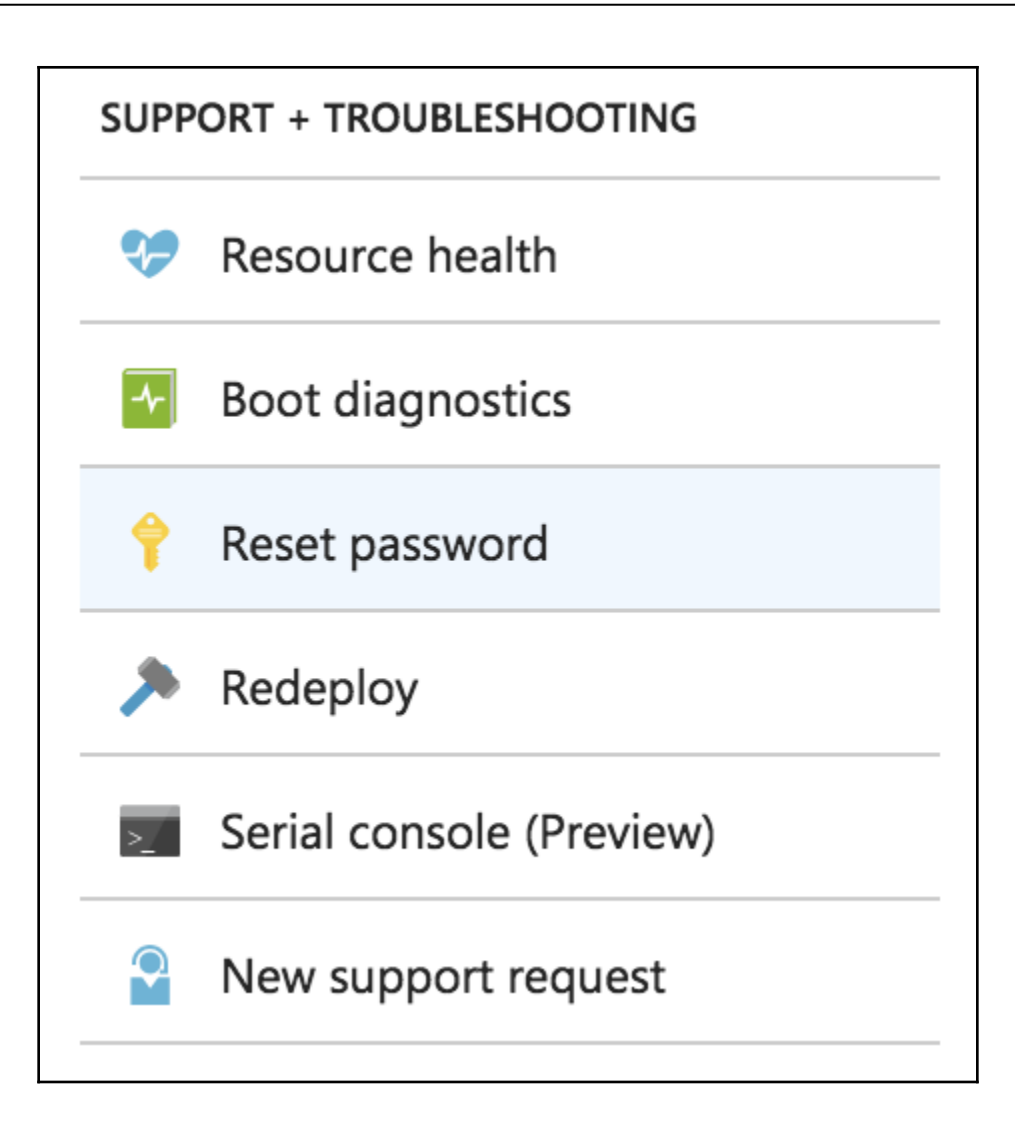

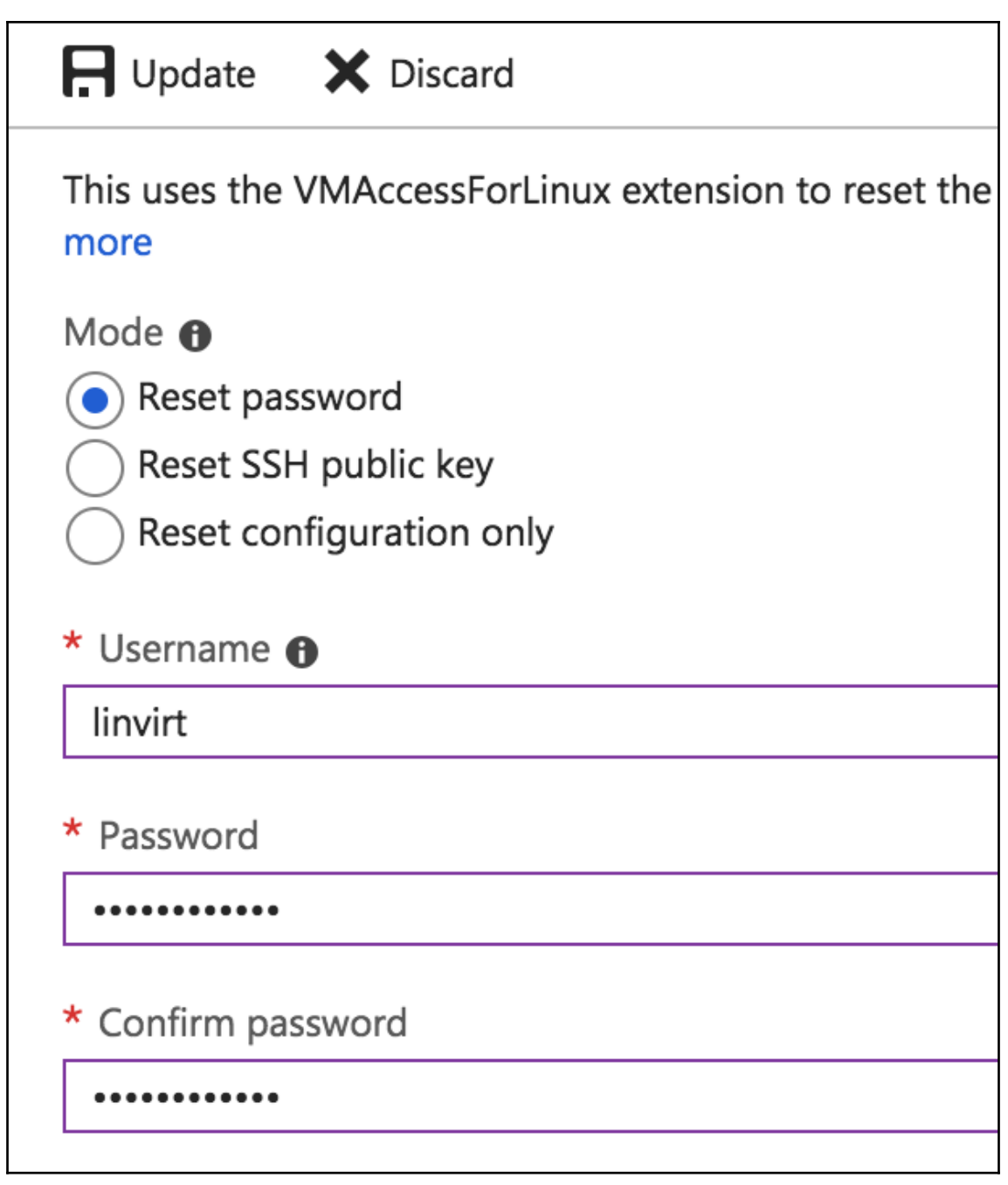

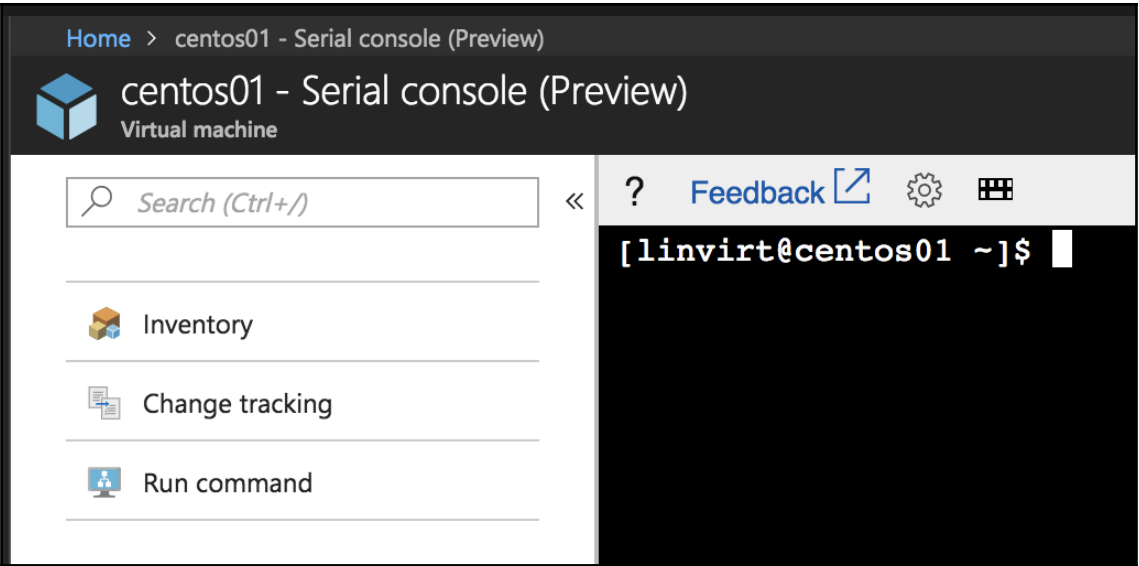

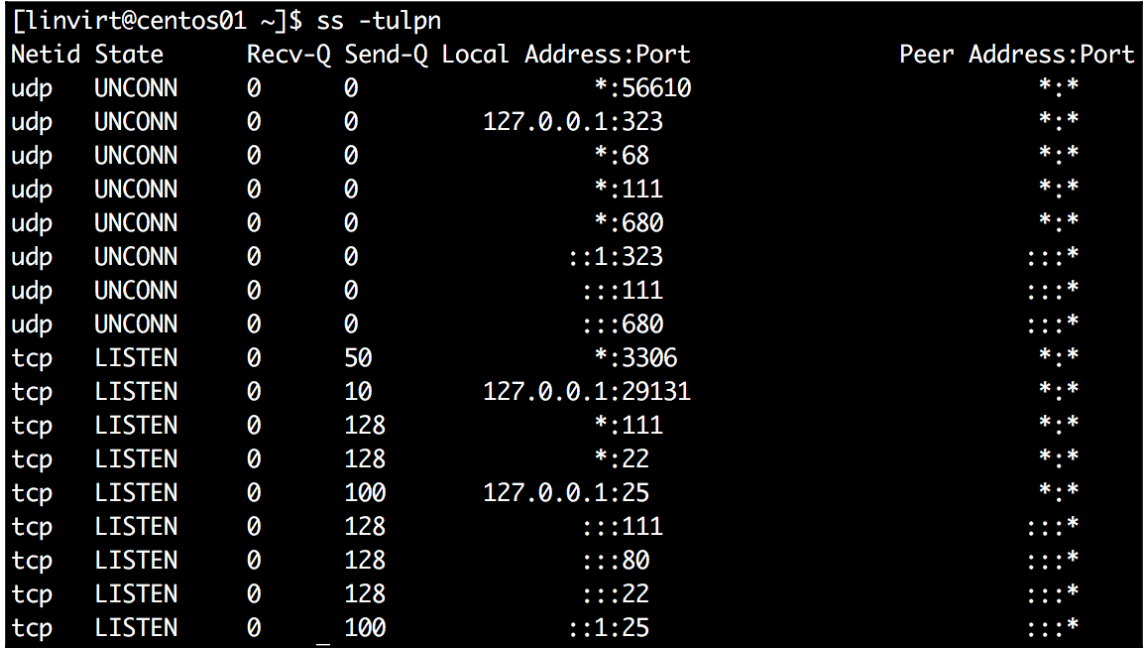

[linvirt@centos01 ~]\$ sudo iptables-save # Generated by iptables-save v1.4.21 on Mon Aug 6 05:04:46 2018 \*security : INPUT ACCEPT [25620:47224378] :FORWARD ACCEPT [0:0] : OUTPUT ACCEPT [25059:6565020] -A OUTPUT -d 168.63.129.16/32 -p tcp -m owner --uid-owner 0 -j ACCEPT -A OUTPUT -d 168.63.129.16/32 -p tcp -m conntrack --ctstate INVALID, NEW -j DROP **COMMIT** # Completed on Mon Aug 6 05:04:46 2018

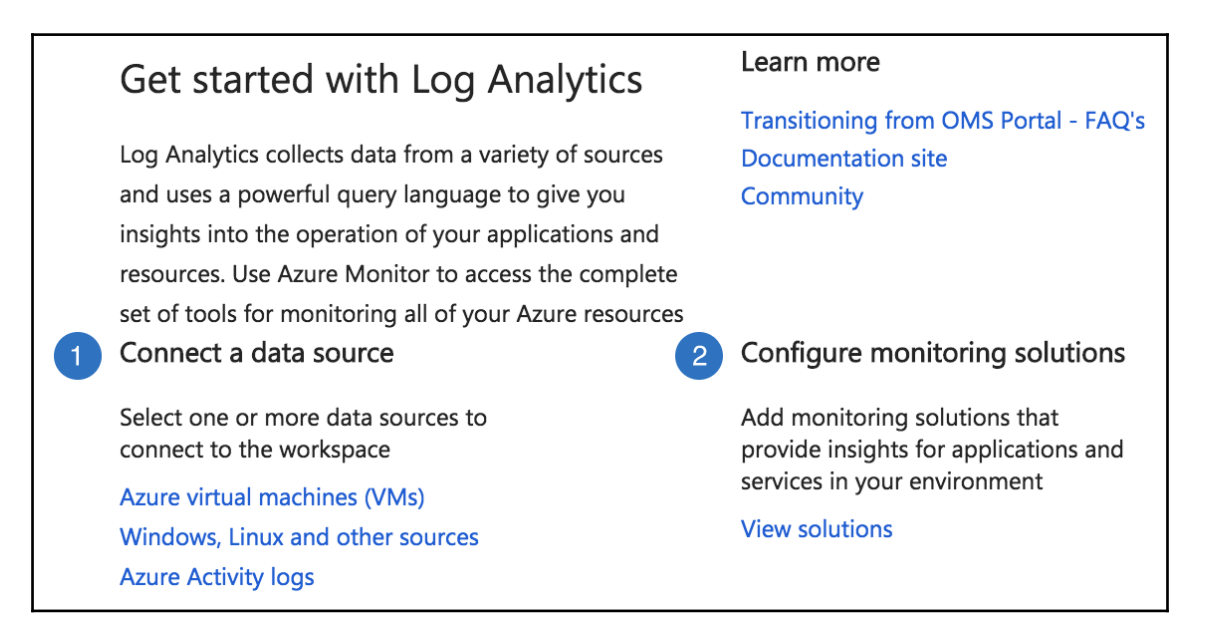

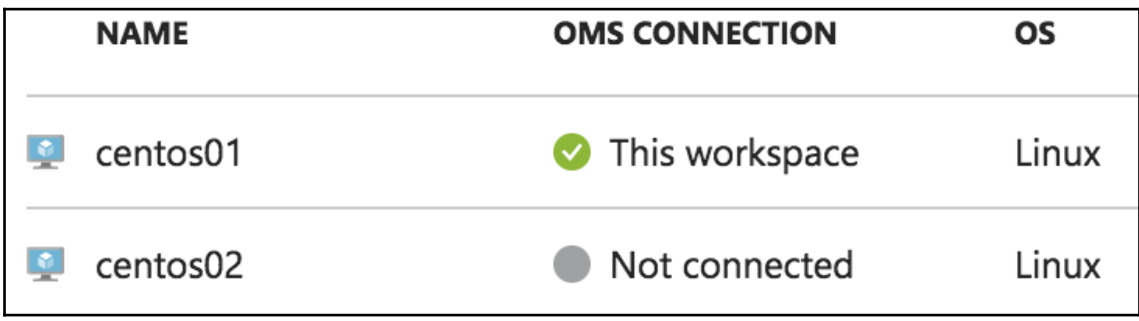

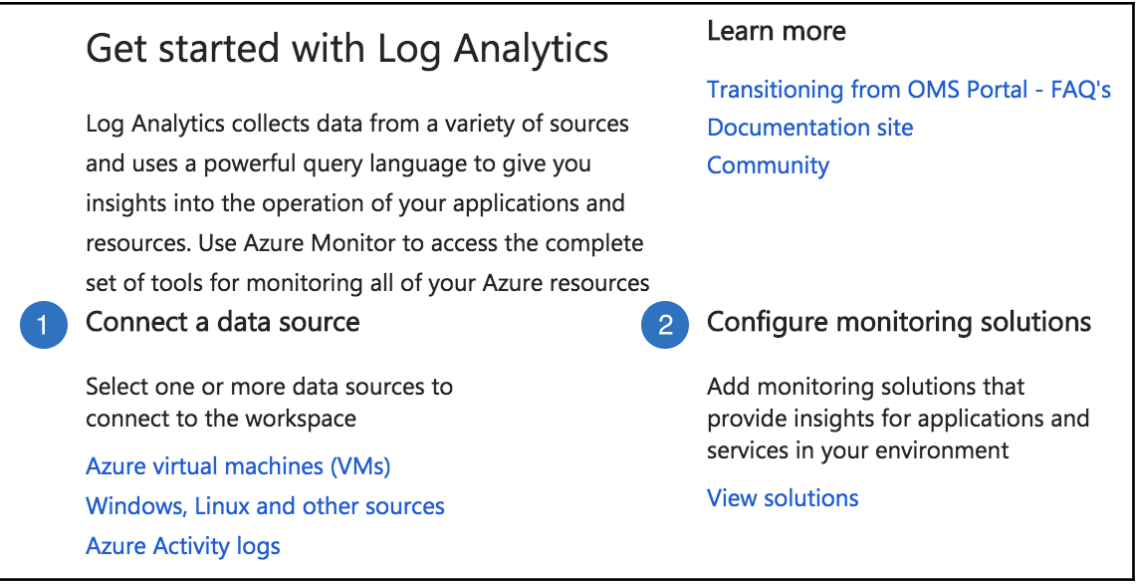

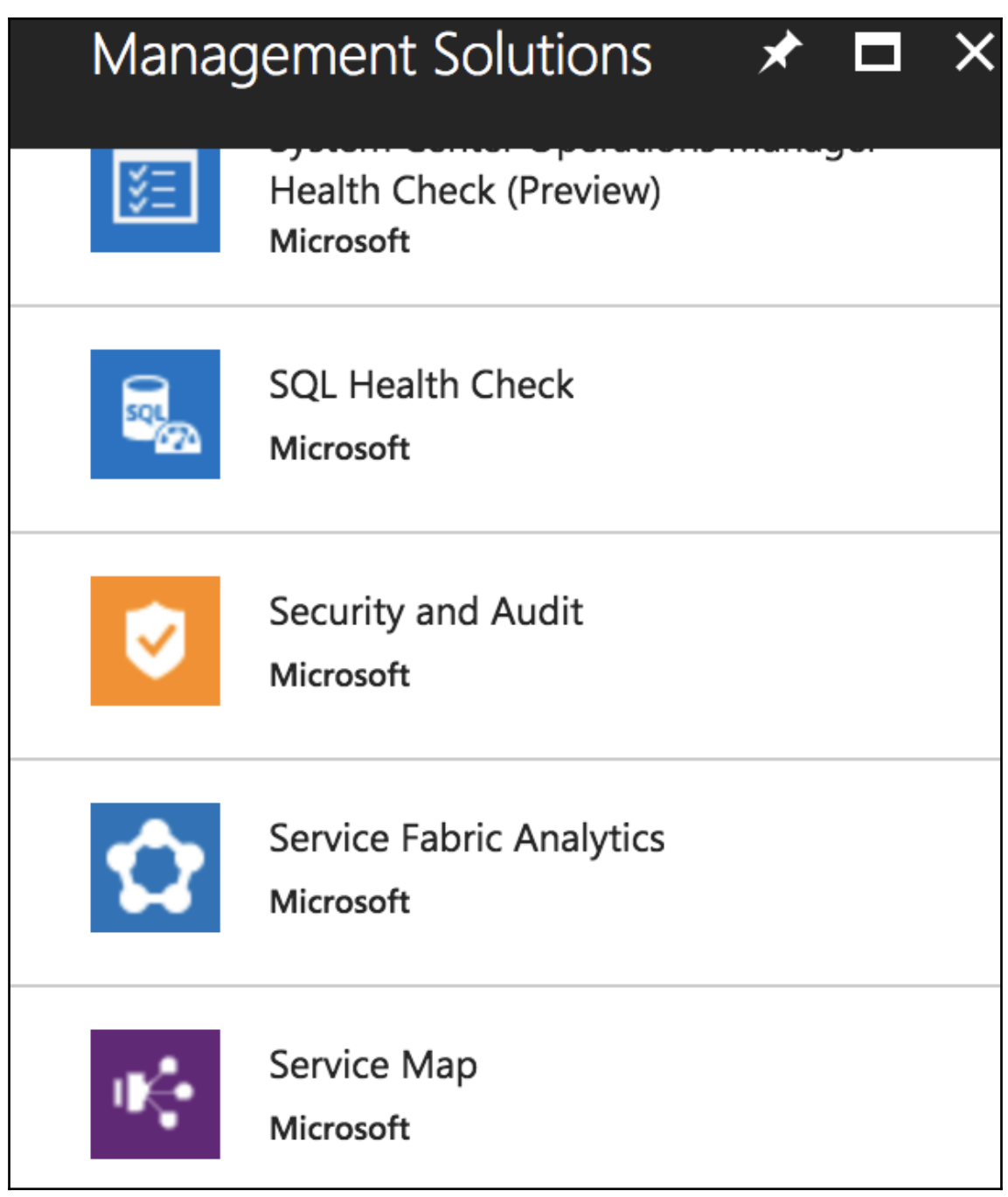

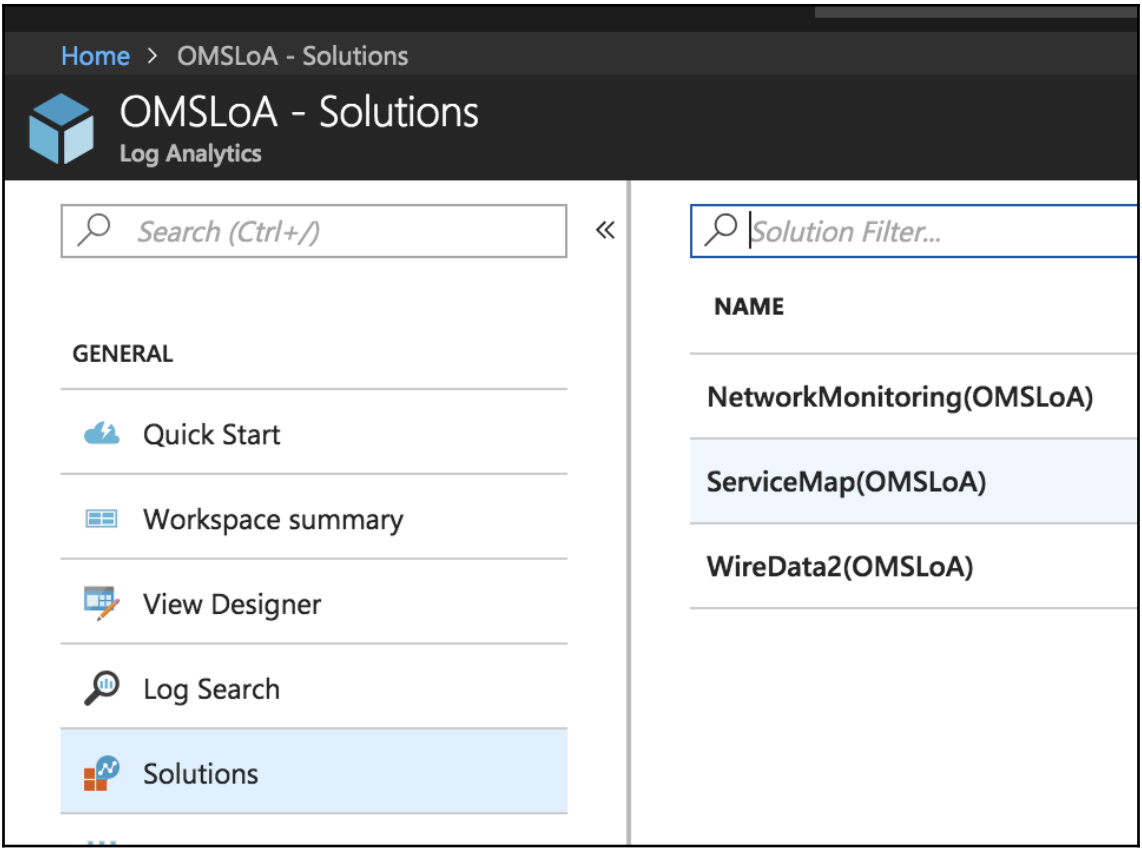

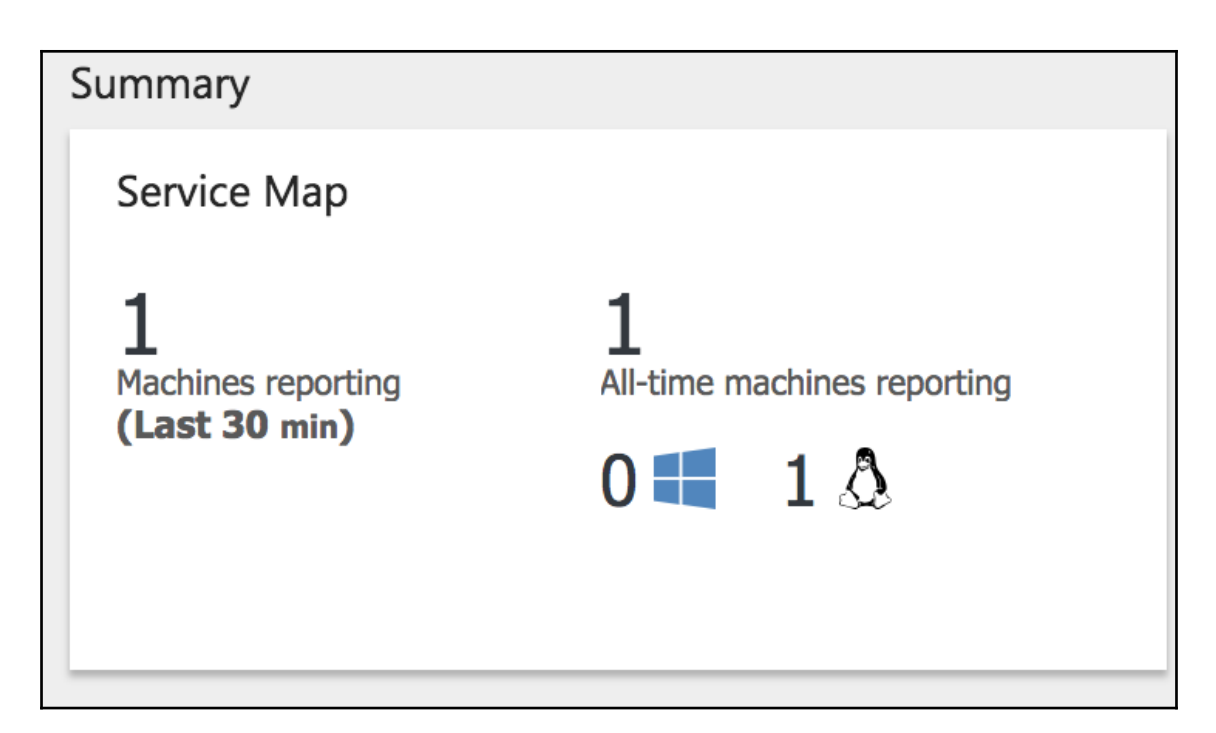

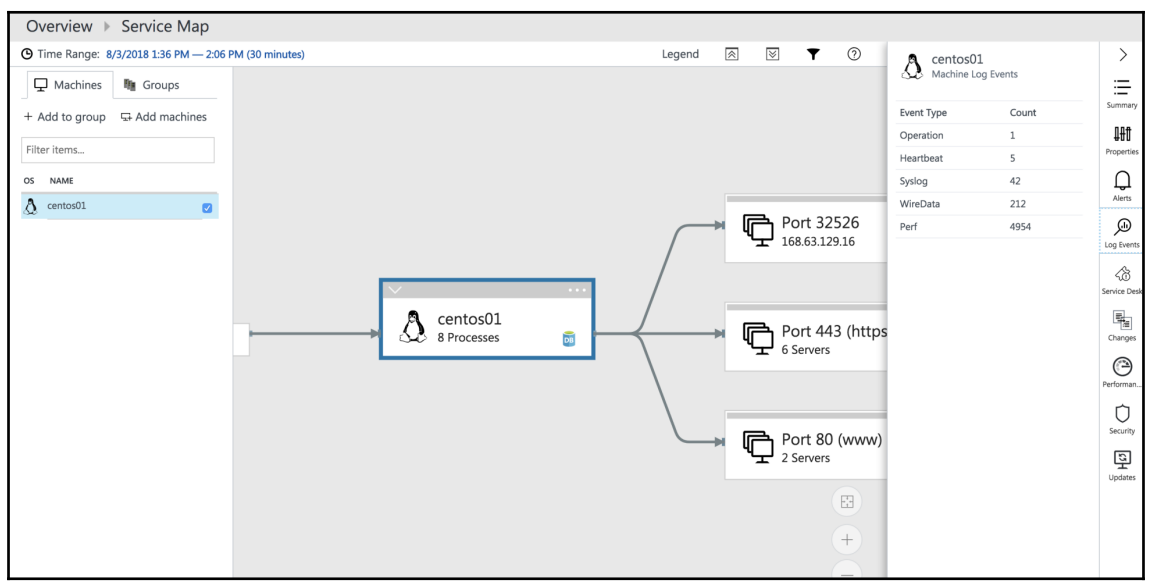

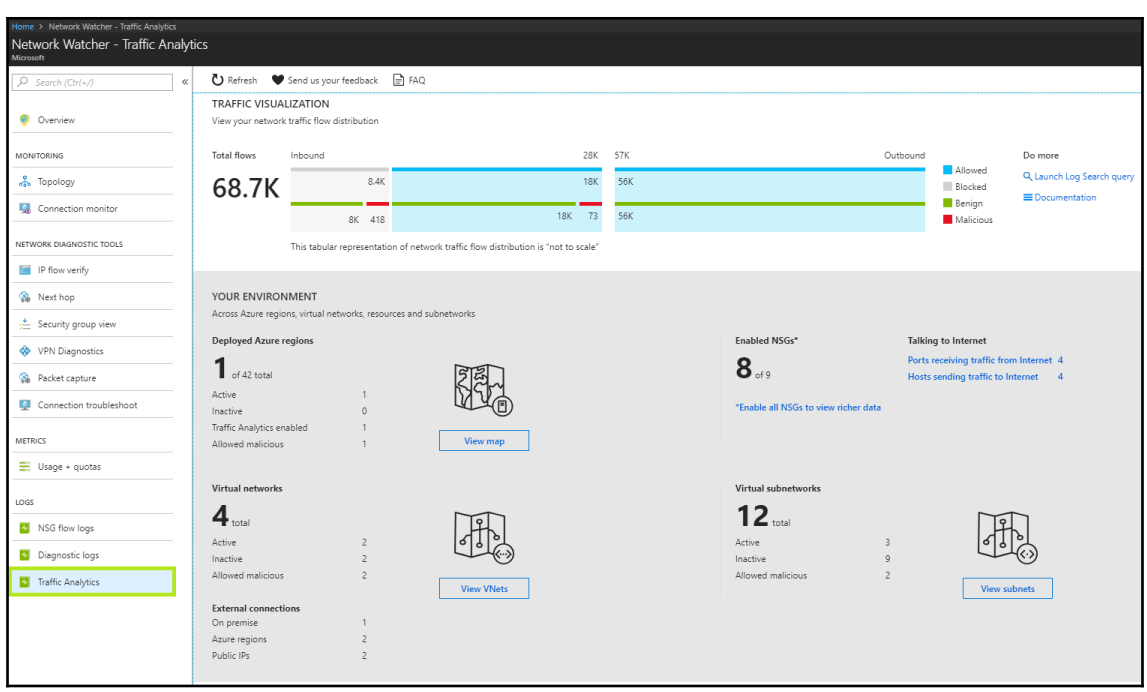

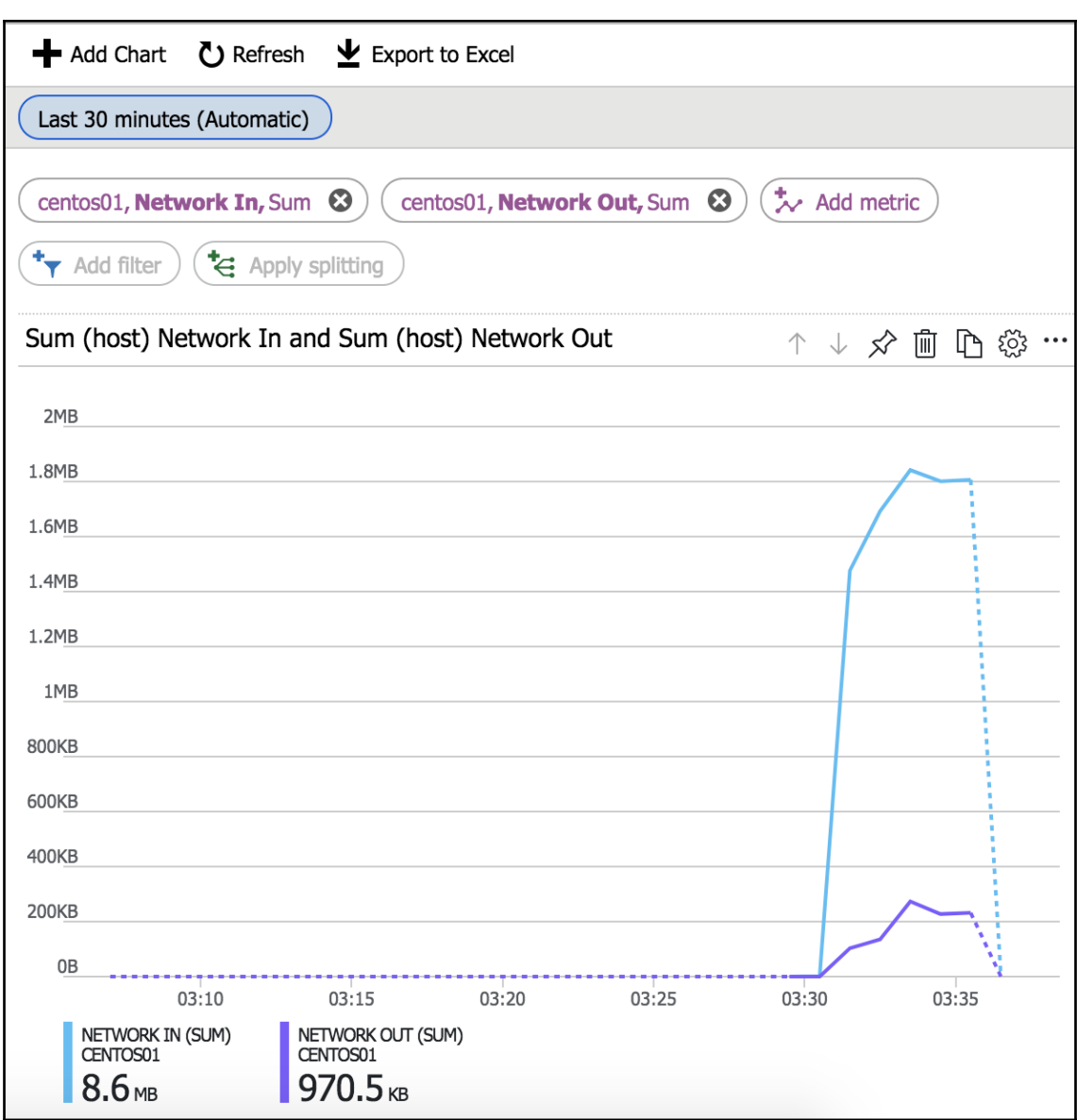

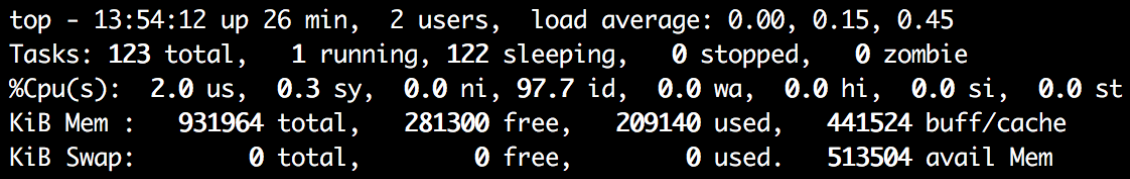

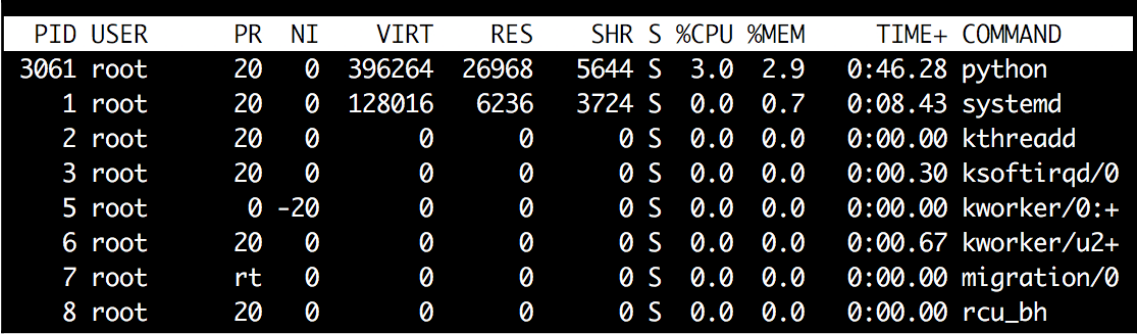

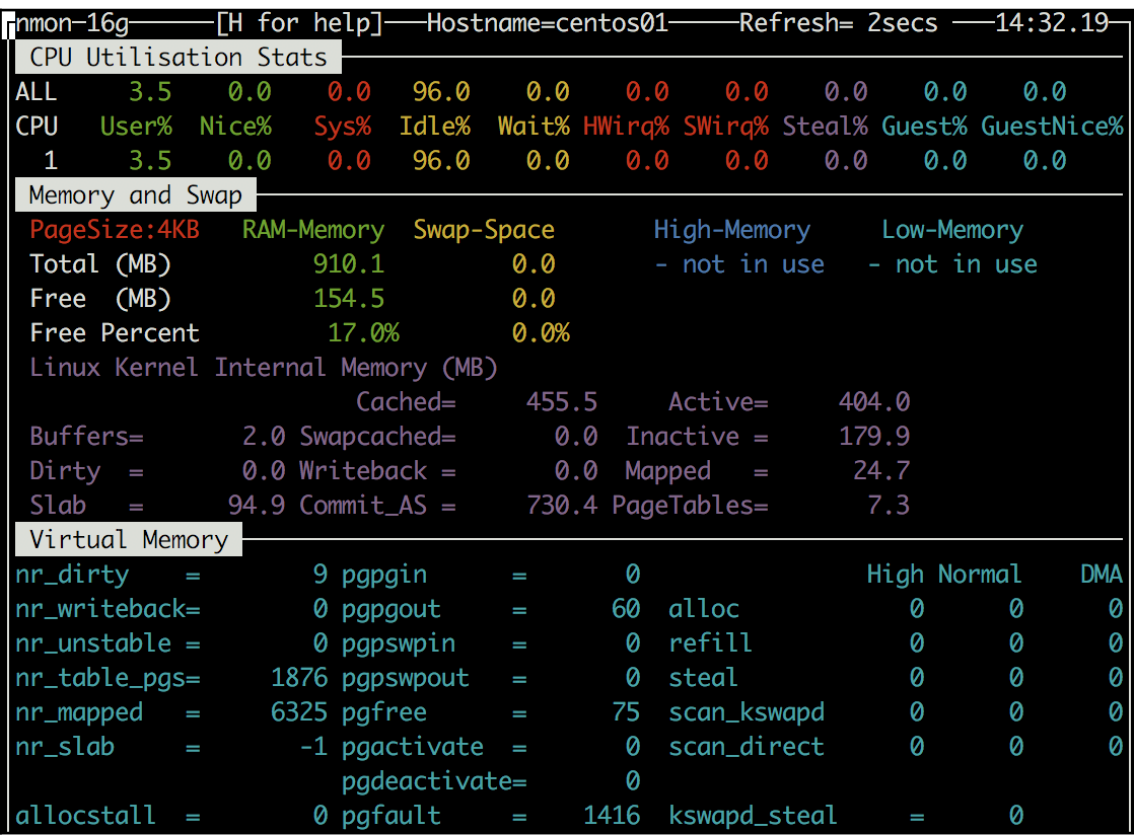

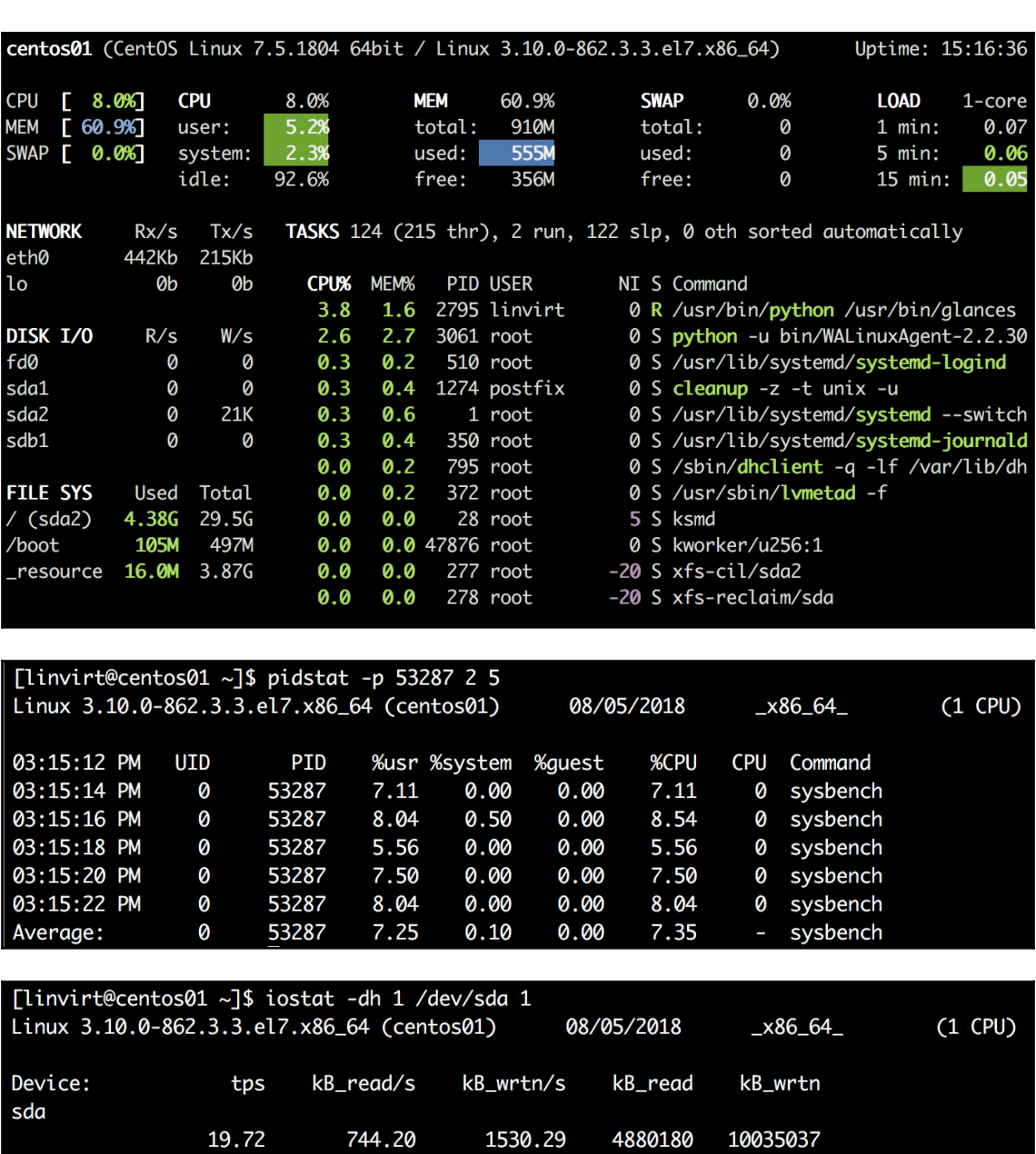

1530.29

4880180 10035037

19.72

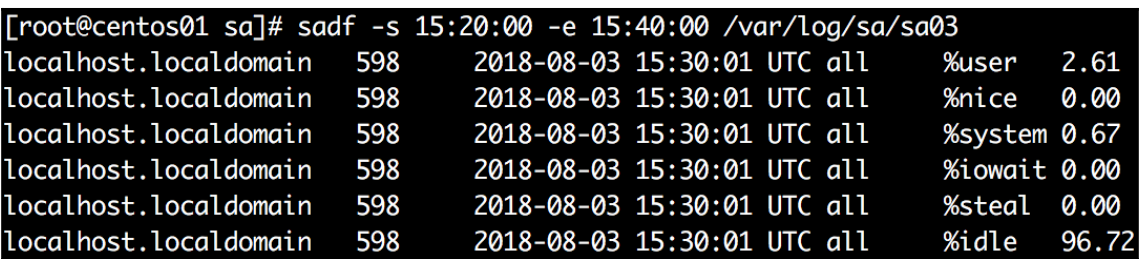

## [root@centos01 sa]# dstat

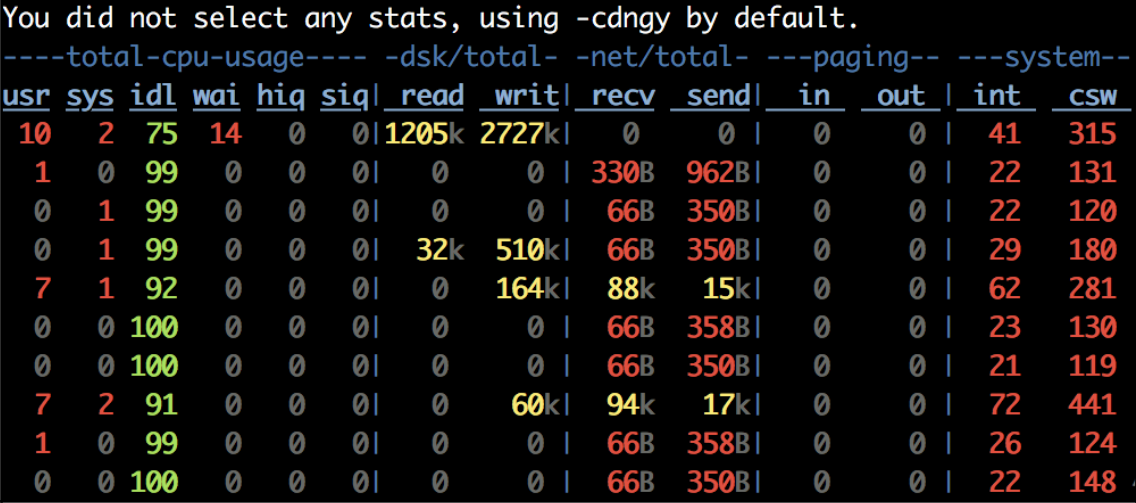

[root@centos01 sa]# ip -s link show dev eth0<br>2: eth0: <BROADCAST,MULTICAST,UP,LOWER\_UP> mtu 1500 qdisc mq state UP mode DEFAULT group defaul t qlen 1000

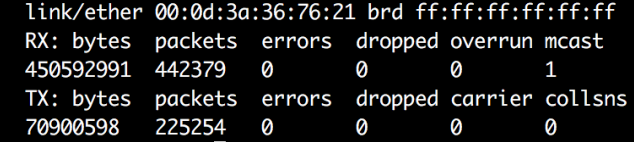

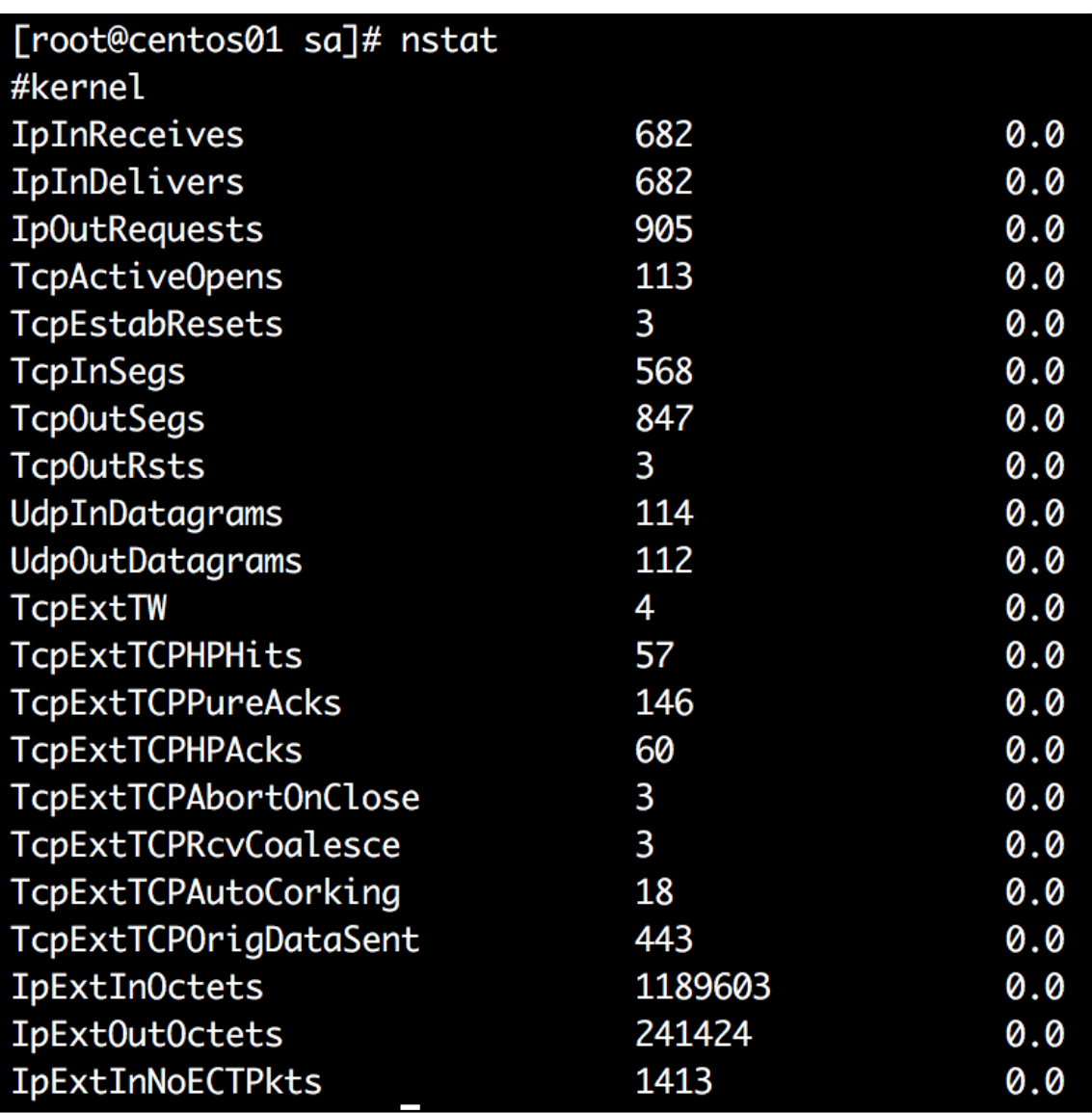

## iptraf-ng 1.1.4

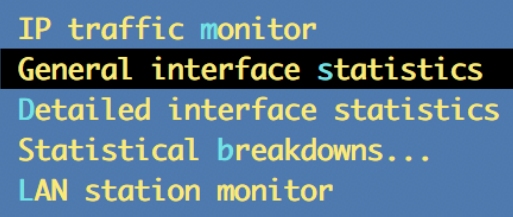

Filters...

Configure...

About...

Exit

Displays some statistics for attached interfaces Up/Down-Move selector Enter-execute